# **NumPy User Guide**

*Release 1.10.0*

**Written by the NumPy community**

October 18, 2015

#### CONTENTS

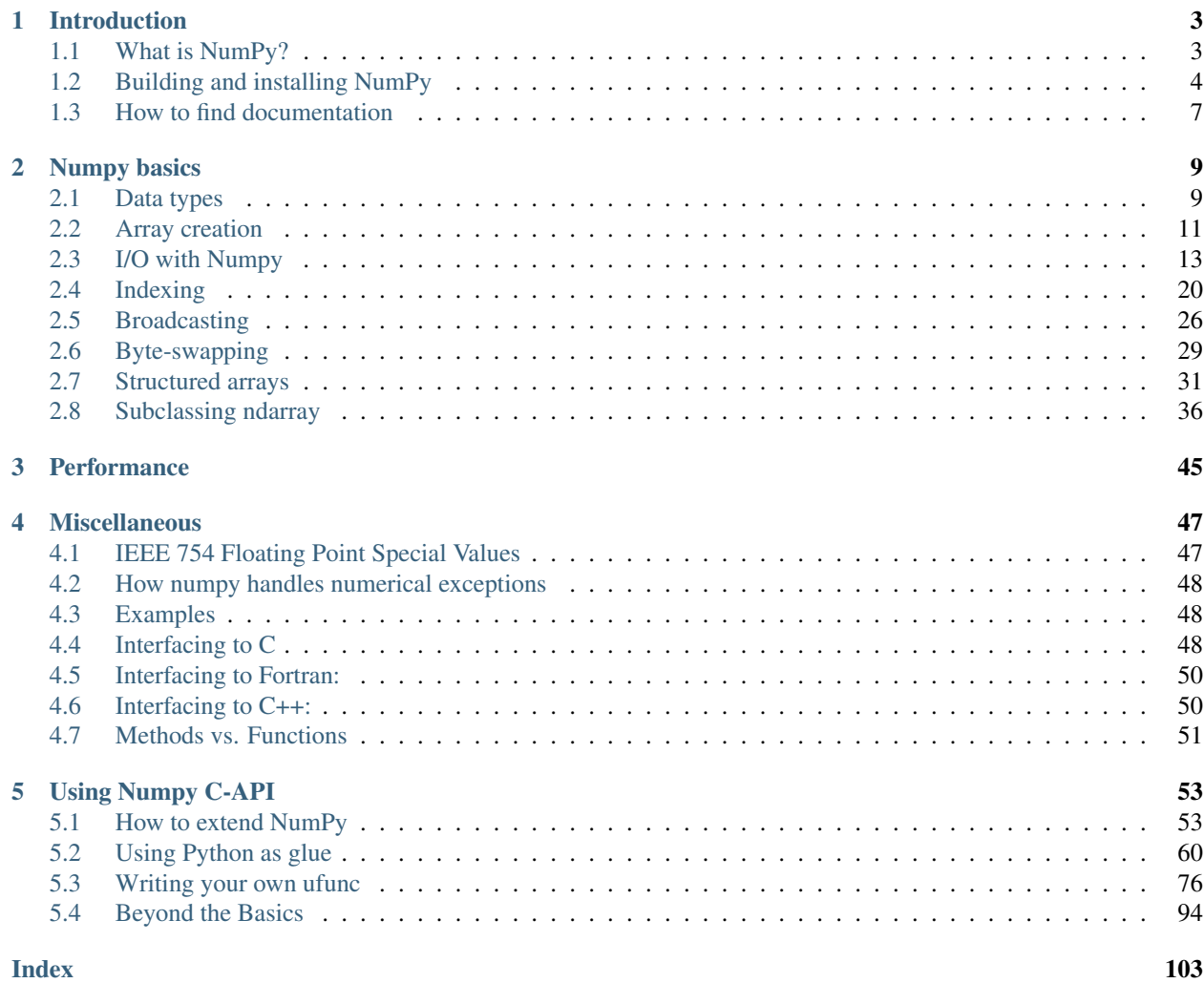

This guide is intended as an introductory overview of NumPy and explains how to install and make use of the most important features of NumPy. For detailed reference documentation of the functions and classes contained in the package, see the *reference*.

Warning: This "User Guide" is still a work in progress; some of the material is not organized, and several aspects of NumPy are not yet covered sufficient detail. We are an open source community continually working to improve the documentation and eagerly encourage interested parties to contribute. For information on how to do so, please visit the NumPy [doc wiki.](http://docs.scipy.org/numpy/Front%20Page)

More documentation for NumPy can be found on the [numpy.org](http://www.numpy.org) website. Thanks!

### **CHAPTER**

# **INTRODUCTION**

# <span id="page-6-1"></span><span id="page-6-0"></span>**1.1 What is NumPy?**

NumPy is the fundamental package for scientific computing in Python. It is a Python library that provides a multidimensional array object, various derived objects (such as masked arrays and matrices), and an assortment of routines for fast operations on arrays, including mathematical, logical, shape manipulation, sorting, selecting, I/O, discrete Fourier transforms, basic linear algebra, basic statistical operations, random simulation and much more.

At the core of the NumPy package, is the *ndarray* object. This encapsulates *n*-dimensional arrays of homogeneous data types, with many operations being performed in compiled code for performance. There are several important differences between NumPy arrays and the standard Python sequences:

- NumPy arrays have a fixed size at creation, unlike Python lists (which can grow dynamically). Changing the size of an *ndarray* will create a new array and delete the original.
- The elements in a NumPy array are all required to be of the same data type, and thus will be the same size in memory. The exception: one can have arrays of (Python, including NumPy) objects, thereby allowing for arrays of different sized elements.
- NumPy arrays facilitate advanced mathematical and other types of operations on large numbers of data. Typically, such operations are executed more efficiently and with less code than is possible using Python's built-in sequences.
- A growing plethora of scientific and mathematical Python-based packages are using NumPy arrays; though these typically support Python-sequence input, they convert such input to NumPy arrays prior to processing, and they often output NumPy arrays. In other words, in order to efficiently use much (perhaps even most) of today's scientific/mathematical Python-based software, just knowing how to use Python's built-in sequence types is insufficient - one also needs to know how to use NumPy arrays.

The points about sequence size and speed are particularly important in scientific computing. As a simple example, consider the case of multiplying each element in a 1-D sequence with the corresponding element in another sequence of the same length. If the data are stored in two Python lists, a and b, we could iterate over each element:

```
c = \lceil \rceilfor i in range(len(a)):
     c.append(a[i]*b[i])
```
This produces the correct answer, but if a and b each contain millions of numbers, we will pay the price for the inefficiencies of looping in Python. We could accomplish the same task much more quickly in C by writing (for clarity we neglect variable declarations and initializations, memory allocation, etc.)

```
for (i = 0; i < rows; i++): {
 c[i] = a[i] * b[i];}
```
This saves all the overhead involved in interpreting the Python code and manipulating Python objects, but at the expense of the benefits gained from coding in Python. Furthermore, the coding work required increases with the dimensionality of our data. In the case of a 2-D array, for example, the C code (abridged as before) expands to

```
for (i = 0; i < rows; i++): {
 for (j = 0; j < columns; j++): {
    c[i][j] = a[i][j]*b[i][j];}
}
```
NumPy gives us the best of both worlds: element-by-element operations are the "default mode" when an *ndarray* is involved, but the element-by-element operation is speedily executed by pre-compiled C code. In NumPy

 $c = a * b$ 

does what the earlier examples do, at near-C speeds, but with the code simplicity we expect from something based on Python. Indeed, the NumPy idiom is even simpler! This last example illustrates two of NumPy's features which are the basis of much of its power: vectorization and broadcasting.

Vectorization describes the absence of any explicit looping, indexing, etc., in the code - these things are taking place, of course, just "behind the scenes" in optimized, pre-compiled C code. Vectorized code has many advantages, among which are:

- vectorized code is more concise and easier to read
- fewer lines of code generally means fewer bugs
- the code more closely resembles standard mathematical notation (making it easier, typically, to correctly code mathematical constructs)
- vectorization results in more "Pythonic" code. Without vectorization, our code would be littered with inefficient and difficult to read for loops.

Broadcasting is the term used to describe the implicit element-by-element behavior of operations; generally speaking, in NumPy all operations, not just arithmetic operations, but logical, bit-wise, functional, etc., behave in this implicit element-by-element fashion, i.e., they broadcast. Moreover, in the example above, a and b could be multidimensional arrays of the same shape, or a scalar and an array, or even two arrays of with different shapes, provided that the smaller array is "expandable" to the shape of the larger in such a way that the resulting broadcast is unambiguous. For detailed "rules" of broadcasting see [numpy.doc.broadcasting](#page-29-1).

NumPy fully supports an object-oriented approach, starting, once again, with *ndarray*. For example, *ndarray* is a class, possessing numerous methods and attributes. Many of its methods mirror functions in the outer-most NumPy namespace, giving the programmer complete freedom to code in whichever paradigm she prefers and/or which seems most appropriate to the task at hand.

# <span id="page-7-0"></span>**1.2 Building and installing NumPy**

# **1.2.1 Binary installers**

In most use cases the best way to install NumPy on your system is by using an installable binary package for your operating system.

### **Windows**

Good solutions for Windows are, [Enthought Canopy,](https://www.enthought.com/products/canopy/) [Anaconda](http://continuum.io/downloads.html) (which both provide binary installers for Windows, OS X and Linux) and [Python \(x, y\).](http://www.pythonxy.com) Both of these packages include Python, NumPy and many additional packages.

A lightweight alternative is to download the Python installer from [www.python.org](http://www.python.org) and the NumPy installer for your Python version from the Sourceforge 'download site <http://sourceforge.net/projects/numpy/files/NumPy'\_.

The NumPy installer includes binaries for different CPU's (without SSE instructions, with SSE2 or with SSE3) and installs the correct one automatically. If needed, this can be bypassed from the command line with

```
numpy-<1.y.z>-superpack-win32.exe /arch nosse
```

```
or sse2 or sse3 instead of nosse.
```
#### **Linux**

All major distributions provide packages for NumPy. These are usually reasonably up-to-date, but sometimes lag behind the most recent NumPy release.

#### **Mac OS X**

Universal binary installers for NumPy are available from the 'download site  $\text{th}\text{ttp:}/\text{sourceforget}$  net/projects/numpy/files/NumPy'\_, and wheel packages from PyPi. With a recent version of 'pip'<https://pip.pypa.io/en/latest/>'\_ this will give you a binary install (from the wheel packages) compatible with at python.org Python, Homebrew and MacPorts:

pip install numpy

#### **1.2.2 Building from source**

A general overview of building NumPy from source is given here, with detailed instructions for specific platforms given seperately.

#### **Prerequisites**

Building NumPy requires the following software installed:

1. Python 2.6.x, 2.7.x, 3.2.x or newer

On Debian and derivatives (Ubuntu): python, python-dev (or python3-dev)

On Windows: the official python installer at [www.python.org](http://www.python.org) is enough

Make sure that the Python package distutils is installed before continuing. For example, in Debian GNU/Linux, installing python-dev also installs distutils.

Python must also be compiled with the zlib module enabled. This is practically always the case with prepackaged Pythons.

2. Compilers

To build any extension modules for Python, you'll need a C compiler. Various NumPy modules use FORTRAN 77 libraries, so you'll also need a FORTRAN 77 compiler installed.

Note that NumPy is developed mainly using GNU compilers. Compilers from other vendors such as Intel, Absoft, Sun, NAG, Compaq, Vast, Porland, Lahey, HP, IBM, Microsoft are only supported in the form of community feedback, and may not work out of the box. GCC 4.x (and later) compilers are recommended.

3. Linear Algebra libraries

NumPy does not require any external linear algebra libraries to be installed. However, if these are available, NumPy's setup script can detect them and use them for building. A number of different LAPACK library setups can be used, including optimized LAPACK libraries such as ATLAS, MKL or the Accelerate/vecLib framework on OS X.

### **Basic Installation**

To install NumPy run:

```
python setup.py install
```
To perform an in-place build that can be run from the source folder run:

python setup.py build\_ext --inplace

The NumPy build system uses distutils and numpy.distutils. setuptools is only used when building via pip or with python setupegg.py. Using virtualenv should work as expected.

*Note: for build instructions to do development work on NumPy itself, see :ref:'development-environment'*.

#### **Parallel builds**

From NumPy 1.10.0 on it's also possible to do a parallel build with:

```
python setup.py build -j 4 install --prefix $HOME/.local
```
This will compile numpy on 4 CPUs and install it into the specified prefix. to perform a parallel in-place build, run:

python setup.py build\_ext --inplace -j 4

The number of build jobs can also be specified via the environment variable NPY\_NUM\_BUILD\_JOBS.

#### **FORTRAN ABI mismatch**

The two most popular open source fortran compilers are g77 and gfortran. Unfortunately, they are not ABI compatible, which means that concretely you should avoid mixing libraries built with one with another. In particular, if your blas/lapack/atlas is built with g77, you *must* use g77 when building numpy and scipy; on the contrary, if your atlas is built with gfortran, you *must* build numpy/scipy with gfortran. This applies for most other cases where different FORTRAN compilers might have been used.

#### **Choosing the fortran compiler**

To build with g77:

python setup.py build --fcompiler=gnu

#### To build with gfortran:

python setup.py build --fcompiler=gnu95

For more information see:

python setup.py build --help-fcompiler

#### **How to check the ABI of blas/lapack/atlas**

One relatively simple and reliable way to check for the compiler used to build a library is to use ldd on the library. If libg2c.so is a dependency, this means that g77 has been used. If libgfortran.so is a a dependency, gfortran has been used. If both are dependencies, this means both have been used, which is almost always a very bad idea.

#### **Disabling ATLAS and other accelerated libraries**

Usage of ATLAS and other accelerated libraries in Numpy can be disabled via:

BLAS=None LAPACK=None ATLAS=None python setup.py build

### **Supplying additional compiler flags**

Additional compiler flags can be supplied by setting the OPT, FOPT (for Fortran), and CC environment variables.

#### **Building with ATLAS support**

#### **Ubuntu**

You can install the necessary package for optimized ATLAS with this command:

sudo apt-get install libatlas-base-dev

# <span id="page-10-0"></span>**1.3 How to find documentation**

#### See also:

*Numpy-specific help functions* How to find things in NumPy.

# **CHAPTER**

# **TWO**

# **NUMPY BASICS**

# <span id="page-12-1"></span><span id="page-12-0"></span>**2.1 Data types**

#### See also:

*Data type objects*

# **2.1.1 Array types and conversions between types**

Numpy supports a much greater variety of numerical types than Python does. This section shows which are available, and how to modify an array's data-type.

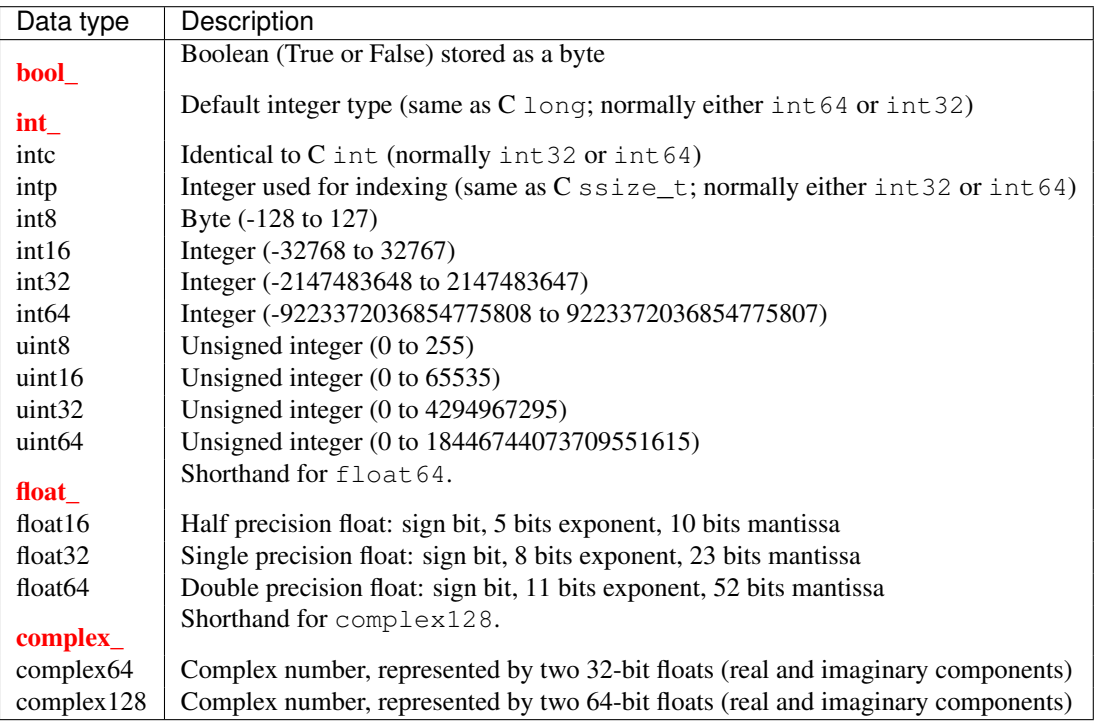

Additionally to intc the platform dependent C integer types short, long, longlong and their unsigned versions are defined.

Numpy numerical types are instances of dtype (data-type) objects, each having unique characteristics. Once you have imported NumPy using

#### **>>> import numpy as np**

the dtypes are available as np.bool\_, np.float32, etc.

Advanced types, not listed in the table above, are explored in section *[Structured arrays](#page-34-0)*.

There are 5 basic numerical types representing booleans (bool), integers (int), unsigned integers (uint) floating point (float) and complex. Those with numbers in their name indicate the bitsize of the type (i.e. how many bits are needed to represent a single value in memory). Some types, such as int and intp, have differing bitsizes, dependent on the platforms (e.g. 32-bit vs. 64-bit machines). This should be taken into account when interfacing with low-level code (such as C or Fortran) where the raw memory is addressed.

Data-types can be used as functions to convert python numbers to array scalars (see the array scalar section for an explanation), python sequences of numbers to arrays of that type, or as arguments to the dtype keyword that many numpy functions or methods accept. Some examples:

```
>>> import numpy as np
>>> x = np.float32(1.0)
>>> x
1.0
\Rightarrow \Rightarrow y = np. int_{0}^{1} (1, 2, 4)>>> y
array([1, 2, 4])
>>> z = np.arange(3, dtype=np.uint8)
>>> z
array([0, 1, 2], dtype=uint8)
```
Array types can also be referred to by character codes, mostly to retain backward compatibility with older packages such as Numeric. Some documentation may still refer to these, for example:

**>>>** np.array([1, 2, 3], dtype='f') array([ 1., 2., 3.], dtype=float32)

We recommend using dtype objects instead.

To convert the type of an array, use the .astype() method (preferred) or the type itself as a function. For example:

```
>>> z.astype(float)
array([ 0., 1., 2.])>>> np.int8(z)
array([0, 1, 2], dtype=int8)
```
Note that, above, we use the *Python* float object as a dtype. NumPy knows that int refers to np.int\_, bool means np.bool\_, that float is np.float\_ and complex is np.complex\_. The other data-types do not have Python equivalents.

To determine the type of an array, look at the dtype attribute:

```
>>> z.dtype
dtype('uint8')
```
dtype objects also contain information about the type, such as its bit-width and its byte-order. The data type can also be used indirectly to query properties of the type, such as whether it is an integer:

```
>>> d = np.dtype(int)
>>> d
dtype('int32')
>>> np.issubdtype(d, int)
True
```

```
>>> np.issubdtype(d, float)
False
```
# **2.1.2 Array Scalars**

Numpy generally returns elements of arrays as array scalars (a scalar with an associated dtype). Array scalars differ from Python scalars, but for the most part they can be used interchangeably (the primary exception is for versions of Python older than v2.x, where integer array scalars cannot act as indices for lists and tuples). There are some exceptions, such as when code requires very specific attributes of a scalar or when it checks specifically whether a value is a Python scalar. Generally, problems are easily fixed by explicitly converting array scalars to Python scalars, using the corresponding Python type function (e.g., int, float, complex, str, unicode).

The primary advantage of using array scalars is that they preserve the array type (Python may not have a matching scalar type available, e.g.  $int16$ ). Therefore, the use of array scalars ensures identical behaviour between arrays and scalars, irrespective of whether the value is inside an array or not. NumPy scalars also have many of the same methods arrays do.

# <span id="page-14-0"></span>**2.2 Array creation**

#### See also:

*Array creation routines*

# **2.2.1 Introduction**

There are 5 general mechanisms for creating arrays:

- 1. Conversion from other Python structures (e.g., lists, tuples)
- 2. Intrinsic numpy array array creation objects (e.g., arange, ones, zeros, etc.)
- 3. Reading arrays from disk, either from standard or custom formats
- 4. Creating arrays from raw bytes through the use of strings or buffers
- 5. Use of special library functions (e.g., random)

This section will not cover means of replicating, joining, or otherwise expanding or mutating existing arrays. Nor will it cover creating object arrays or structured arrays. Both of those are covered in their own sections.

# **2.2.2 Converting Python array\_like Objects to Numpy Arrays**

In general, numerical data arranged in an array-like structure in Python can be converted to arrays through the use of the array() function. The most obvious examples are lists and tuples. See the documentation for array() for details for its use. Some objects may support the array-protocol and allow conversion to arrays this way. A simple way to find out if the object can be converted to a numpy array using array() is simply to try it interactively and see if it works! (The Python Way).

Examples:

```
\Rightarrow x = np.array([2, 3, 1, 0])\Rightarrow x = np \cdot array([2, 3, 1, 0])>>> x = np.array([1, 2.0],[0, 0],(1+1j, 3.)]) # note mix of tuple and lists,
```
and types **>>>** x = np.array([[ 1.+0.j, 2.+0.j], [ 0.+0.j, 0.+0.j], [ 1.+1.j, 3.+0.j]])

### **2.2.3 Intrinsic Numpy Array Creation**

Numpy has built-in functions for creating arrays from scratch:

zeros(shape) will create an array filled with 0 values with the specified shape. The default dtype is float64.

>>> np.zeros((2, 3)) array([[ 0., 0., 0.], [ 0., 0., 0.]])

ones(shape) will create an array filled with 1 values. It is identical to zeros in all other respects.

arange() will create arrays with regularly incrementing values. Check the docstring for complete information on the various ways it can be used. A few examples will be given here:

```
>>> np.arange(10)
array([0, 1, 2, 3, 4, 5, 6, 7, 8, 9])>>> np.arange(2, 10, dtype=np.float)
array([ 2., 3., 4., 5., 6., 7., 8., 9.])
>>> np.arange(2, 3, 0.1)
array([ 2. , 2.1, 2.2, 2.3, 2.4, 2.5, 2.6, 2.7, 2.8, 2.9])
```
Note that there are some subtleties regarding the last usage that the user should be aware of that are described in the arange docstring.

linspace() will create arrays with a specified number of elements, and spaced equally between the specified beginning and end values. For example:

**>>>** np.linspace(1., 4., 6) array([ 1. , 1.6, 2.2, 2.8, 3.4, 4. ])

The advantage of this creation function is that one can guarantee the number of elements and the starting and end point, which arange() generally will not do for arbitrary start, stop, and step values.

indices() will create a set of arrays (stacked as a one-higher dimensioned array), one per dimension with each representing variation in that dimension. An example illustrates much better than a verbal description:

**>>>** np.indices((3,3)) array([[[0, 0, 0], [1, 1, 1], [2, 2, 2]], [[0, 1, 2], [0, 1, 2], [0, 1, 2]]])

This is particularly useful for evaluating functions of multiple dimensions on a regular grid.

### **2.2.4 Reading Arrays From Disk**

This is presumably the most common case of large array creation. The details, of course, depend greatly on the format of data on disk and so this section can only give general pointers on how to handle various formats.

#### **Standard Binary Formats**

Various fields have standard formats for array data. The following lists the ones with known python libraries to read them and return numpy arrays (there may be others for which it is possible to read and convert to numpy arrays so check the last section as well)

```
HDF5: PyTables
FITS: PyFITS
```
Examples of formats that cannot be read directly but for which it is not hard to convert are those formats supported by libraries like PIL (able to read and write many image formats such as jpg, png, etc).

#### **Common ASCII Formats**

Comma Separated Value files (CSV) are widely used (and an export and import option for programs like Excel). There are a number of ways of reading these files in Python. There are CSV functions in Python and functions in pylab (part of matplotlib).

More generic ascii files can be read using the io package in scipy.

#### **Custom Binary Formats**

There are a variety of approaches one can use. If the file has a relatively simple format then one can write a simple I/O library and use the numpy fromfile() function and .tofile() method to read and write numpy arrays directly (mind your byteorder though!) If a good C or C++ library exists that read the data, one can wrap that library with a variety of techniques though that certainly is much more work and requires significantly more advanced knowledge to interface with C or C++.

#### **Use of Special Libraries**

There are libraries that can be used to generate arrays for special purposes and it isn't possible to enumerate all of them. The most common uses are use of the many array generation functions in random that can generate arrays of random values, and some utility functions to generate special matrices (e.g. diagonal).

# <span id="page-16-0"></span>**2.3 I/O with Numpy**

#### **2.3.1 Importing data with genfromtxt**

Numpy provides several functions to create arrays from tabular data. We focus here on the genfromtxt function.

In a nutshell, genfromtxt runs two main loops. The first loop converts each line of the file in a sequence of strings. The second loop converts each string to the appropriate data type. This mechanism is slower than a single loop, but gives more flexibility. In particular, genfromtxt is able to take missing data into account, when other faster and simpler functions like loadtxt cannot.

Note: When giving examples, we will use the following conventions:

```
>>> import numpy as np
>>> from StringIO import StringIO
```
#### **Defining the input**

The only mandatory argument of genfromtxt is the source of the data. It can be a string corresponding to the name of a local or remote file, or a file-like object with a read method (such as an actual file or a StringIO.StringIO object). If the argument is the URL of a remote file, this latter is automatically downloaded in the current directory.

The input file can be a text file or an archive. Currently, the function recognizes gzip and bz2 (*bzip2*) archives. The type of the archive is determined by examining the extension of the file: if the filename ends with  $\prime$ .gz $\prime$ , a gzip archive is expected; if it ends with 'bz2', a bzip2 archive is assumed.

### **Splitting the lines into columns**

#### **The delimiter argument**

Once the file is defined and open for reading, genfromtxt splits each non-empty line into a sequence of strings. Empty or commented lines are just skipped. The delimiter keyword is used to define how the splitting should take place.

Quite often, a single character marks the separation between columns. For example, comma-separated files (CSV) use a comma (,) or a semicolon (;) as delimiter:

```
>>> data = "1, 2, 3\n4, 5, 6"
>>> np.genfromtxt(StringIO(data), delimiter=",")
array([[ 1., 2., 3.],
      [4., 5., 6.]
```
Another common separator is  $\mathbb{T} \setminus \mathbb{T}$ , the tabulation character. However, we are not limited to a single character, any string will do. By default, genfromtxt assumes delimiter=None, meaning that the line is split along white spaces (including tabs) and that consecutive white spaces are considered as a single white space.

Alternatively, we may be dealing with a fixed-width file, where columns are defined as a given number of characters. In that case, we need to set delimiter to a single integer (if all the columns have the same size) or to a sequence of integers (if columns can have different sizes):

```
>>> data = " 1 2 3\n 4 5 67\n890123 4"
>>> np.genfromtxt(StringIO(data), delimiter=3)
array([[ 1., 2., 3.],<br>[ 4., 5., 67.],
      [ 4., 5., 67.][ 890., 123., 4.]])
\Rightarrow data = "123456789\n 4 7 9\n 4567 9"
>>> np.genfromtxt(StringIO(data), delimiter=(4, 3, 2))
array([[ 1234., 567., 89.],
      [ 4., 7., 9.][ 4., 567., 9.]
```
#### **The autostrip argument**

By default, when a line is decomposed into a series of strings, the individual entries are not stripped of leading nor trailing white spaces. This behavior can be overwritten by setting the optional argument autostrip to a value of True:

```
>>> data = "1, abc, 2\pi 3, xxx, 4"
>>> # Without autostrip
>>> np.genfromtxt(StringIO(data), delimiter=",", dtype="|S5")
array([['1', ' abc ', ' 2'],
       [13', 1 \times xx', 1]dtype='|S5')
>>> # With autostrip
>>> np.genfromtxt(StringIO(data), delimiter=",", dtype="|S5", autostrip=True)
array([['1', 'abc', '2'],
       [13', 1xxx', 14'],
      dtype='|S5')
```
#### **The comments argument**

The optional argument [comments](http://docs.python.org/dev/reference/lexical_analysis.html#comments) is used to define a character string that marks the beginning of a comment. By default, genfromtxt assumes comments=' $\#'$ . The comment marker may occur anywhere on the line. Any character present after the comment marker(s) is simply ignored:

```
>>> data = """#
... # Skip me !
... # Skip me too !
... 1, 2
... 3, 4
... 5, 6 #This is the third line of the data
... 7, 8
... # And here comes the last line
... 9, 0
... """
>>> np.genfromtxt(StringIO(data), comments="#", delimiter=",")
[1, 2.1][ 3. 4.]
 [ 5. 6.]
 [ 7. 8.]
 [ 9. 0.]]
```
Note: There is one notable exception to this behavior: if the optional argument names=True, the first commented line will be examined for names.

#### **Skipping lines and choosing columns**

#### **The skip\_header and skip\_footer arguments**

The presence of a header in the file can hinder data processing. In that case, we need to use the skip\_header optional argument. The values of this argument must be an integer which corresponds to the number of lines to skip at the beginning of the file, before any other action is performed. Similarly, we can skip the last n lines of the file by using the skip footer attribute and giving it a value of n:

```
\Rightarrow data = "\n\times\hat{\mathbf{n}}.join(str(i) for i in range(10))
>>> np.genfromtxt(StringIO(data),)
array([ 0., 1., 2., 3., 4., 5., 6., 7., 8., 9.])
>>> np.genfromtxt(StringIO(data),
... skip_header=3, skip_footer=5)
array([ 3., 4.]
```
By default, skip\_header=0 and skip\_footer=0, meaning that no lines are skipped.

#### **The usecols argument**

In some cases, we are not interested in all the columns of the data but only a few of them. We can select which columns to import with the usecols argument. This argument accepts a single integer or a sequence of integers corresponding to the indices of the columns to import. Remember that by convention, the first column has an index of 0. Negative integers behave the same as regular Python negative indexes.

For example, if we want to import only the first and the last columns, we can use usecols= $(0, -1)$ :

```
\Rightarrow data = "1 2 3\n4 5 6"
>>> np.genfromtxt(StringIO(data), usecols=(0, -1))
array([[ 1., 3.],
       [4., 6.]
```
If the columns have names, we can also select which columns to import by giving their name to the usecols argument, either as a sequence of strings or a comma-separated string:

```
>>> data = "1 2 3\na{h4 5 6">>> np.genfromtxt(StringIO(data),
```

```
names="a, b, c", usecols=("a", "c"))
array([(1.0, 3.0), (4.0, 6.0)],
     dtype=[('a', '<f8'), ('c', '<f8')])
>>> np.genfromtxt(StringIO(data),
... names="a, b, c", usecols=("a, c"))
   array([(1.0, 3.0), (4.0, 6.0)],
         dtype=[('a', '<f8'), ('c', '<f8')])
```
### **Choosing the data type**

The main way to control how the sequences of strings we have read from the file are converted to other types is to set the dtype argument. Acceptable values for this argument are:

- a single type, such as  $dt$ ype=float. The output will be 2D with the given dtype, unless a name has been associated with each column with the use of the names argument (see below). Note that dtype=float is the default for genfromtxt.
- a sequence of types, such as dtype=(int, float, float).
- a comma-separated string, such as dtype="i4,f8, |S3".
- a dictionary with two keys 'names' and 'formats'.
- a sequence of tuples (name, type), such as dtype= $[('A', int), ('B', float)].$
- an existing numpy.dtype object.
- the special value None. In that case, the type of the columns will be determined from the data itself (see below).

In all the cases but the first one, the output will be a 1D array with a structured dtype. This dtype has as many fields as items in the sequence. The field names are defined with the names keyword.

When dtype=None, the type of each column is determined iteratively from its data. We start by checking whether a string can be converted to a boolean (that is, if the string matches  $true$  or  $false$  in lower cases); then whether it can be converted to an integer, then to a float, then to a complex and eventually to a string. This behavior may be changed by modifying the default mapper of the StringConverter class.

The option dtype=None is provided for convenience. However, it is significantly slower than setting the dtype explicitly.

#### **Setting the names**

#### **The names argument**

A natural approach when dealing with tabular data is to allocate a name to each column. A first possibility is to use an explicit structured dtype, as mentioned previously:

```
>>> data = StringIO("1 2 3\n 4 5 6")
>>> np.genfromtxt(data, dtype=[(_, int) for _ in "abc"])
array([(1, 2, 3), (4, 5, 6)],
      dtype=[('a', 's18'), ('b', 's18'), ('c', 's18')])
```
Another simpler possibility is to use the names keyword with a sequence of strings or a comma-separated string:

```
>>> data = StringIO("1 2 3\n 4 5 6")
>>> np.genfromtxt(data, names="A, B, C")
array([ (1.0, 2.0, 3.0), (4.0, 5.0, 6.0)],dtype=[('A', '<f8'), ('B', '<f8'), ('C', '<f8')])
```
In the example above, we used the fact that by default,  $dt$   $y$   $p$  $e$ =float. By giving a sequence of names, we are forcing the output to a structured dtype.

We may sometimes need to define the column names from the data itself. In that case, we must use the names keyword with a value of True. The names will then be read from the first line (after the skip\_header ones), even if the line is commented out:

```
>>> data = StringIO("So it goes\n#a b c\n1 2 3\n 4 5 6")
>>> np.genfromtxt(data, skip_header=1, names=True)
array([ (1.0, 2.0, 3.0), (4.0, 5.0, 6.0)],dtype=[('a', '58'), ('b', '58'), ('c', '58')]
```
The default value of names is None. If we give any other value to the keyword, the new names will overwrite the field names we may have defined with the dtype:

```
>>> data = StringIO("1 2 3\n 4 5 6")
>>> ndtype=[('a',int), ('b', float), ('c', int)]
>>> names = ["A", "B", "C"]
>>> np.genfromtxt(data, names=names, dtype=ndtype)
array([(1, 2.0, 3), (4, 5.0, 6)],
      dtype=[('A', '<i8'), ('B', '<f8'), ('C', '<i8')])
```
#### **The defaultfmt argument**

If names=None but a structured dtype is expected, names are defined with the standard NumPy default of  $\mathbb{r}$  f  $\hat{\epsilon}$  i. yielding names like f0, f1 and so forth:

```
>>> data = StringIO("1 2 3\n 4 5 6")
>>> np.genfromtxt(data, dtype=(int, float, int))
array([(1, 2.0, 3), (4, 5.0, 6)],
      dtype=[('f0', '<i8'), ('f1', '<f8'), ('f2', '<i8')])
```
In the same way, if we don't give enough names to match the length of the dtype, the missing names will be defined with this default template:

```
>>> data = StringIO("1 2 3\n 4 5 6")
>>> np.genfromtxt(data, dtype=(int, float, int), names="a")
array([ (1, 2.0, 3), (4, 5.0, 6)],dtype=[('a', '48'), ('f0', '48'), ('f1', '48')])
```
We can overwrite this default with the default  $fmt$  argument, that takes any format string:

```
>>> data = StringIO("1 2 3\n 4 5 6")
>>> np.genfromtxt(data, dtype=(int, float, int), defaultfmt="var_%02i")
array([ (1, 2.0, 3), (4, 5.0, 6) ],dtype=[('var_00', '<i8'), ('var_01', '<f8'), ('var_02', '<i8')])
```
Note: We need to keep in mind that default fmt is used only if some names are expected but not defined.

#### **Validating names**

Numpy arrays with a structured dtype can also be viewed as recarray, where a field can be accessed as if it were an attribute. For that reason, we may need to make sure that the field name doesn't contain any space or invalid character, or that it does not correspond to the name of a standard attribute (like size or shape), which would confuse the interpreter. genfromtxt accepts three optional arguments that provide a finer control on the names:

#### **deletechars**

Gives a string combining all the characters that must be deleted from the name. By default, invalid characters are ~!@#\$%^&\*()-=+~\|]}[{';: /?.>,<.

#### **excludelist**

Gives a list of the names to exclude, such as return, file, print... If one of the input name is part of this list, an underscore character  $('_')$  will be appended to it.

#### **case\_sensitive**

Whether the names should be case-sensitive (case\_sensitive=True), converted to upper case (case\_sensitive=False or case\_sensitive='upper') or to lower case (case\_sensitive='lower').

#### **Tweaking the conversion**

#### **The converters argument**

Usually, defining a dtype is sufficient to define how the sequence of strings must be converted. However, some additional control may sometimes be required. For example, we may want to make sure that a date in a format YYYY/MM/DD is converted to a datetime object, or that a string like xx% is properly converted to a float between 0 and 1. In such cases, we should define conversion functions with the converters arguments.

The value of this argument is typically a dictionary with column indices or column names as keys and a conversion functions as values. These conversion functions can either be actual functions or lambda functions. In any case, they should accept only a string as input and output only a single element of the wanted type.

In the following example, the second column is converted from as string representing a percentage to a float between 0 and 1:

```
>>> convertfunc = lambda x: float(x.strip("%"))/100.
>>> data = "1, 2.3%, 45.\n6, 78.9%, 0"
\Rightarrow names = (\n{\mathbb{T}} i^n, {\mathbb{T}} p^n, {\mathbb{T}} n^n)>>> # General case .....
>>> np.genfromtxt(StringIO(data), delimiter=",", names=names)
array([(1.0, nan, 45.0), (6.0, nan, 0.0)],
       dtype=[('i', '<f8'), ('p', '<f8'), ('n', '<f8')])
```
We need to keep in mind that by default,  $dt$ ype=float. A float is therefore expected for the second column. However, the strings ' 2.3%' and ' 78.9%' cannot be converted to float and we end up having np.nan instead. Let's now use a converter:

```
>>> # Converted case ...
>>> np.genfromtxt(StringIO(data), delimiter=",", names=names,
...    converters={1: convertfunc})
array([ (1.0, 0.023, 45.0), (6.0, 0.7890000000000003, 0.0)],dtype=[(i', '58'), ('p', '58'), ('n', '58')]
```
The same results can be obtained by using the name of the second column  $(\n\mathbb{T}p \n\mathbb{T})$  as key instead of its index (1):

```
>>> # Using a name for the converter ...
>>> np.genfromtxt(StringIO(data), delimiter=",", names=names,
... converters={"p": convertfunc})
array([(1.0, 0.023, 45.0), (6.0, 0.78900000000000003, 0.0)],
     dtype=[('i', '<f8'), ('p', '<f8'), ('n', '<f8')])
```
Converters can also be used to provide a default for missing entries. In the following example, the converter convert transforms a stripped string into the corresponding float or into -999 if the string is empty. We need to explicitly strip the string from white spaces as it is not done by default:

```
>>> data = "1, , 3\n\ln 4, 5, 6">>> convert = lambda x: float(x.strip() or -999)
>>> np.genfromtxt(StringIO(data), delimiter=",",
... converter={1: convert})
```
 $array([[ 1., -999., -3.],$  $\begin{bmatrix} 4 \\ , 4 \end{bmatrix}$  5., 6.]]

#### **Using missing and filling values**

Some entries may be missing in the dataset we are trying to import. In a previous example, we used a converter to transform an empty string into a float. However, user-defined converters may rapidly become cumbersome to manage.

The genfromtxt function provides two other complementary mechanisms: the missing\_values argument is used to recognize missing data and a second argument, filling\_values, is used to process these missing data.

#### **missing\_values**

By default, any empty string is marked as missing. We can also consider more complex strings, such as "N/A" or "???" to represent missing or invalid data. The missing\_values argument accepts three kind of values:

#### a string or a comma-separated string

This string will be used as the marker for missing data for all the columns

#### a sequence of strings

In that case, each item is associated to a column, in order.

#### a dictionary

Values of the dictionary are strings or sequence of strings. The corresponding keys can be column indices (integers) or column names (strings). In addition, the special key None can be used to define a default applicable to all columns.

#### **filling\_values**

We know how to recognize missing data, but we still need to provide a value for these missing entries. By default, this value is determined from the expected dtype according to this table:

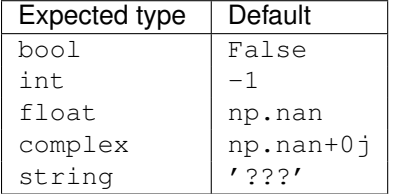

We can get a finer control on the conversion of missing values with the filling values optional argument. Like missing\_values, this argument accepts different kind of values:

#### a single value

This will be the default for all columns

#### a sequence of values

Each entry will be the default for the corresponding column

#### a dictionary

Each key can be a column index or a column name, and the corresponding value should be a single object. We can use the special key None to define a default for all columns.

In the following example, we suppose that the missing values are flagged with " $N/A$ " in the first column and by "???" in the third column. We wish to transform these missing values to 0 if they occur in the first and second column, and to -999 if they occur in the last column:

```
>>> data = ''N/A, 2, 3\na, , ???"
>>> kwargs = dict(delimiter=",",
... dtype=int,
... names="a,b,c",
               ... missing_values={0:"N/A", 'b':" ", 2:"???"},
```

```
... filling_values={0:0, 'b':0, 2:-999})
>>> np.genfromtxt(StringIO.StringIO(data), **kwargs)
array([(0, 2, 3), (4, 0, -999)],
      dtype=[(a', 's18'), ('b', 's18'), ('c', 's18')])
```
#### **usemask**

We may also want to keep track of the occurrence of missing data by constructing a boolean mask, with True entries where data was missing and False otherwise. To do that, we just have to set the optional argument usemask to True (the default is False). The output array will then be a MaskedArray.

#### **Shortcut functions**

In addition to genfromtxt, the numpy.lib.io module provides several convenience functions derived from genfromtxt. These functions work the same way as the original, but they have different default values.

#### **ndfromtxt**

Always set usemask=False. The output is always a standard numpy.ndarray.

#### **mafromtxt**

Always set usemask=True. The output is always a MaskedArray

#### **recfromtxt**

Returns a standard numpy.recarray (if usemask=False) or a MaskedRecords array (if usemaske=True). The default dtype is dtype=None, meaning that the types of each column will be automatically determined.

#### **recfromcsv**

Like recfromtxt, but with a default delimiter=", ".

# <span id="page-23-0"></span>**2.4 Indexing**

#### See also:

#### *Indexing routines*

Array indexing refers to any use of the square brackets ([]) to index array values. There are many options to indexing, which give numpy indexing great power, but with power comes some complexity and the potential for confusion. This section is just an overview of the various options and issues related to indexing. Aside from single element indexing, the details on most of these options are to be found in related sections.

### **2.4.1 Assignment vs referencing**

Most of the following examples show the use of indexing when referencing data in an array. The examples work just as well when assigning to an array. See the section at the end for specific examples and explanations on how assignments work.

### **2.4.2 Single element indexing**

Single element indexing for a 1-D array is what one expects. It work exactly like that for other standard Python sequences. It is 0-based, and accepts negative indices for indexing from the end of the array.

```
\Rightarrow \times = np.arange(10)
>>> x[2]
2
>>> x[-2]
8
```
Unlike lists and tuples, numpy arrays support multidimensional indexing for multidimensional arrays. That means that it is not necessary to separate each dimension's index into its own set of square brackets.

```
\Rightarrow x.shape = (2, 5) # now x is 2-dimensional
>>> x[1,3]
8
>>> x[1,-1]
9
```
Note that if one indexes a multidimensional array with fewer indices than dimensions, one gets a subdimensional array. For example:

```
>>> x[0]
array([0, 1, 2, 3, 4])
```
That is, each index specified selects the array corresponding to the rest of the dimensions selected. In the above example, choosing 0 means that the remaining dimension of length 5 is being left unspecified, and that what is returned is an array of that dimensionality and size. It must be noted that the returned array is not a copy of the original, but points to the same values in memory as does the original array. In this case, the 1-D array at the first position (0) is returned. So using a single index on the returned array, results in a single element being returned. That is:

**>>>** x[0][2] 2

So note that  $x[0,2] = x[0][2]$  though the second case is more inefficient as a new temporary array is created after the first index that is subsequently indexed by 2.

Note to those used to IDL or Fortran memory order as it relates to indexing. Numpy uses C-order indexing. That means that the last index usually represents the most rapidly changing memory location, unlike Fortran or IDL, where the first index represents the most rapidly changing location in memory. This difference represents a great potential for confusion.

### **2.4.3 Other indexing options**

It is possible to slice and stride arrays to extract arrays of the same number of dimensions, but of different sizes than the original. The slicing and striding works exactly the same way it does for lists and tuples except that they can be applied to multiple dimensions as well. A few examples illustrates best:

```
\Rightarrow \times = np.arange(10)
>>> x[2:5]
array([2, 3, 4])
>>> x[:-7]
array([0, 1, 2])
>>> x[1:7:2]
array([1, 3, 5])
\Rightarrow y = np \cdot \text{arange}(35) \cdot \text{reshape}(5, 7)>>> y[1:5:2,::3]
array([[ 7, 10, 13],
         [21, 24, 27]])
```
Note that slices of arrays do not copy the internal array data but also produce new views of the original data.

It is possible to index arrays with other arrays for the purposes of selecting lists of values out of arrays into new arrays. There are two different ways of accomplishing this. One uses one or more arrays of index values. The other involves giving a boolean array of the proper shape to indicate the values to be selected. Index arrays are a very powerful tool that allow one to avoid looping over individual elements in arrays and thus greatly improve performance.

It is possible to use special features to effectively increase the number of dimensions in an array through indexing so the resulting array aquires the shape needed for use in an expression or with a specific function.

# **2.4.4 Index arrays**

Numpy arrays may be indexed with other arrays (or any other sequence- like object that can be converted to an array, such as lists, with the exception of tuples; see the end of this document for why this is). The use of index arrays ranges from simple, straightforward cases to complex, hard-to-understand cases. For all cases of index arrays, what is returned is a copy of the original data, not a view as one gets for slices.

Index arrays must be of integer type. Each value in the array indicates which value in the array to use in place of the index. To illustrate:

```
\Rightarrow x = np \cdot \text{arange}(10, 1, -1)>>> x
array([10, 9, 8, 7, 6, 5, 4, 3, 2])
>>> x[np.array([3, 3, 1, 8])]
array([7, 7, 9, 2])
```
The index array consisting of the values 3, 3, 1 and 8 correspondingly create an array of length 4 (same as the index array) where each index is replaced by the value the index array has in the array being indexed.

Negative values are permitted and work as they do with single indices or slices:

```
>>> x[np.array([3,3,-3,8])]
array([7, 7, 4, 2])
```
It is an error to have index values out of bounds:

```
>>> x[np.array([3, 3, 20, 8])]
<type 'exceptions.IndexError'>: index 20 out of bounds 0<=index<9
```
Generally speaking, what is returned when index arrays are used is an array with the same shape as the index array, but with the type and values of the array being indexed. As an example, we can use a multidimensional index array instead:

```
>>> x[np.array([[1,1],[2,3]])]
array([[9, 9],
       [8, 7]])
```
# **2.4.5 Indexing Multi-dimensional arrays**

Things become more complex when multidimensional arrays are indexed, particularly with multidimensional index arrays. These tend to be more unusal uses, but theyare permitted, and they are useful for some problems. We'll start with thesimplest multidimensional case (using the array y from the previous examples):

```
>>> y[np.array([0,2,4]), np.array([0,1,2])]
array([ 0, 15, 30])
```
In this case, if the index arrays have a matching shape, and there is an index array for each dimension of the array being indexed, the resultant array has the same shape as the index arrays, and the values correspond to the index set for each position in the index arrays. In this example, the first index value is 0 for both index arrays, and thus the first value of the resultant array is  $y[0,0]$ . The next value is  $y[2,1]$ , and the last is  $y[4,2]$ .

If the index arrays do not have the same shape, there is an attempt to broadcast them to the same shape. If they cannot be broadcast to the same shape, an exception is raised:

```
>>> y[np.array([0,2,4]), np.array([0,1])]
<type 'exceptions.ValueError'>: shape mismatch: objects cannot be
broadcast to a single shape
```
The broadcasting mechanism permits index arrays to be combined with scalars for other indices. The effect is that the scalar value is used for all the corresponding values of the index arrays:

```
>>> y[np.array([0,2,4]), 1]
array([ 1, 15, 29])
```
Jumping to the next level of complexity, it is possible to only partially index an array with index arrays. It takes a bit of thought to understand what happens in such cases. For example if we just use one index array with y:

```
>>> y[np.array([0,2,4])]
array([[ 0, 1, 2, 3, 4, 5, 6],
       [14, 15, 16, 17, 18, 19, 20],
       [28, 29, 30, 31, 32, 33, 34]])
```
What results is the construction of a new array where each value of the index array selects one row from the array being indexed and the resultant array has the resulting shape (size of row, number index elements).

An example of where this may be useful is for a color lookup table where we want to map the values of an image into RGB triples for display. The lookup table could have a shape (nlookup, 3). Indexing such an array with an image with shape (ny, nx) with dtype=np.uint8 (or any integer type so long as values are with the bounds of the lookup table) will result in an array of shape (ny, nx, 3) where a triple of RGB values is associated with each pixel location.

In general, the shape of the resulant array will be the concatenation of the shape of the index array (or the shape that all the index arrays were broadcast to) with the shape of any unused dimensions (those not indexed) in the array being indexed.

# **2.4.6 Boolean or "mask" index arrays**

Boolean arrays used as indices are treated in a different manner entirely than index arrays. Boolean arrays must be of the same shape as the initial dimensions of the array being indexed. In the most straightforward case, the boolean array has the same shape:

```
\Rightarrow b = y > 20>>> y[b]
array([21, 22, 23, 24, 25, 26, 27, 28, 29, 30, 31, 32, 33, 34])
```
Unlike in the case of integer index arrays, in the boolean case, the result is a 1-D array containing all the elements in the indexed array corresponding to all the true elements in the boolean array. The elements in the indexed array are always iterated and returned in *row-major* (C-style) order. The result is also identical to y [np.nonzero(b)]. As with index arrays, what is returned is a copy of the data, not a view as one gets with slices.

The result will be multidimensional if y has more dimensions than b. For example:

```
>>> b[:,5] # use a 1-D boolean whose first dim agrees with the first dim of y
array([False, False, False, True, True], dtype=bool)
>>> y[b[:,5]]
array([[21, 22, 23, 24, 25, 26, 27],
       [28, 29, 30, 31, 32, 33, 34]])
```
Here the 4th and 5th rows are selected from the indexed array and combined to make a 2-D array.

In general, when the boolean array has fewer dimensions than the array being indexed, this is equivalent to y[b, ...], which means y is indexed by b followed by as many : as are needed to fill out the rank of y. Thus the shape of the result is one dimension containing the number of True elements of the boolean array, followed by the remaining dimensions of the array being indexed.

For example, using a 2-D boolean array of shape (2,3) with four True elements to select rows from a 3-D array of shape  $(2,3,5)$  results in a 2-D result of shape  $(4,5)$ :

```
\Rightarrow x = np \cdot \text{arange}(30) \cdot \text{reshape}(2, 3, 5)>>> x
array([[[ 0, 1, 2, 3, 4],
        [5, 6, 7, 8, 9],[10, 11, 12, 13, 14]],
       [[15, 16, 17, 18, 19],
        [20, 21, 22, 23, 24],
        [25, 26, 27, 28, 29]]])
>>> b = np.array([[True, True, False], [False, True, True]])
>>> x[b]
array([[0, 1, 2, 3, 4],[ 5, 6, 7, 8, 9],
       [20, 21, 22, 23, 24],
       [25, 26, 27, 28, 29]])
```
For further details, consult the numpy reference documentation on array indexing.

# **2.4.7 Combining index arrays with slices**

Index arrays may be combined with slices. For example:

```
>>> y[np.array([0,2,4]),1:3]
array([[ 1, 2],
       [15, 16],
       [29, 30]])
```
In effect, the slice is converted to an index array np.array $([[1,2]])$  (shape  $(1,2))$ ) that is broadcast with the index array to produce a resultant array of shape (3,2).

Likewise, slicing can be combined with broadcasted boolean indices:

```
>>> y[b[:,5],1:3]
array([[22, 23],
       [29, 30]])
```
### **2.4.8 Structural indexing tools**

To facilitate easy matching of array shapes with expressions and in assignments, the np.newaxis object can be used within array indices to add new dimensions with a size of 1. For example:

```
>>> y.shape
(5, 7)
>>> y[:,np.newaxis,:].shape
(5, 1, 7)
```
Note that there are no new elements in the array, just that the dimensionality is increased. This can be handy to combine two arrays in a way that otherwise would require explicitly reshaping operations. For example:

```
\Rightarrow \times = np.arange(5)
>>> x[:,np.newaxis] + x[np.newaxis,:]
array([[0, 1, 2, 3, 4],
       [1, 2, 3, 4, 5],[2, 3, 4, 5, 6],[3, 4, 5, 6, 7],
        [4, 5, 6, 7, 8]]
```
The ellipsis syntax maybe used to indicate selecting in full any remaining unspecified dimensions. For example:

```
\Rightarrow z = np.arange(81).reshape(3,3,3,3)
>>> z[1,...,2]
array([[29, 32, 35],
        [38, 41, 44],
        [47, 50, 53]])
```
This is equivalent to:

```
\Rightarrow z[1,:,:,2]
array([[29, 32, 35],
        [38, 41, 44],
        [47, 50, 53]])
```
# **2.4.9 Assigning values to indexed arrays**

As mentioned, one can select a subset of an array to assign to using a single index, slices, and index and mask arrays. The value being assigned to the indexed array must be shape consistent (the same shape or broadcastable to the shape the index produces). For example, it is permitted to assign a constant to a slice:

```
\Rightarrow x = np \cdot \text{arange}(10)>>> x[2:7] = 1
```
or an array of the right size:

 $\Rightarrow$   $x[2:7] = np.arange(5)$ 

Note that assignments may result in changes if assigning higher types to lower types (like floats to ints) or even exceptions (assigning complex to floats or ints):

```
\Rightarrow \times [1] = 1.2
>>> x[1]
1
\Rightarrow \times [1] = 1.2j
<type 'exceptions.TypeError'>: can't convert complex to long; use
long(abs(z))
```
Unlike some of the references (such as array and mask indices) assignments are always made to the original data in the array (indeed, nothing else would make sense!). Note though, that some actions may not work as one may naively expect. This particular example is often surprising to people:

```
\Rightarrow x = np.arange(0, 50, 10)>>> x
array([ 0, 10, 20, 30, 40])
>>> x[np.array([1, 1, 3, 1])] += 1
>>> x
array([ 0, 11, 20, 31, 40])
```
Where people expect that the 1st location will be incremented by 3. In fact, it will only be incremented by 1. The reason is because a new array is extracted from the original (as a temporary) containing the values at 1, 1, 3, 1, then the value 1 is added to the temporary, and then the temporary is assigned back to the original array. Thus the value of the array at  $x[1]+1$  is assigned to  $x[1]$  three times, rather than being incremented 3 times.

# **2.4.10 Dealing with variable numbers of indices within programs**

The index syntax is very powerful but limiting when dealing with a variable number of indices. For example, if you want to write a function that can handle arguments with various numbers of dimensions without having to write special case code for each number of possible dimensions, how can that be done? If one supplies to the index a tuple, the tuple will be interpreted as a list of indices. For example (using the previous definition for the array z):

```
\Rightarrow indices = (1, 1, 1, 1)>>> z[indices]
40
```
So one can use code to construct tuples of any number of indices and then use these within an index.

Slices can be specified within programs by using the slice() function in Python. For example:

```
>>> indices = (1,1,1,slice(0,2)) # same as [1,1,1,0:2]
>>> z[indices]
array([39, 40])
```
Likewise, ellipsis can be specified by code by using the Ellipsis object:

```
\Rightarrow indices = (1, Ellipsis, 1) # same as [1, ..., 1]>>> z[indices]
array([[28, 31, 34],
       [37, 40, 43],
       [46, 49, 52]])
```
For this reason it is possible to use the output from the np.where() function directly as an index since it always returns a tuple of index arrays.

Because the special treatment of tuples, they are not automatically converted to an array as a list would be. As an example:

```
>>> z[[1,1,1,1]] # produces a large array
array([[[[27, 28, 29],
         [30, 31, 32], \ldots>>> z[(1,1,1,1)] # returns a single value
40
```
# <span id="page-29-0"></span>**2.5 Broadcasting**

#### See also:

<span id="page-29-1"></span>numpy.broadcast

The term broadcasting describes how numpy treats arrays with different shapes during arithmetic operations. Subject to certain constraints, the smaller array is "broadcast" across the larger array so that they have compatible shapes. Broadcasting provides a means of vectorizing array operations so that looping occurs in C instead of Python. It does this without making needless copies of data and usually leads to efficient algorithm implementations. There are, however, cases where broadcasting is a bad idea because it leads to inefficient use of memory that slows computation. NumPy operations are usually done on pairs of arrays on an element-by-element basis. In the simplest case, the two arrays must have exactly the same shape, as in the following example:

```
\Rightarrow a = np.array([1.0, 2.0, 3.0])
\Rightarrow b = np.array([2.0, 2.0, 2.0])
>>> a * b
array([ 2., 4., 6.])
```
NumPy's broadcasting rule relaxes this constraint when the arrays' shapes meet certain constraints. The simplest broadcasting example occurs when an array and a scalar value are combined in an operation:

```
\Rightarrow a = np.array([1.0, 2.0, 3.0])
\Rightarrow b = 2.0
>>> a * b
array([ 2., 4., 6.])
```
The result is equivalent to the previous example where b was an array. We can think of the scalar b being *stretched* during the arithmetic operation into an array with the same shape as a. The new elements in b are simply copies of the original scalar. The stretching analogy is only conceptual. NumPy is smart enough to use the original scalar value without actually making copies, so that broadcasting operations are as memory and computationally efficient as possible.

The code in the second example is more efficient than that in the first because broadcasting moves less memory around during the multiplication (b is a scalar rather than an array).

# **2.5.1 General Broadcasting Rules**

When operating on two arrays, NumPy compares their shapes element-wise. It starts with the trailing dimensions, and works its way forward. Two dimensions are compatible when

- 1. they are equal, or
- 2. one of them is 1

If these conditions are not met, a ValueError: frames are not aligned exception is thrown, indicating that the arrays have incompatible shapes. The size of the resulting array is the maximum size along each dimension of the input arrays.

Arrays do not need to have the same *number* of dimensions. For example, if you have a 256x256x3 array of RGB values, and you want to scale each color in the image by a different value, you can multiply the image by a onedimensional array with 3 values. Lining up the sizes of the trailing axes of these arrays according to the broadcast rules, shows that they are compatible:

```
Image (3d array): 256 x 256 x 3
Scale (1d array):
Result (3d array): 256 x 256 x 3
```
When either of the dimensions compared is one, the other is used. In other words, dimensions with size 1 are stretched or "copied" to match the other.

In the following example, both the A and B arrays have axes with length one that are expanded to a larger size during the broadcast operation:

A (4d array): 8 x 1 x 6 x 1 B (3d array): 7 x 1 x 5 Result (4d array):  $8 \times 7 \times 6 \times 5$ 

Here are some more examples:

A (2d array): 5 x 4 B (1d array): 1 Result (2d array): 5 x 4 A (2d array): 5 x 4 B (1d array): 4 Result (2d array): 5 x 4 A (3d array): 15 x 3 x 5 B (3d array): 15 x 1 x 5 Result (3d array): 15 x 3 x 5 A (3d array): 15 x 3 x 5 B (2d array): 3 x 5 Result (3d array): 15 x 3 x 5 A (3d array): 15 x 3 x 5 B (2d array): 3 x 1 Result (3d array):  $15 \times 3 \times 5$ 

Here are examples of shapes that do not broadcast:

A (1d array): 3 B (1d array): 4 # trailing dimensions do not match A (2d array): 2 x 1 B (3d array): 8 x 4 x 3 # second from last dimensions mismatched

#### An example of broadcasting in practice:

 $\Rightarrow$   $\times$  = np.arange(4)

```
\Rightarrow \quad xx = x \cdot \text{reshape}(4,1)\Rightarrow \frac{1}{y} = np.ones(5)
\Rightarrow z = np.ones((3, 4))
>>> x.shape
(4, )>>> y.shape
(5,)
>>> x + y
<type 'exceptions.ValueError'>: shape mismatch: objects cannot be broadcast to a single shape
>>> xx.shape
(4, 1)>>> y.shape
(5, )>>> (xx + y).shape
(4, 5)>>> xx + y
array([[1., 1., 1., 1., 1., 1.]][2., 2., 2., 2., 2.][ 3., 3., 3., 3., 3.],
        [4., 4., 4., 4., 4.]]
```

```
>>> x.shape
(4, )>>> z.shape
(3, 4)\Rightarrow (x + z). shape
(3, 4)>>> x + z
array([[ 1., 2., 3., 4.],
      [1., 2., 3., 4.][1., 2., 3., 4.]
```
Broadcasting provides a convenient way of taking the outer product (or any other outer operation) of two arrays. The following example shows an outer addition operation of two 1-d arrays:

```
>>> a = np.array([0.0, 10.0, 20.0, 30.0])
\Rightarrow b = np.array([1.0, 2.0, 3.0])
>>> a[:, np.newaxis] + b
array([[ 1., 2., 3.],
       [ 11., 12., 13.],
       [21., 22., 23.][31., 32., 33.]
```
Here the newaxis index operator inserts a new axis into a, making it a two-dimensional  $4 \times 1$  array. Combining the 4x1 array with b, which has shape (3,), yields a 4x3 array.

See [this article](http://wiki.scipy.org/EricsBroadcastingDoc) for illustrations of broadcasting concepts.

# <span id="page-32-0"></span>**2.6 Byte-swapping**

### **2.6.1 Introduction to byte ordering and ndarrays**

The ndarray is an object that provide a python array interface to data in memory.

It often happens that the memory that you want to view with an array is not of the same byte ordering as the computer on which you are running Python.

For example, I might be working on a computer with a little-endian CPU - such as an Intel Pentium, but I have loaded some data from a file written by a computer that is big-endian. Let's say I have loaded 4 bytes from a file written by a Sun (big-endian) computer. I know that these 4 bytes represent two 16-bit integers. On a big-endian machine, a two-byte integer is stored with the Most Significant Byte (MSB) first, and then the Least Significant Byte (LSB). Thus the bytes are, in memory order:

- 1. MSB integer 1
- 2. LSB integer 1
- 3. MSB integer 2
- 4. LSB integer 2

Let's say the two integers were in fact 1 and 770. Because  $770 = 256 * 3 + 2$ , the 4 bytes in memory would contain respectively: 0, 1, 3, 2. The bytes I have loaded from the file would have these contents:

```
>>> big_end_str = chr(0) + chr(1) + chr(3) + chr(2)
>>> big_end_str
'\x00\x01\x03\x02'
```
We might want to use an ndarray to access these integers. In that case, we can create an array around this memory, and tell numpy that there are two integers, and that they are 16 bit and big-endian:

```
>>> import numpy as np
>>> big_end_arr = np.ndarray(shape=(2,),dtype='>i2', buffer=big_end_str)
>>> big_end_arr[0]
1
>>> big_end_arr[1]
770
```
Note the array dtype above of  $>i2$ . The  $>$  means 'big-endian' ( $\lt$  is little-endian) and  $i2$  means 'signed 2-byte integer'. For example, if our data represented a single unsigned 4-byte little-endian integer, the dtype string would be  $<$ u4.

In fact, why don't we try that?

```
>>> little_end_u4 = np.ndarray(shape=(1,),dtype='<u4', buffer=big_end_str)
>>> little_end_u4[0] == 1 * 256**1 + 3 * 256**2 + 2 * 256**3
True
```
Returning to our big\_end\_arr - in this case our underlying data is big-endian (data endianness) and we've set the dtype to match (the dtype is also big-endian). However, sometimes you need to flip these around.

Warning: Scalars currently do not include byte order information, so extracting a scalar from an array will return an integer in native byte order. Hence:

```
>>> big_end_arr[0].dtype.byteorder == little_end_u4[0].dtype.byteorder
True
```
# **2.6.2 Changing byte ordering**

As you can imagine from the introduction, there are two ways you can affect the relationship between the byte ordering of the array and the underlying memory it is looking at:

- Change the byte-ordering information in the array dtype so that it interprets the undelying data as being in a different byte order. This is the role of  $arr$ , newbyteorder()
- Change the byte-ordering of the underlying data, leaving the dtype interpretation as it was. This is what arr.byteswap() does.

The common situations in which you need to change byte ordering are:

- 1. Your data and dtype endianess don't match, and you want to change the dtype so that it matches the data.
- 2. Your data and dtype endianess don't match, and you want to swap the data so that they match the dtype
- 3. Your data and dtype endianess match, but you want the data swapped and the dtype to reflect this

#### **Data and dtype endianness don't match, change dtype to match data**

We make something where they don't match:

```
>>> wrong_end_dtype_arr = np.ndarray(shape=(2,),dtype='<i2', buffer=big_end_str)
>>> wrong_end_dtype_arr[0]
256
```
The obvious fix for this situation is to change the dtype so it gives the correct endianness:

```
>>> fixed_end_dtype_arr = wrong_end_dtype_arr.newbyteorder()
>>> fixed_end_dtype_arr[0]
1
```
Note the the array has not changed in memory:

```
>>> fixed_end_dtype_arr.tobytes() == big_end_str
True
```
#### **Data and type endianness don't match, change data to match dtype**

You might want to do this if you need the data in memory to be a certain ordering. For example you might be writing the memory out to a file that needs a certain byte ordering.

```
>>> fixed_end_mem_arr = wrong_end_dtype_arr.byteswap()
>>> fixed_end_mem_arr[0]
1
```
Now the array *has* changed in memory:

```
>>> fixed end mem arr.tobytes() == big end str
False
```
#### **Data and dtype endianness match, swap data and dtype**

You may have a correctly specified array dtype, but you need the array to have the opposite byte order in memory, and you want the dtype to match so the array values make sense. In this case you just do both of the previous operations:

```
>>> swapped_end_arr = big_end_arr.byteswap().newbyteorder()
>>> swapped_end_arr[0]
1
>>> swapped_end_arr.tobytes() == big_end_str
False
```
An easier way of casting the data to a specific dtype and byte ordering can be achieved with the ndarray astype method:

```
>>> swapped_end_arr = big_end_arr.astype('<i2')
>>> swapped_end_arr[0]
1
>>> swapped_end_arr.tobytes() == big_end_str
False
```
# <span id="page-34-0"></span>**2.7 Structured arrays**

### **2.7.1 Introduction**

Numpy provides powerful capabilities to create arrays of structured datatype. These arrays permit one to manipulate the data by named fields. A simple example will show what is meant.:

```
>>> x = np.array([(1,2.,'Hello'), (2,3.,"World")],
                 ... dtype=[('foo', 'i4'),('bar', 'f4'), ('baz', 'S10')])
>>> x
array([(1, 2.0, 'Hello'), (2, 3.0, 'World')],
     dtype=[('foo', '>i4'), ('bar', '>f4'), ('baz', '|S10')])
```
Here we have created a one-dimensional array of length 2. Each element of this array is a structure that contains three items, a 32-bit integer, a 32-bit float, and a string of length 10 or less. If we index this array at the second position we get the second structure:

```
>>> x[1]
(2,3.,"World")
```
Conveniently, one can access any field of the array by indexing using the string that names that field.

```
\Rightarrow \Rightarrow y = x['foo']>>> y
array([ 2., 3.], dtype=float32)
>>> y[:] = 2*y>>> y
array([ 4., 6.], dtype=float32)
>>> x
array([(1, 4.0, 'Hello'), (2, 6.0, 'World')],
      dtype=[('foo', '>i4'), ('bar', '>f4'), ('baz', '|S10')])
```
In these examples, y is a simple float array consisting of the 2nd field in the structured type. But, rather than being a copy of the data in the structured array, it is a view, i.e., it shares exactly the same memory locations. Thus, when we updated this array by doubling its values, the structured array shows the corresponding values as doubled as well. Likewise, if one changes the structured array, the field view also changes:

```
\Rightarrow x[1] = (-1, -1, -1., "Master")
>>> x
array([1, 4.0, 'Hello'), (-1, -1.0, 'Master')],dtype=[('foo', '>i4'), ('bar', '>f4'), ('baz', '|S10')])
>>> y
array([ 4., -1.], dtype=float32)
```
# **2.7.2 Defining Structured Arrays**

One defines a structured array through the dtype object. There are several alternative ways to define the fields of a record. Some of these variants provide backward compatibility with Numeric, numarray, or another module, and should not be used except for such purposes. These will be so noted. One specifies record structure in one of four alternative ways, using an argument (as supplied to a dtype function keyword or a dtype object constructor itself). This argument must be one of the following: 1) string, 2) tuple, 3) list, or 4) dictionary. Each of these is briefly described below.

1) String argument. In this case, the constructor expects a comma-separated list of type specifiers, optionally with extra shape information. The fields are given the default names 'f0', 'f1', 'f2' and so on. The type specifiers can take 4 different forms:

```
a) b1, i1, i2, i4, i8, u1, u2, u4, u8, f2, f4, f8, c8, c16, a<n>
   (representing bytes, ints, unsigned ints, floats, complex and
    fixed length strings of specified byte lengths)
b) int8,...,uint8,...,float16, float32, float64, complex64, complex128
   (this time with bit sizes)
c) older Numeric/numarray type specifications (e.g. Float32).
   Don't use these in new code!
```
```
d) Single character type specifiers (e.g H for unsigned short ints).
  Avoid using these unless you must. Details can be found in the
  Numpy book
```
These different styles can be mixed within the same string (but why would you want to do that?). Furthermore, each type specifier can be prefixed with a repetition number, or a shape. In these cases an array element is created, i.e., an array within a record. That array is still referred to as a single field. An example:

```
>>> x = np.zeros(3, dtype='3int8, float32, (2,3)float64')
>>> x
array([([0, 0, 0], 0.0, [[0.0, 0.0, 0.0], [0.0, 0.0, 0.0]]),
       ([0, 0, 0], 0.0, [[0.0, 0.0, 0.0], [0.0, 0.0, 0.0]]),
       ([0, 0, 0], 0.0, [[0.0, 0.0, 0.0], [0.0, 0.0, 0.0]])],
      dtype=[('f0', '|i1', 3), ('f1', '>f4'), ('f2', '>f8', (2, 3))])
```
By using strings to define the record structure, it precludes being able to name the fields in the original definition. The names can be changed as shown later, however.

2) Tuple argument: The only relevant tuple case that applies to record structures is when a structure is mapped to an existing data type. This is done by pairing in a tuple, the existing data type with a matching dtype definition (using any of the variants being described here). As an example (using a definition using a list, so see 3) for further details):

```
>>> x = np.zeros(3, dtype=('i4',[('r','u1'), ('q','u1'), ('b','u1'), ('a','u1')]))
>>> x
array([0, 0, 0])
>>> x['r']
array([0, 0, 0], dtype=uint8)
```
In this case, an array is produced that looks and acts like a simple int32 array, but also has definitions for fields that use only one byte of the int32 (a bit like Fortran equivalencing).

3) List argument: In this case the record structure is defined with a list of tuples. Each tuple has 2 or 3 elements specifying: 1) The name of the field ('' is permitted), 2) the type of the field, and 3) the shape (optional). For example:

```
>>> x = np.zeros(3, dtype=[('x', 'f4'), ('y', np.float32), ('value', 'f4', (2,2))])>>> x
array([(0.0, 0.0, [[0.0, 0.0], [0.0, 0.0]]),
       (0.0, 0.0, [[0.0, 0.0], [0.0, 0.0]]),
       (0.0, 0.0, [[0.0, 0.0], [0.0, 0.0]])],
      dtype=[('x', '>f4'), ('y', '>f4'), ('value', '>f4', (2, 2))])
```
4) Dictionary argument: two different forms are permitted. The first consists of a dictionary with two required keys ('names' and 'formats'), each having an equal sized list of values. The format list contains any type/shape specifier allowed in other contexts. The names must be strings. There are two optional keys: 'offsets' and 'titles'. Each must be a correspondingly matching list to the required two where offsets contain integer offsets for each field, and titles are objects containing metadata for each field (these do not have to be strings), where the value of None is permitted. As an example:

```
\Rightarrow \Rightarrow x = np.zeros(3, dtype={'names':['col1', 'col2'], 'formats':['i4','f4']})
>>> x
array([ (0, 0.0), (0, 0.0), (0, 0.0)]dtype=[(c \text{coll}', ' > i4'), (c \text{ol2}', ' > f4')])
```
The other dictionary form permitted is a dictionary of name keys with tuple values specifying type, offset, and an optional title.

```
>>> x = np.zeros(3, dtype={'coll':('il',0,'title 1'), 'col2':('f4',1,'title 2')})
>>> x
```

```
array([ (0, 0.0), (0, 0.0), (0, 0.0), (0, 0.0)],
      dtype=[(('title 1', 'col1'), '|i1'), (('title 2', 'col2'), '>f4')])
```
### **2.7.3 Accessing and modifying field names**

The field names are an attribute of the dtype object defining the structure. For the last example:

```
>>> x.dtype.names
('col1', 'col2')
\Rightarrow x.dtype.names = ('x', 'y')>>> x
array([ (0, 0.0), (0, 0.0), (0, 0.0), (0, 0.0)],
     dtype=[(('title 1', 'x'), '|i1'), (('title 2', 'y'), '>f4')])
>>> x.dtype.names = ('x', 'y', 'z') # wrong number of names
<type 'exceptions.ValueError'>: must replace all names at once with a sequence of length 2
```
### **2.7.4 Accessing field titles**

The field titles provide a standard place to put associated info for fields. They do not have to be strings.

```
>>> x.dtype.fields['x'][2]
'title 1'
```
### **2.7.5 Accessing multiple fields at once**

You can access multiple fields at once using a list of field names:

**>>>** x = np.array([(1.5,2.5,(1.0,2.0)),(3.,4.,(4.,5.)),(1.,3.,(2.,6.))], dtype=[('x','f4'),('y',np.float32),('value','f4',(2,2))])

Notice that *x* is created with a list of tuples.

```
>>> x[['x','y']]
array([ (1.5, 2.5), (3.0, 4.0), (1.0, 3.0)],dtype=[('x', ' < f4'), ('y', ' < f4')])>>> x[['x','value']]
array([1.5, [1.0, 2.0], [1.0, 2.0]]), (3.0, [4.0, 5.0], [4.0, 5.0]])(1.0, (2.0, 6.0), (2.0, 6.01)],
    dtype=[('x', ' < f4'), ('value', ' < f4', (2, 2))])
```
The fields are returned in the order they are asked for.:

```
>>> x[['y','x']]
array([ (2.5, 1.5), (4.0, 3.0), (3.0, 1.0)],dtype=[('y', '<f4'), ('x', '<f4')])
```
### **2.7.6 Filling structured arrays**

Structured arrays can be filled by field or row by row.

```
>>> arr = np.zeros((5,), dtype=[('var1','f8'),('var2','f8')])
\Rightarrow \arr['var1'] = np.arange(5)
```
If you fill it in row by row, it takes a take a tuple (but not a list or array!):

```
>>> arr[0] = (10,20)
>>> arr
array([ (10.0, 20.0), (1.0, 0.0), (2.0, 0.0), (3.0, 0.0), (4.0, 0.0)],dtype=[('var1', '<f8'), ('var2', '<f8')])
```
### **2.7.7 Record Arrays**

For convenience, numpy provides "record arrays" which allow one to access fields of structured arrays by attribute rather than by index. Record arrays are structured arrays wrapped using a subclass of ndarray, numpy.recarray, which allows field access by attribute on the array object, and record arrays also use a special datatype, numpy.record, which allows field access by attribute on the individual elements of the array.

The simplest way to create a record array is with numpy.rec.array:

```
>>> recordarr = np.rec.array([(1,2.,'Hello'),(2,3.,"World")],
... dtype=[('foo', 'i4'),('bar', 'f4'), ('baz', 'S10')])
>>> recordarr.bar
array([ 2., 3.], dtype=float32)
>>> recordarr[1:2]
rec.array([(2, 3.0, 'World')],
     dtype=[('foo', '<i4'), ('bar', '<f4'), ('baz', 'S10')])
>>> recordarr[1:2].foo
array([2], dtype=int32)
>>> recordarr.foo[1:2]
array([2], dtype=int32)
>>> recordarr[1].baz
'World'
```
numpy.rec.array can convert a wide variety of arguments into record arrays, including normal structured arrays:

```
>>> arr = array([(1,2.,'Hello'),(2,3.,"World")],
... dtype=[('foo', 'i4'), ('bar', 'f4'), ('baz', 'S10')])
>>> recordarr = np.rec.array(arr)
```
The numpy.rec module provides a number of other convenience functions for creating record arrays, see *record array creation routines*.

A record array representation of a structured array can be obtained using the appropriate *view*:

```
>>> arr = np.array([(1,2.,'Hello'),(2,3.,"World")],
                 ... dtype=[('foo', 'i4'),('bar', 'f4'), ('baz', 'a10')])
>>> recordarr = arr.view(dtype=dtype((np.record, arr.dtype)),
... type=np.recarray)
```
For convenience, viewing an ndarray as type *np.recarray* will automatically convert to *np.record* datatype, so the dtype can be left out of the view:

```
>>> recordarr = arr.view(np.recarray)
>>> recordarr.dtype
dtype((numpy.record, [(\text{foo}', \text{'s4}'), (\text{'bar}', \text{'s4}'), (\text{'bar}', \text{'s4}'),
```
To get back to a plain ndarray both the dtype and type must be reset. The following view does so, taking into account the unusual case that the recordarr was not a structured type:

**>>>** arr2 = recordarr.view(recordarr.dtype.fields **or** recordarr.dtype, np.ndarray)

Record array fields accessed by index or by attribute are returned as a record array if the field has a structured type but as a plain ndarray otherwise.

```
>>> recordarr = np.rec.array([('Hello', (1,2)),("World", (3,4))],
... dtype=[('foo', 'S6'),('bar', [('A', int), ('B', int)])])
>>> type(recordarr.foo)
<type 'numpy.ndarray'>
>>> type(recordarr.bar)
<class 'numpy.core.records.recarray'>
```
Note that if a field has the same name as an ndarray attribute, the ndarray attribute takes precedence. Such fields will be inaccessible by attribute but may still be accessed by index.

# **2.8 Subclassing ndarray**

### **2.8.1 Credits**

This page is based with thanks on the wiki page on subclassing by Pierre Gerard-Marchant [http://www.scipy.org/Subclasses.](http://www.scipy.org/Subclasses)

### **2.8.2 Introduction**

Subclassing ndarray is relatively simple, but it has some complications compared to other Python objects. On this page we explain the machinery that allows you to subclass ndarray, and the implications for implementing a subclass.

#### **ndarrays and object creation**

Subclassing ndarray is complicated by the fact that new instances of ndarray classes can come about in three different ways. These are:

- 1. Explicit constructor call as in MySubClass(params). This is the usual route to Python instance creation.
- 2. View casting casting an existing ndarray as a given subclass
- 3. New from template creating a new instance from a template instance. Examples include returning slices from a subclassed array, creating return types from ufuncs, and copying arrays. See *[Creating new from template](#page-40-0)* for more details

The last two are characteristics of ndarrays - in order to support things like array slicing. The complications of subclassing ndarray are due to the mechanisms numpy has to support these latter two routes of instance creation.

### <span id="page-39-0"></span>**2.8.3 View casting**

*View casting* is the standard ndarray mechanism by which you take an ndarray of any subclass, and return a view of the array as another (specified) subclass:

```
>>> import numpy as np
>>> # create a completely useless ndarray subclass
>>> class C(np.ndarray): pass
>>> # create a standard ndarray
\Rightarrow \Rightarrow \arctan x = np \cdot zeros((3,))>>> # take a view of it, as our useless subclass
>>> c_arr = arr.view(C)
```

```
>>> type(c_arr)
<class 'C'>
```
### <span id="page-40-0"></span>**2.8.4 Creating new from template**

New instances of an ndarray subclass can also come about by a very similar mechanism to *[View casting](#page-39-0)*, when numpy finds it needs to create a new instance from a template instance. The most obvious place this has to happen is when you are taking slices of subclassed arrays. For example:

```
\Rightarrow \lor = c_arr[1:]
>>> type(v) # the view is of type 'C'
<class 'C'>
>>> v is c_arr # but it's a new instance
False
```
The slice is a *view* onto the original  $c_arr$  data. So, when we take a view from the ndarray, we return a new ndarray, of the same class, that points to the data in the original.

There are other points in the use of ndarrays where we need such views, such as copying arrays ( $c_arr.copy()$ ), creating ufunc output arrays (see also *array wrap for ufuncs*), and reducing methods (like c  $\arctan(1)$ .

### **2.8.5 Relationship of view casting and new-from-template**

These paths both use the same machinery. We make the distinction here, because they result in different input to your methods. Specifically, *[View casting](#page-39-0)* means you have created a new instance of your array type from any potential subclass of ndarray. *[Creating new from template](#page-40-0)* means you have created a new instance of your class from a preexisting instance, allowing you - for example - to copy across attributes that are particular to your subclass.

### **2.8.6 Implications for subclassing**

If we subclass ndarray, we need to deal not only with explicit construction of our array type, but also *[View casting](#page-39-0)* or *[Creating new from template](#page-40-0)*. Numpy has the machinery to do this, and this machinery that makes subclassing slightly non-standard.

There are two aspects to the machinery that ndarray uses to support views and new-from-template in subclasses.

The first is the use of the ndarray. \_\_new\_\_ method for the main work of object initialization, rather then the more usual \_\_init\_method. The second is the use of the \_\_array\_finalize\_method to allow subclasses to clean up after the creation of views and new instances from templates.

#### **A brief Python primer on \_\_new\_\_ and \_\_init\_\_**

new is a standard Python method, and, if present, is called before init when we create a class instance. See the python \_\_\_ new \_\_\_ documentation for more detail.

For example, consider the following Python code:

```
class C(object):
    def __new__(cls, *args):
       print 'Cls in __new__:', cls
        print 'Args in __new__:', args
        return object.__new__(cls, *args)
    def __init__(self, *args):
```

```
print 'type(self) in __init__:', type(self)
print 'Args in __init__:', args
```
#### meaning that we get:

```
\Rightarrow \ge \le \le ('hello')Cls in __ new : <class 'C'>
Args in __new__: ('hello',)
type(self) in __init__: <class 'C'>
Args in __init__: ('hello',)
```
When we call C('hello'), the \_\_new\_\_ method gets its own class as first argument, and the passed argument, which is the string 'hello'. After python calls  $\_\text{new}$ , it usually (see below) calls our  $\_\text{init}$  method, with the output of  $\Box$  new as the first argument (now a class instance), and the passed arguments following.

As you can see, the object can be initialized in the  $\_\text{new}$  method or the  $\_\text{init}$  method, or both, and in fact ndarray does not have an  $\text{init}$  method, because all the initialization is done in the  $\text{new}$  method.

Why use  $\equiv$  new rather than just the usual  $\equiv$  init  $\equiv$  ? Because in some cases, as for ndarray, we want to be able to return an object of some other class. Consider the following:

```
class D(C):
    def __new__(cls, *args):
       print 'D cls is:', cls
        print 'D args in __new__:', args
        return C.__new__(C, *args)
    def __init__(self, *args):
        # we never get here
        print 'In D __init__'
```
#### meaning that:

```
\Rightarrow \Rightarrow \phi<sup>j</sup> = D('hello')D cls is: <class 'D'>
D args in __new__: ('hello',)
Cls in __ new_: <class 'C'>
Args in __new__: ('hello',)
>>> type(obj)
<class 'C'>
```
The definition of C is the same as before, but for D, the  $\mu_{\text{new}}$  method returns an instance of class C rather than D. Note that the  $\text{init}$  method of D does not get called. In general, when the  $\text{new}$  method returns an object of class other than the class in which it is defined, the \_\_init\_\_ method of that class is not called.

This is how subclasses of the ndarray class are able to return views that preserve the class type. When taking a view, the standard ndarray machinery creates the new ndarray object with something like:

```
obj = ndarray. new (subtype, shape, ...
```
where subdtype is the subclass. Thus the returned view is of the same class as the subclass, rather than being of class ndarray.

That solves the problem of returning views of the same type, but now we have a new problem. The machinery of ndarray can set the class this way, in its standard methods for taking views, but the ndarray \_\_new\_\_ method knows nothing of what we have done in our own \_\_new\_\_ method in order to set attributes, and so on. (Aside - why not call  $obj = subdtype$ . new  $(...$  then? Because we may not have a  $new$  method with the same call signature).

### **The role of \_\_array\_finalize\_\_**

\_\_array\_finalize\_\_ is the mechanism that numpy provides to allow subclasses to handle the various ways that new instances get created.

Remember that subclass instances can come about in these three ways:

- 1. explicit constructor call  $(obj = MySubClass(params))$ . This will call the usual sequence of MySubClass.\_\_new\_\_ then (if it exists) MySubClass.\_\_init\_\_.
- 2. *[View casting](#page-39-0)*
- 3. *[Creating new from template](#page-40-0)*

Our MySubClass.\_\_new\_\_ method only gets called in the case of the explicit constructor call, so we can't rely on MySubClass.\_\_new\_\_ or MySubClass.\_\_init\_\_ to deal with the view casting and new-from-template. It turns out that MySubClass.\_\_array\_finalize\_\_ *does* get called for all three methods of object creation, so this is where our object creation housekeeping usually goes.

- For the explicit constructor call, our subclass will need to create a new ndarray instance of its own class. In practice this means that we, the authors of the code, will need to make a call to ndarray.\_\_new\_\_(MySubClass,...), or do view casting of an existing array (see below)
- For view casting and new-from-template, the equivalent of ndarray. \_\_new\_\_(MySubClass,... is called, at the C level.

The arguments that \_\_array\_finalize\_\_ recieves differ for the three methods of instance creation above.

The following code allows us to look at the call sequences and arguments:

```
import numpy as np
```

```
class C(np.ndarray):
    def __new__(cls, *args, **kwargs):
       print 'In __new__ with class %s' % cls
        return np.ndarray.__new__(cls, *args, **kwargs)
    def __init__(self, *args, **kwargs):
        # in practice you probably will not need or want an _init_
        # method for your subclass
       print 'In __init __with class %s' % self. class
    def __array_finalize__(self, obj):
       print 'In array_finalize:'
        print ' self type is s' \frac{1}{2} type(self)
        print ' obj type is s' % type(obj)
```
Now:

```
>>> # Explicit constructor
\Rightarrow c = C((10,))
In __new__ with class <class 'C'>
In array_finalize:
   self type is <class 'C'>
   obj type is <type 'NoneType'>
In __init__ with class <class 'C'>
>>> # View casting
\Rightarrow > a = np.arange(10)
>>> cast_a = a.view(C)
In array_finalize:
   self type is <class 'C'>
```

```
obj type is <type 'numpy.ndarray'>
>>> # Slicing (example of new-from-template)
\Rightarrow \Rightarrow \cos = c[:1]In array_finalize:
   self type is <class 'C'>
   obj type is <class 'C'>
```
The signature of \_\_array\_finalize\_\_ is:

```
def __array_finalize__(self, obj):
```
ndarray.\_\_new\_\_ passes \_\_array\_finalize\_\_ the new object, of our own class (self) as well as the object from which the view has been taken ( $\circ$ b $\dot{\circ}$ ). As you can see from the output above, the self is always a newly created instance of our subclass, and the type of  $\circ$ b j differs for the three instance creation methods:

- When called from the explicit constructor,  $\circ$ bj is None
- When called from view casting,  $\circ$ b j can be an instance of any subclass of ndarray, including our own.
- When called in new-from-template,  $\phi$  is another instance of our own subclass, that we might use to update the new self instance.

Because \_\_array\_finalize\_\_ is the only method that always sees new instances being created, it is the sensible place to fill in instance defaults for new object attributes, among other tasks.

This may be clearer with an example.

### **2.8.7 Simple example - adding an extra attribute to ndarray**

```
import numpy as np
class InfoArray(np.ndarray):
    def __new__(subtype, shape, dtype=float, buffer=None, offset=0,
         strides=None, order=None, info=None):
        # Create the ndarray instance of our type, given the usual
        # ndarray input arguments. This will call the standard
        # ndarray constructor, but return an object of our type.
        # It also triggers a call to InfoArray. __ array_finalize_
       obj = np.ndarray.__new__(subtype, shape, dtype, buffer, offset, strides,
                        order)
        # set the new 'info' attribute to the value passed
       obj.info = info
        # Finally, we must return the newly created object:
       return obj
    def __array_finalize__(self, obj):
         "'self'' is a new object resulting from
        # ndarray.__new__(InfoArray, ...), therefore it only has
        # attributes that the ndarray. new constructor gave it -
        # i.e. those of a standard ndarray.
        #
        # We could have got to the ndarray. new call in 3 ways:
        # From an explicit constructor - e.g. InfoArray():
        # obj is None
        # (we're in the middle of the InfoArray.__new_
            constructor, and self.info will be set when we return to
           InfoArray.__new__)
        if obj is None: return
```

```
# From view casting - e.g arr.view(InfoArray):
# obj is arr
    (type(obj) can be InfoArray)
# From new-from-template - e.g infoarr[:3]
# type(obj) is InfoArray
#
# Note that it is here, rather than in the __new__ method,
# that we set the default value for 'info', because this
# method sees all creation of default objects - with the
# InfoArray.__new__ constructor, but also with
# arr.view(InfoArray).
self.info = getattr(obj, 'info', None)
# We do not need to return anything
```
#### Using the object looks like this:

```
>>> obj = InfoArray(shape=(3,)) # explicit constructor
>>> type(obj)
<class 'InfoArray'>
>>> obj.info is None
True
>>> obj = InfoArray(shape=(3,), info='information')
>>> obj.info
'information'
>>> v = obj[1:] # new-from-template - here - slicing
>>> type(v)
<class 'InfoArray'>
>>> v.info
'information'
\Rightarrow \Rightarrow \ar{r} = np \cdot \text{arange}(10)>>> cast_arr = arr.view(InfoArray) # view casting
>>> type(cast_arr)
<class 'InfoArray'>
>>> cast_arr.info is None
True
```
This class isn't very useful, because it has the same constructor as the bare ndarray object, including passing in buffers and shapes and so on. We would probably prefer the constructor to be able to take an already formed ndarray from the usual numpy calls to np.array and return an object.

### **2.8.8 Slightly more realistic example - attribute added to existing array**

Here is a class that takes a standard ndarray that already exists, casts as our type, and adds an extra attribute.

```
import numpy as np
class RealisticInfoArray(np.ndarray):
    def __new_(cls, input_array, info=None):
        # Input array is an already formed ndarray instance
        # We first cast to be our class type
       obj = np.asarray(input_array).view(cls)
        # add the new attribute to the created instance
        obj.info = info
        # Finally, we must return the newly created object:
       return obj
```

```
def __array_finalize__(self, obj):
    # see InfoArray.__array_finalize__ for comments
   if obj is None: return
   self.info = qetattr(obj, 'info', None)
```
#### So:

```
\Rightarrow \Rightarrow \arctan(x) = np \cdot \arctan(x)>>> obj = RealisticInfoArray(arr, info='information')
>>> type(obj)
<class 'RealisticInfoArray'>
>>> obj.info
'information'
\Rightarrow \Rightarrow v = obj[1:1]>>> type(v)
<class 'RealisticInfoArray'>
>>> v.info
'information'
```
### <span id="page-45-0"></span>**2.8.9 \_\_array\_wrap\_\_ for ufuncs**

\_\_array\_wrap\_\_ gets called at the end of numpy ufuncs and other numpy functions, to allow a subclass to set the type of the return value and update attributes and metadata. Let's show how this works with an example. First we make the same subclass as above, but with a different name and some print statements:

```
import numpy as np
```

```
class MySubClass(np.ndarray):
    def __new__(cls, input_array, info=None):
       obj = np.asarray(input_array).view(cls)
        obj.info = info
       return obj
    def __array_finalize__(self, obj):
       print 'In __array_finalize__:'
       print ' self is %s' % repr(self)
       print ' obj is %s' % repr(obj)
        if obj is None: return
        self.info = getattr(obj, 'info', None)
    def __array_wrap__(self, out_arr, context=None):
       print 'In __array_wrap__:'
       print ' self is s' \ast repr(self)
       print ' arr is %s' % repr(out_arr)
        # then just call the parent
        return np.ndarray.__array_wrap__(self, out_arr, context)
```
We run a ufunc on an instance of our new array:

```
>>> obj = MySubClass(np.arange(5), info='spam')
In __array_finalize__:
  self is MySubClass([0, 1, 2, 3, 4])
  obj is array([0, 1, 2, 3, 4])
>>> \arctan 2 = np \cdot \arance (5) + 1>>> ret = np.add(arr2, obj)
In __array_wrap__:
```

```
self is MySubClass([0, 1, 2, 3, 4])
  arr is array([1, 3, 5, 7, 9])
In __array_finalize__:
   self is MySubClass([1, 3, 5, 7, 9])
  obj is MySubClass([0, 1, 2, 3, 4])
>>> ret
MySubClass([1, 3, 5, 7, 9])
>>> ret.info
'spam'
```
Note that the ufunc (np.add) has called the \_\_array\_wrap\_\_ method of the input with the highest \_\_array\_priority\_\_ value, in this case MySubClass. \_\_array\_wrap\_\_, with arguments self as obj, and out\_arr as the (ndarray) result of the addition. In turn, the default \_\_array\_wrap\_ (ndarray. \_\_array\_wrap\_) has cast the result to class MySubClass, and called \_\_array\_finalize\_\_hence the copying of the info attribute. This has all happened at the C level.

But, we could do anything we wanted:

```
class SillySubClass(np.ndarray):
    def __array_wrap__(self, arr, context=None):
         return 'I lost your data'
\rightarrow\rightarrow arr1 = np.arange(5)
>>> obj = arr1.view(SillySubClass)
\Rightarrow \Rightarrow \arctan(\frac{\pi}{6})>>> ret = np.multiply(obj, arr2)
>>> ret
'I lost your data'
```
So, by defining a specific \_\_array\_wrap\_\_ method for our subclass, we can tweak the output from ufuncs. The \_\_array\_wrap\_\_ method requires self, then an argument - which is the result of the ufunc - and an optional parameter *context*. This parameter is returned by some ufuncs as a 3-element tuple: (name of the ufunc, argument of the ufunc, domain of the ufunc). \_\_array\_wrap\_\_ should return an instance of its containing class. See the masked array subclass for an implementation.

In addition to array wrap, which is called on the way out of the ufunc, there is also an \_\_array\_prepare\_\_ method which is called on the way into the ufunc, after the output arrays are created but before any computation has been performed. The default implementation does nothing but pass through the array. \_\_array\_prepare\_\_ should not attempt to access the array data or resize the array, it is intended for setting the output array type, updating attributes and metadata, and performing any checks based on the input that may be desired before computation begins. Like \_\_array\_wrap\_\_, \_\_array\_prepare\_\_ must return an ndarray or subclass thereof or raise an error.

### **2.8.10 Extra gotchas - custom \_\_del\_\_ methods and ndarray.base**

One of the problems that ndarray solves is keeping track of memory ownership of ndarrays and their views. Consider the case where we have created an ndarray, arr and have taken a slice with  $v = arr[1:]$ . The two objects are looking at the same memory. Numpy keeps track of where the data came from for a particular array or view, with the base attribute:

```
>>> # A normal ndarray, that owns its own data
\rightarrow\rightarrow arr = np.zeros((4,))
>>> # In this case, base is None
>>> arr.base is None
True
>>> # We take a view
```

```
\Rightarrow \frac{v1}{1} = \arct{1:}>>> # base now points to the array that it derived from
>>> v1.base is arr
True
>>> # Take a view of a view
\Rightarrow \Rightarrow v2 = v1[1:]>>> # base points to the view it derived from
>>> v2.base is v1
True
```
In general, if the array owns its own memory, as for  $\arctan$  in this case, then  $\arctan$ . base will be None - there are some exceptions to this - see the numpy book for more details.

The base attribute is useful in being able to tell whether we have a view or the original array. This in turn can be useful if we need to know whether or not to do some specific cleanup when the subclassed array is deleted. For example, we may only want to do the cleanup if the original array is deleted, but not the views. For an example of how this can work, have a look at the memmap class in numpy.core.

# **CHAPTER**

# **THREE**

# **PERFORMANCE**

Placeholder for Improving Performance documentation.

### **CHAPTER**

# **FOUR**

## **MISCELLANEOUS**

# **4.1 IEEE 754 Floating Point Special Values**

Special values defined in numpy: nan, inf,

NaNs can be used as a poor-man's mask (if you don't care what the original value was)

Note: cannot use equality to test NaNs. E.g.:

```
>>> myarr = np.array([1., 0., np.nan, 3.])
>>> np.where(myarr == np.nan)
>>> np.nan == np.nan # is always False! Use special numpy functions instead.
False
>>> myarr[myarr == np.nan] = 0. # doesn't work
>>> myarr
array([ 1., 0., NaN, 3.])>>> myarr[np.isnan(myarr)] = 0. # use this instead find
>>> myarr
array([ 1., 0., 0., 3.])
```
Other related special value functions:

isinf(): True if value is inf isfinite(): True if not nan or inf nan\_to\_num(): Map nan to 0, inf to max float, -inf to min float

The following corresponds to the usual functions except that nans are excluded from the results:

```
nansum()
nanmax()
nanmin()
nanargmax()
nanargmin()
\gg \times = np.arange(10.)
>> x[3] = np.name>> x . sum()nan
>>> np.nansum(x)
42.0
```
# **4.2 How numpy handles numerical exceptions**

The default is to 'warn' for invalid, divide, and overflow and 'ignore' for underflow. But this can be changed, and it can be set individually for different kinds of exceptions. The different behaviors are:

- 'ignore' : Take no action when the exception occurs.
- 'warn' : Print a *RuntimeWarning* (via the Python [warnings](http://docs.python.org/dev/library/warnings.html#module-warnings) module).
- 'raise' : Raise a *FloatingPointError*.
- 'call' : Call a function specified using the *seterrcall* function.
- 'print' : Print a warning directly to stdout.
- 'log' : Record error in a Log object specified by *seterrcall*.

These behaviors can be set for all kinds of errors or specific ones:

- all : apply to all numeric exceptions
- invalid : when NaNs are generated
- divide : divide by zero (for integers as well!)
- overflow : floating point overflows
- underflow : floating point underflows

Note that integer divide-by-zero is handled by the same machinery. These behaviors are set on a per-thread basis.

# **4.3 Examples**

```
>>> oldsettings = np.seterr(all='warn')
>>> np.zeros(5,dtype=np.float32)/0.
invalid value encountered in divide
>>> j = np.seterr(under='ignore')
>>> np.array([1.e-100])**10
>>> j = np.seterr(invalid='raise')
>>> np.sqrt(np.array([-1.]))
FloatingPointError: invalid value encountered in sqrt
>>> def errorhandler(errstr, errflag):
... print "saw stupid error!"
>>> np.seterrcall(errorhandler)
<function err_handler at 0x...>
\Rightarrow \Rightarrow \dot{y} = np. seterr(all='call')
>>> np.zeros(5, dtype=np.int32)/0
FloatingPointError: invalid value encountered in divide
saw stupid error!
>>> j = np.seterr(**oldsettings) # restore previous
... # error-handling settings
```
# **4.4 Interfacing to C**

Only a survey of the choices. Little detail on how each works.

- 1. Bare metal, wrap your own C-code manually.
- Plusses:
- Efficient
- No dependencies on other tools
- Minuses:
	- Lots of learning overhead:
		- \* need to learn basics of Python C API
		- \* need to learn basics of numpy C API
		- \* need to learn how to handle reference counting and love it.
	- Reference counting often difficult to get right.
		- \* getting it wrong leads to memory leaks, and worse, segfaults
	- API will change for Python 3.0!
- 2. Cython
- Plusses:
	- avoid learning C API's
	- no dealing with reference counting
	- can code in pseudo python and generate C code
	- can also interface to existing C code
	- should shield you from changes to Python C api
	- has become the de-facto standard within the scientific Python community
	- fast indexing support for arrays
- Minuses:
	- Can write code in non-standard form which may become obsolete
	- Not as flexible as manual wrapping
- 4. ctypes
- Plusses:
	- part of Python standard library
	- good for interfacing to existing sharable libraries, particularly Windows DLLs
	- avoids API/reference counting issues
	- good numpy support: arrays have all these in their ctypes attribute:

```
a.ctypes.data a.ctypes.get_strides
a.ctypes.data_as a.ctypes.shape
a.ctypes.get_as_parameter a.ctypes.shape_as
a.ctypes.get_data a.ctypes.strides
a.ctypes.get_shape a.ctypes.strides_as
```
- Minuses:
	- can't use for writing code to be turned into C extensions, only a wrapper tool.
- 5. SWIG (automatic wrapper generator)
- Plusses:
- around a long time
- multiple scripting language support
- C++ support
- Good for wrapping large (many functions) existing C libraries
- Minuses:
	- generates lots of code between Python and the C code
	- can cause performance problems that are nearly impossible to optimize out
	- interface files can be hard to write
	- doesn't necessarily avoid reference counting issues or needing to know API's
- 7. scipy.weave
- Plusses:
	- can turn many numpy expressions into C code
	- dynamic compiling and loading of generated C code
	- can embed pure C code in Python module and have weave extract, generate interfaces and compile, etc.
- Minuses:
	- Future very uncertain: it's the only part of Scipy not ported to Python 3 and is effectively deprecated in favor of Cython.
- 8. Psyco
- Plusses:
	- Turns pure python into efficient machine code through jit-like optimizations
	- very fast when it optimizes well
- Minuses:
	- Only on intel (windows?)
	- Doesn't do much for numpy?

# **4.5 Interfacing to Fortran:**

The clear choice to wrap Fortran code is [f2py.](http://docs.scipy.org/doc/numpy-dev/f2py/)

Pyfort is an older alternative, but not supported any longer. Fwrap is a newer project that looked promising but isn't being developed any longer.

# **4.6 Interfacing to C++:**

- 1. Cython
- 2. CXX
- 3. Boost.python
- 4. SWIG

5. SIP (used mainly in PyQT)

# **4.7 Methods vs. Functions**

Placeholder for Methods vs. Functions documentation.

### **CHAPTER**

## **FIVE**

# **USING NUMPY C-API**

# **5.1 How to extend NumPy**

That which is static and repetitive is boring. That which is dynamic and random is confusing. In between lies art. — *John A. Locke*

Science is a differential equation. Religion is a boundary condition. — *Alan Turing*

### <span id="page-56-0"></span>**5.1.1 Writing an extension module**

While the ndarray object is designed to allow rapid computation in Python, it is also designed to be general-purpose and satisfy a wide- variety of computational needs. As a result, if absolute speed is essential, there is no replacement for a well-crafted, compiled loop specific to your application and hardware. This is one of the reasons that numpy includes f2py so that an easy-to-use mechanisms for linking (simple) C/C++ and (arbitrary) Fortran code directly into Python are available. You are encouraged to use and improve this mechanism. The purpose of this section is not to document this tool but to document the more basic steps to writing an extension module that this tool depends on.

When an extension module is written, compiled, and installed to somewhere in the Python path (sys.path), the code can then be imported into Python as if it were a standard python file. It will contain objects and methods that have been defined and compiled in C code. The basic steps for doing this in Python are well-documented and you can find more information in the documentation for Python itself available online at [www.python.org](http://www.python.org) .

In addition to the Python C-API, there is a full and rich C-API for NumPy allowing sophisticated manipulations on a C-level. However, for most applications, only a few API calls will typically be used. If all you need to do is extract a pointer to memory along with some shape information to pass to another calculation routine, then you will use very different calls, then if you are trying to create a new array- like type or add a new data type for ndarrays. This chapter documents the API calls and macros that are most commonly used.

## **5.1.2 Required subroutine**

There is exactly one function that must be defined in your C-code in order for Python to use it as an extension module. The function must be called init{name} where {name} is the name of the module from Python. This function must be declared so that it is visible to code outside of the routine. Besides adding the methods and constants you desire, this subroutine must also contain calls to import\_array() and/or import\_ufunc() depending on which C-API is needed. Forgetting to place these commands will show itself as an ugly segmentation fault (crash) as soon as any C-API subroutine is actually called. It is actually possible to have multiple init{name} functions in a single file in which case multiple modules will be defined by that file. However, there are some tricks to get that to work correctly and it is not covered here.

A minimal init{name} method looks like:

```
PyMODINIT_FUNC
init{name}(void)
{
   (void)Py_InitModule({name}, mymethods);
   import_array();
}
```
The mymethods must be an array (usually statically declared) of PyMethodDef structures which contain method names, actual C-functions, a variable indicating whether the method uses keyword arguments or not, and docstrings. These are explained in the next section. If you want to add constants to the module, then you store the returned value from Py\_InitModule which is a module object. The most general way to add items to the module is to get the module dictionary using PyModule\_GetDict(module). With the module dictionary, you can add whatever you like to the module manually. An easier way to add objects to the module is to use one of three additional Python C-API calls that do not require a separate extraction of the module dictionary. These are documented in the Python documentation, but repeated here for convenience:

<span id="page-57-0"></span>int **PyModule\_AddObject**([PyObject\\*](http://docs.python.org/dev/c-api/structures.html#c.PyObject) *module*, char\* *name*, [PyObject\\*](http://docs.python.org/dev/c-api/structures.html#c.PyObject) *value*)

int **PyModule\_AddIntConstant**([PyObject\\*](http://docs.python.org/dev/c-api/structures.html#c.PyObject) *module*, char\* *name*, long *value*)

```
int PyModule_AddStringConstant(PyObject* module, char* name, char* value)
```
All three of these functions require the *module* object (the return value of Py\_InitModule). The *name* is a string that labels the value in the module. Depending on which function is called, the *value* argument is either a general object ([PyModule\\_AddObject](#page-57-0) steals a reference to it), an integer constant, or a string constant.

## **5.1.3 Defining functions**

The second argument passed in to the Py\_InitModule function is a structure that makes it easy to to define functions in the module. In the example given above, the mymethods structure would have been defined earlier in the file (usually right before the init{name} subroutine) to:

```
static PyMethodDef mymethods[] = {
    { nokeywordfunc,nokeyword_cfunc,
      METH_VARARGS,
     Doc string},
    { keywordfunc, keyword_cfunc,
      METH_VARARGS|METH_KEYWORDS,
      Doc string},
    {NULL, NULL, 0, NULL} /* Sentinel */
}
```
Each entry in the mymethods array is a [PyMethodDef](http://docs.python.org/dev/c-api/structures.html#c.PyMethodDef) structure containing 1) the Python name, 2) the C-function that implements the function, 3) flags indicating whether or not keywords are accepted for this function, and 4) The docstring for the function. Any number of functions may be defined for a single module by adding more entries to this table. The last entry must be all NULL as shown to act as a sentinel. Python looks for this entry to know that all of the functions for the module have been defined.

The last thing that must be done to finish the extension module is to actually write the code that performs the desired functions. There are two kinds of functions: those that don't accept keyword arguments, and those that do.

### **Functions without keyword arguments**

Functions that don't accept keyword arguments should be written as:

```
static PyObject*
nokeyword_cfunc (PyObject *dummy, PyObject *args)
{
    /* convert Python arguments */
    /* do function */
    /* return something */
}
```
The dummy argument is not used in this context and can be safely ignored. The *args* argument contains all of the arguments passed in to the function as a tuple. You can do anything you want at this point, but usually the easiest way to manage the input arguments is to call  $PyArg\_ParseTuple$  (args, format\_string, addresses\_to\_C\_variables...) or [PyArg\\_UnpackTuple](http://docs.python.org/dev/c-api/arg.html#c.PyArg_UnpackTuple) (tuple, "name" , min, max, ...). A good description of how to use the first function is contained in the Python C-API reference manual under section 5.5 (Parsing arguments and building values). You should pay particular attention to the "O&" format which uses converter functions to go between the Python object and the C object. All of the other format functions can be (mostly) thought of as special cases of this general rule. There are several converter functions defined in the NumPy C-API that may be of use. In particular, the PyArray\_DescrConverter function is very useful to support arbitrary data-type specification. This function transforms any valid data-type Python object into a PyArray Descr  $\star$  object. Remember to pass in the address of the C-variables that should be filled in.

There are lots of examples of how to use [PyArg\\_ParseTuple](http://docs.python.org/dev/c-api/arg.html#c.PyArg_ParseTuple) throughout the NumPy source code. The standard usage is like this:

```
PyObject *input;
PyArray_Descr *dtype;
if (!PyArg_ParseTuple(args, "OO&", &input,
                      PyArray_DescrConverter,
                      &dtype)) return NULL;
```
It is important to keep in mind that you get a *borrowed* reference to the object when using the "O" format string. However, the converter functions usually require some form of memory handling. In this example, if the conversion is successful, *dtype* will hold a new reference to a PyArray\_Descr \* object, while *input* will hold a borrowed reference. Therefore, if this conversion were mixed with another conversion (say to an integer) and the data-type conversion was successful but the integer conversion failed, then you would need to release the reference count to the data-type object before returning. A typical way to do this is to set *dtype* to NULL before calling [PyArg\\_ParseTuple](http://docs.python.org/dev/c-api/arg.html#c.PyArg_ParseTuple) and then use [Py\\_XDECREF](http://docs.python.org/dev/c-api/refcounting.html#c.Py_XDECREF) on *dtype* before returning.

After the input arguments are processed, the code that actually does the work is written (likely calling other functions as needed). The final step of the C-function is to return something. If an error is encountered then NULL should be returned (making sure an error has actually been set). If nothing should be returned then increment  $P_y$  None and return it. If a single object should be returned then it is returned (ensuring that you own a reference to it first). If multiple objects should be returned then you need to return a tuple. The [Py\\_BuildValue](http://docs.python.org/dev/c-api/arg.html#c.Py_BuildValue) (format\_string, c\_variables...) function makes it easy to build tuples of Python objects from C variables. Pay special attention to the difference between 'N' and 'O' in the format string or you can easily create memory leaks. The 'O' format string increments the reference count of the PyObject  $\star$  C-variable it corresponds to, while the 'N' format string steals a reference to the corresponding PyObject  $\star$  C-variable. You should use 'N' if you have already created a reference for the object and just want to give that reference to the tuple. You should use 'O' if you only have a borrowed reference to an object and need to create one to provide for the tuple.

### **Functions with keyword arguments**

These functions are very similar to functions without keyword arguments. The only difference is that the function signature is:

```
static PyObject*
keyword_cfunc (PyObject *dummy, PyObject *args, PyObject *kwds)
{
...
}
```
The kwds argument holds a Python dictionary whose keys are the names of the keyword arguments and whose values are the corresponding keyword-argument values. This dictionary can be processed however you see fit. The easiest way to handle it, however, is to replace the [PyArg\\_ParseTuple](http://docs.python.org/dev/c-api/arg.html#c.PyArg_ParseTuple) (args, format\_string, addresses...) function with a call to [PyArg\\_ParseTupleAndKeywords](http://docs.python.org/dev/c-api/arg.html#c.PyArg_ParseTupleAndKeywords) (args, kwds, format\_string, char \*kwlist[], addresses...). The kwlist parameter to this function is a NULL -terminated array of strings providing the expected keyword arguments. There should be one string for each entry in the format\_string. Using this function will raise a TypeError if invalid keyword arguments are passed in.

For more help on this function please see section 1.8 (Keyword Paramters for Extension Functions) of the Extending and Embedding tutorial in the Python documentation.

### **Reference counting**

The biggest difficulty when writing extension modules is reference counting. It is an important reason for the popularity of f2py, weave, Cython, ctypes, etc.... If you mis-handle reference counts you can get problems from memory-leaks to segmentation faults. The only strategy I know of to handle reference counts correctly is blood, sweat, and tears. First, you force it into your head that every Python variable has a reference count. Then, you understand exactly what each function does to the reference count of your objects, so that you can properly use DECREF and INCREF when you need them. Reference counting can really test the amount of patience and diligence you have towards your programming craft. Despite the grim depiction, most cases of reference counting are quite straightforward with the most common difficulty being not using DECREF on objects before exiting early from a routine due to some error. In second place, is the common error of not owning the reference on an object that is passed to a function or macro that is going to steal the reference ( *e.g.* [PyTuple\\_SET\\_ITEM](http://docs.python.org/dev/c-api/tuple.html#c.PyTuple_SET_ITEM), and most functions that take PyArray\_Descr objects).

Typically you get a new reference to a variable when it is created or is the return value of some function (there are some prominent exceptions, however — such as getting an item out of a tuple or a dictionary). When you own the reference, you are responsible to make sure that  $Py$ <sub> $DECREF$ </sub> (var) is called when the variable is no longer necessary (and no other function has "stolen" its reference). Also, if you are passing a Python object to a function that will "steal" the reference, then you need to make sure you own it (or use [Py\\_INCREF](http://docs.python.org/dev/c-api/refcounting.html#c.Py_INCREF) to get your own reference). You will also encounter the notion of borrowing a reference. A function that borrows a reference does not alter the reference count of the object and does not expect to "hold on "to the reference. It's just going to use the object temporarily. When you use [PyArg\\_ParseTuple](http://docs.python.org/dev/c-api/arg.html#c.PyArg_ParseTuple) or [PyArg\\_UnpackTuple](http://docs.python.org/dev/c-api/arg.html#c.PyArg_UnpackTuple) you receive a borrowed reference to the objects in the tuple and should not alter their reference count inside your function. With practice, you can learn to get reference counting right, but it can be frustrating at first.

One common source of reference-count errors is the  $Py$ \_BuildValue function. Pay careful attention to the difference between the 'N' format character and the 'O' format character. If you create a new object in your subroutine (such as an output array), and you are passing it back in a tuple of return values, then you should most- likely use the 'N' format character in [Py\\_BuildValue](http://docs.python.org/dev/c-api/arg.html#c.Py_BuildValue). The 'O' character will increase the reference count by one. This will leave the caller with two reference counts for a brand-new array. When the variable is deleted and the reference count decremented by one, there will still be that extra reference count, and the array will never be deallocated. You will have a reference-counting induced memory leak. Using the 'N' character will avoid this situation as it will return to the caller an object (inside the tuple) with a single reference count.

## **5.1.4 Dealing with array objects**

Most extension modules for NumPy will need to access the memory for an ndarray object (or one of it's sub-classes). The easiest way to do this doesn't require you to know much about the internals of NumPy. The method is to

- 1. Ensure you are dealing with a well-behaved array (aligned, in machine byte-order and single-segment) of the correct type and number of dimensions.
	- (a) By converting it from some Python object using PyArray\_FromAny or a macro built on it.
	- (b) By constructing a new ndarray of your desired shape and type using PyArray\_NewFromDescr or a simpler macro or function based on it.
- 2. Get the shape of the array and a pointer to its actual data.
- 3. Pass the data and shape information on to a subroutine or other section of code that actually performs the computation.
- 4. If you are writing the algorithm, then I recommend that you use the stride information contained in the array to access the elements of the array (the PyArray\_GETPTR macros make this painless). Then, you can relax your requirements so as not to force a single-segment array and the data-copying that might result.

Each of these sub-topics is covered in the following sub-sections.

#### **Converting an arbitrary sequence object**

The main routine for obtaining an array from any Python object that can be converted to an array is PyArray\_FromAny. This function is very flexible with many input arguments. Several macros make it easier to use the basic function. [PyArray\\_FROM\\_OTF](#page-60-0) is arguably the most useful of these macros for the most common uses. It allows you to convert an arbitrary Python object to an array of a specific builtin data-type ( *e.g.* float), while specifying a particular set of requirements ( *e.g.* contiguous, aligned, and writeable). The syntax is

#### <span id="page-60-0"></span>[PyObject](http://docs.python.org/dev/c-api/structures.html#c.PyObject) \***PyArray\_FROM\_OTF**([PyObject\\*](http://docs.python.org/dev/c-api/structures.html#c.PyObject) *obj*, int *typenum*, int *requirements*)

Return an ndarray from any Python object, *obj*, that can be converted to an array. The number of dimensions in the returned array is determined by the object. The desired data-type of the returned array is provided in *typenum* which should be one of the enumerated types. The *requirements* for the returned array can be any combination of standard array flags. Each of these arguments is explained in more detail below. You receive a new reference to the array on success. On failure, NULL is returned and an exception is set.

*obj*

The object can be any Python object convertable to an ndarray. If the object is already (a subclass of) the ndarray that satisfies the requirements then a new reference is returned. Otherwise, a new array is constructed. The contents of *obj* are copied to the new array unless the array interface is used so that data does not have to be copied. Objects that can be converted to an array include: 1) any nested sequence object, 2) any object exposing the array interface, 3) any object with an  $\frac{1}{2}$  array method (which should return an ndarray), and 4) any scalar object (becomes a zero-dimensional array). Sub-classes of the ndarray that otherwise fit the requirements will be passed through. If you want to ensure a base-class ndarray, then use NPY\_ENSUREARRAY in the requirements flag. A copy is made only if necessary. If you want to guarantee a copy, then pass in NPY\_ENSURECOPY to the requirements flag.

*typenum*

One of the enumerated types or NPY\_NOTYPE if the data-type should be determined from the object itself. The C-based names can be used:

NPY\_BOOL, NPY\_BYTE, NPY\_UBYTE, NPY\_SHORT, NPY\_USHORT, NPY\_INT, NPY\_UINT, NPY\_LONG, NPY\_ULONG, NPY\_LONGLONG, NPY\_ULONGLONG, NPY\_DOUBLE, NPY\_LONGDOUBLE, NPY\_CFLOAT, NPY\_CDOUBLE, NPY\_CLONGDOUBLE, NPY\_OBJECT.

Alternatively, the bit-width names can be used as supported on the platform. For example:

NPY\_INT8, NPY\_INT16, NPY\_INT32, NPY\_INT64, NPY\_UINT8, NPY\_UINT16, NPY\_UINT32, NPY\_UINT64, NPY\_FLOAT32, NPY\_FLOAT64, NPY\_COMPLEX64, NPY\_COMPLEX128.

The object will be converted to the desired type only if it can be done without losing precision. Otherwise NULL will be returned and an error raised. Use NPY\_FORCECAST in the requirements flag to override this behavior.

#### *requirements*

The memory model for an ndarray admits arbitrary strides in each dimension to advance to the next element of the array. Often, however, you need to interface with code that expects a C-contiguous or a Fortran-contiguous memory layout. In addition, an ndarray can be misaligned (the address of an element is not at an integral multiple of the size of the element) which can cause your program to crash (or at least work more slowly) if you try and dereference a pointer into the array data. Both of these problems can be solved by converting the Python object into an array that is more "wellbehaved" for your specific usage.

The requirements flag allows specification of what kind of array is acceptable. If the object passed in does not satisfy this requirements then a copy is made so that thre returned object will satisfy the requirements. these ndarray can use a very generic pointer to memory. This flag allows specification of the desired properties of the returned array object. All of the flags are explained in the detailed API chapter. The flags most commonly needed are [NPY\\_ARRAY\\_IN\\_ARRAY](#page-61-0), NPY\_OUT\_ARRAY, and [NPY\\_ARRAY\\_INOUT\\_ARRAY](#page-61-1):

#### <span id="page-61-0"></span>**NPY\_ARRAY\_IN\_ARRAY**

Equivalent to NPY\_ARRAY\_C\_CONTIGUOUS | NPY\_ARRAY\_ALIGNED. This combination of flags is useful for arrays that must be in C-contiguous order and aligned. These kinds of arrays are usually input arrays for some algorithm.

#### **NPY\_ARRAY\_OUT\_ARRAY**

Equivalent to NPY\_ARRAY\_C\_CONTIGUOUS | NPY\_ARRAY\_ALIGNED | NPY\_ARRAY\_WRITEABLE. This combination of flags is useful to specify an array that is in C-contiguous order, is aligned, and can be written to as well. Such an array is usually returned as output (although normally such output arrays are created from scratch).

#### <span id="page-61-1"></span>**NPY\_ARRAY\_INOUT\_ARRAY**

Equivalent to NPY\_ARRAY\_C\_CONTIGUOUS | NPY\_ARRAY\_ALIGNED | NPY\_ARRAY\_WRITEABLE | NPY\_ARRAY\_UPDATEIFCOPY. This combination of flags is useful to specify an array that will be used for both input and output. If a copy is needed, then when the temporary is deleted (by your use of  $Py$  $DECREF$  at the end of the interface routine), the temporary array will be copied back into the original array passed in. Use of the NPY\_ARRAY\_UPDATEIFCOPY flag requires that the input object is already an array (because other objects cannot be automatically updated in this fashion). If an error occurs use PyArray\_DECREF\_ERR (obj) on an array with the NPY\_ARRAY\_UPDATEIFCOPY flag set. This will delete the array without causing the contents to be copied back into the original array.

Other useful flags that can be OR'd as additional requirements are:

#### **NPY\_ARRAY\_FORCECAST**

Cast to the desired type, even if it can't be done without losing information.

#### **NPY\_ARRAY\_ENSURECOPY**

Make sure the resulting array is a copy of the original.

#### **NPY\_ARRAY\_ENSUREARRAY**

Make sure the resulting object is an actual ndarray and not a sub- class.

Note: Whether or not an array is byte-swapped is determined by the data-type of the array. Native byte-order arrays are always requested by [PyArray\\_FROM\\_OTF](#page-60-0) and so there is no need for a NPY\_ARRAY\_NOTSWAPPED flag in the requirements argument. There is also no way to get a byte-swapped array from this routine.

### **Creating a brand-new ndarray**

Quite often new arrays must be created from within extension-module code. Perhaps an output array is needed and you don't want the caller to have to supply it. Perhaps only a temporary array is needed to hold an intermediate calculation. Whatever the need there are simple ways to get an ndarray object of whatever data-type is needed. The most general function for doing this is PyArray\_NewFromDescr. All array creation functions go through this heavily re-used code. Because of its flexibility, it can be somewhat confusing to use. As a result, simpler forms exist that are easier to use.

<span id="page-62-0"></span>[PyObject](http://docs.python.org/dev/c-api/structures.html#c.PyObject) \***PyArray\_SimpleNew**(int *nd*, npy\_intp\* *dims*, int *typenum*)

This function allocates new memory and places it in an ndarray with *nd* dimensions whose shape is determined by the array of at least *nd* items pointed to by *dims*. The memory for the array is uninitialized (unless typenum is NPY\_OBJECT in which case each element in the array is set to NULL). The *typenum* argument allows specification of any of the builtin data-types such as NPY\_FLOAT or NPY\_LONG. The memory for the array can be set to zero if desired using PyArray\_FILLWBYTE (return\_object, 0).

### [PyObject](http://docs.python.org/dev/c-api/structures.html#c.PyObject) \***PyArray\_SimpleNewFromData**(int *nd*, npy\_intp\* *dims*, int *typenum*, void\* *data*)

Sometimes, you want to wrap memory allocated elsewhere into an ndarray object for downstream use. This routine makes it straightforward to do that. The first three arguments are the same as in  $PyArray$  SimpleNew, the final argument is a pointer to a block of contiguous memory that the ndarray should use as it's data-buffer which will be interpreted in C-style contiguous fashion. A new reference to an ndarray is returned, but the ndarray will not own its data. When this ndarray is deallocated, the pointer will not be freed.

You should ensure that the provided memory is not freed while the returned array is in existence. The easiest way to handle this is if data comes from another reference-counted Python object. The reference count on this object should be increased after the pointer is passed in, and the base member of the returned ndarray should point to the Python object that owns the data. Then, when the ndarray is deallocated, the base-member will be DECREF'd appropriately. If you want the memory to be freed as soon as the ndarray is deallocated then simply set the OWNDATA flag on the returned ndarray.

### **Getting at ndarray memory and accessing elements of the ndarray**

If obj is an ndarray (PyArrayObject  $\star$ ), then the data-area of the ndarray is pointed to by the void\* pointer PyArray\_DATA (obj) or the char\* pointer PyArray\_BYTES (obj). Remember that (in general) this data-area may not be aligned according to the data-type, it may represent byte-swapped data, and/or it may not be writeable. If the data area is aligned and in native byte-order, then how to get at a specific element of the array is determined only by the array of npy\_intp variables, PyArray\_STRIDES (obj). In particular, this c-array of integers shows how many bytes must be added to the current element pointer to get to the next element in each dimension. For arrays less than 4-dimensions there are PyArray GETPTR{k} (obj, ...) macros where  ${k}$  is the integer 1, 2, 3, or 4 that make using the array strides easier. The arguments .... represent  $\{k\}$  non- negative integer indices into the array. For example, suppose E is a 3-dimensional ndarray. A (void\*) pointer to the element  $E[i, j, k]$  is obtained as PyArray\_GETPTR3 (E, i, j, k).

As explained previously, C-style contiguous arrays and Fortran-style contiguous arrays have particular striding patterns. Two array flags (NPY C\_CONTIGUOUS and :cdata'NPY F\_CONTIGUOUS') indicate whether or not the striding pattern of a particular array matches the C-style contiguous or Fortran-style contiguous or neither. Whether or not the striding pattern matches a standard C or Fortran one can be tested Using PyArray\_ISCONTIGUOUS (obj)

and PyArray ISFORTRAN (obj) respectively. Most third-party libraries expect contiguous arrays. But, often it is not difficult to support general-purpose striding. I encourage you to use the striding information in your own code whenever possible, and reserve single-segment requirements for wrapping third-party code. Using the striding information provided with the ndarray rather than requiring a contiguous striding reduces copying that otherwise must be made.

# **5.1.5 Example**

The following example shows how you might write a wrapper that accepts two input arguments (that will be converted to an array) and an output argument (that must be an array). The function returns None and updates the output array.

```
static PyObject *
example_wrapper(PyObject *dummy, PyObject *args)
{
    PyObject *arg1=NULL, *arg2=NULL, *out=NULL;
    PyObject *arr1=NULL, *arr2=NULL, *oarr=NULL;
    if (!PyArg_ParseTuple(args, "OOO!", &arg1, &arg2,
        &PyArray_Type, &out)) return NULL;
    arr1 = PyArray_FROM_OTF(arg1, NPY_DOUBLE, NPY_IN_ARRAY);
    if (arr1 == NULL) return NULL;
    arr2 = PyArray_FROM_OTF(arg2, NPY_DOUBLE, NPY_IN_ARRAY);
    if (arr2 == NULL) goto fail;
    oarr = PyArray_FROM_OTF(out, NPY_DOUBLE, NPY_INOUT_ARRAY);
    if (oarr == NULL) goto fail;
    /* code that makes use of arguments *//* You will probably need at least<br>
nd = PyArray_NDIM(\langle ., . \rangle) -- n
                                 -- number of dimensions
       dims = PyArray_DIMS(<..>) -- npy_intp array of length nd
                                       showing length in each dim.
       dptr = (double *)PyArray\_DATA(<...>) -- pointer to data.If an error occurs goto fail.
     */
    Py_DECREF(arr1);
    Py_DECREF(arr2);
    Py_DECREF(oarr);
    Py_INCREF(Py_None);
    return Py_None;
 fail:
    Py_XDECREF(arr1);
    Py_XDECREF(arr2);
    PyArray_XDECREF_ERR(oarr);
    return NULL;
```

```
}
```
# **5.2 Using Python as glue**

There is no conversation more boring than the one where everybody agrees.

— *Michel de Montaigne*

Duct tape is like the force. It has a light side, and a dark side, and it holds the universe together. — *Carl Zwanzig*

Many people like to say that Python is a fantastic glue language. Hopefully, this Chapter will convince you that this is true. The first adopters of Python for science were typically people who used it to glue together large application codes running on super-computers. Not only was it much nicer to code in Python than in a shell script or Perl, in addition, the ability to easily extend Python made it relatively easy to create new classes and types specifically adapted to the problems being solved. From the interactions of these early contributors, Numeric emerged as an array-like object that could be used to pass data between these applications.

As Numeric has matured and developed into NumPy, people have been able to write more code directly in NumPy. Often this code is fast-enough for production use, but there are still times that there is a need to access compiled code. Either to get that last bit of efficiency out of the algorithm or to make it easier to access widely-available codes written in C/C++ or Fortran.

This chapter will review many of the tools that are available for the purpose of accessing code written in other compiled languages. There are many resources available for learning to call other compiled libraries from Python and the purpose of this Chapter is not to make you an expert. The main goal is to make you aware of some of the possibilities so that you will know what to "Google" in order to learn more.

# **5.2.1 Calling other compiled libraries from Python**

While Python is a great language and a pleasure to code in, its dynamic nature results in overhead that can cause some code ( *i.e.* raw computations inside of for loops) to be up 10-100 times slower than equivalent code written in a static compiled language. In addition, it can cause memory usage to be larger than necessary as temporary arrays are created and destroyed during computation. For many types of computing needs, the extra slow-down and memory consumption can often not be spared (at least for time- or memory- critical portions of your code). Therefore one of the most common needs is to call out from Python code to a fast, machine-code routine (e.g. compiled using C/C++ or Fortran). The fact that this is relatively easy to do is a big reason why Python is such an excellent high-level language for scientific and engineering programming.

Their are two basic approaches to calling compiled code: writing an extension module that is then imported to Python using the import command, or calling a shared-library subroutine directly from Python using the [ctypes](https://docs.python.org/3/library/ctypes.html) module. Writing an extension module is the most common method.

Warning: Calling C-code from Python can result in Python crashes if you are not careful. None of the approaches in this chapter are immune. You have to know something about the way data is handled by both NumPy and by the third-party library being used.

# **5.2.2 Hand-generated wrappers**

Extension modules were discussed in *[Writing an extension module](#page-56-0)*. The most basic way to interface with compiled code is to write an extension module and construct a module method that calls the compiled code. For improved readability, your method should take advantage of the PyArg\_ParseTuple call to convert between Python objects and C data-types. For standard C data-types there is probably already a built-in converter. For others you may need to write your own converter and use the " $\circ \&$  " format string which allows you to specify a function that will be used to perform the conversion from the Python object to whatever C-structures are needed.

Once the conversions to the appropriate C-structures and C data-types have been performed, the next step in the wrapper is to call the underlying function. This is straightforward if the underlying function is in C or C++. However, in order to call Fortran code you must be familiar with how Fortran subroutines are called from C/C++ using your compiler and platform. This can vary somewhat platforms and compilers (which is another reason f2py makes life much simpler for interfacing Fortran code) but generally involves underscore mangling of the name and the fact that all variables are passed by reference (i.e. all arguments are pointers).

The advantage of the hand-generated wrapper is that you have complete control over how the C-library gets used and called which can lead to a lean and tight interface with minimal over-head. The disadvantage is that you have to write, debug, and maintain C-code, although most of it can be adapted using the time-honored technique of "cuttingpasting-and-modifying" from other extension modules. Because, the procedure of calling out to additional C-code is fairly regimented, code-generation procedures have been developed to make this process easier. One of these codegeneration techniques is distributed with NumPy and allows easy integration with Fortran and (simple) C code. This package, f2py, will be covered briefly in the next section.

## **5.2.3 f2py**

F2py allows you to automatically construct an extension module that interfaces to routines in Fortran 77/90/95 code. It has the ability to parse Fortran 77/90/95 code and automatically generate Python signatures for the subroutines it encounters, or you can guide how the subroutine interfaces with Python by constructing an interface-definition-file (or modifying the f2py-produced one).

### **Creating source for a basic extension module**

Probably the easiest way to introduce f2py is to offer a simple example. Here is one of the subroutines contained in a file named add.f:

```
\mathcal{C}SUBROUTINE ZADD(A,B,C,N)
\overline{C}DOUBLE COMPLEX A(*)
       DOUBLE COMPLEX B(*)
       DOUBLE COMPLEX C(*)
       INTEGER N
       DO 20 J = 1, N
          C(J) = A(J) + B(J)20 CONTINUE
       END
```
This routine simply adds the elements in two contiguous arrays and places the result in a third. The memory for all three arrays must be provided by the calling routine. A very basic interface to this routine can be automatically generated by f2py:

f2py -m add add.f

You should be able to run this command assuming your search-path is set-up properly. This command will produce an extension module named addmodule.c in the current directory. This extension module can now be compiled and used from Python just like any other extension module.

### **Creating a compiled extension module**

You can also get f2py to compile add.f and also compile its produced extension module leaving only a shared-library extension file that can be imported from Python:

f2py  $-c$  -m add add.f

This command leaves a file named add.{ext} in the current directory (where {ext} is the appropriate extension for a python extension module on your platform — so, pyd, *etc.* ). This module may then be imported from Python. It will contain a method for each subroutine in add (zadd, cadd, dadd, sadd). The docstring of each method contains information about how the module method may be called:

```
>>> import add
>>> print add.zadd.__doc__
zadd - Function signature:
 zadd(a,b,c,n)
Required arguments:
 a : input rank-1 array('D') with bounds (*)b : input rank-1 array('D') with bounds (*)
 c : input rank-1 array('D') with bounds (*)n : input int
```
#### **Improving the basic interface**

The default interface is a very literal translation of the fortran code into Python. The Fortran array arguments must now be NumPy arrays and the integer argument should be an integer. The interface will attempt to convert all arguments to their required types (and shapes) and issue an error if unsuccessful. However, because it knows nothing about the semantics of the arguments (such that  $C$  is an output and n should really match the array sizes), it is possible to abuse this function in ways that can cause Python to crash. For example:

**>>>** add.zadd([1,2,3], [1,2], [3,4], 1000)

will cause a program crash on most systems. Under the covers, the lists are being converted to proper arrays but then the underlying add loop is told to cycle way beyond the borders of the allocated memory.

In order to improve the interface, directives should be provided. This is accomplished by constructing an interface definition file. It is usually best to start from the interface file that f2py can produce (where it gets its default behavior from). To get f2py to generate the interface file use the -h option:

f2py -h add.pyf -m add add.f

This command leaves the file add.pyf in the current directory. The section of this file corresponding to zadd is:

```
subroutine zadd(a,b,c,n) ! in :add:add.f
  double complex dimension(*) :: a
  double complex dimension(*) :: b
  double complex dimension(*) :: c
   integer :: n
end subroutine zadd
```
By placing intent directives and checking code, the interface can be cleaned up quite a bit until the Python module method is both easier to use and more robust.

```
subroutine zadd(a,b,c,n) ! in :add:add.f
   double complex dimension(n) :: a
   double complex dimension(n) :: b
   double complex intent(out),dimension(n) :: c
   integer intent(hide),depend(a) :: n=len(a)
end subroutine zadd
```
The intent directive, intent(out) is used to tell f2py that  $\sigma$  is an output variable and should be created by the interface before being passed to the underlying code. The intent(hide) directive tells f2py to not allow the user to specify the variable, n, but instead to get it from the size of a. The depend( $\alpha$ ) directive is necessary to tell f2py that the value of n depends on the input a (so that it won't try to create the variable n until the variable a is created).

After modifying add.pyf, the new python module file can be generated by compiling both add.f95 and add.pyf:

f2py -c add.pyf add.f95

The new interface has docstring:

```
>>> import add
>>> print add.zadd.__doc__
zadd - Function signature:
 c = zadd(a, b)Required arguments:
 a : input rank-1 array('D') with bounds (n)
 b : input rank-1 array('D') with bounds (n)
Return objects:
  c : rank-1 array('D') with bounds (n)
```
Now, the function can be called in a much more robust way:

**>>>** add.zadd([1,2,3],[4,5,6])  $array([ 5.+0.j, 7.+0.j, 9.+0.j])$ 

Notice the automatic conversion to the correct format that occurred.

#### **Inserting directives in Fortran source**

The nice interface can also be generated automatically by placing the variable directives as special comments in the original fortran code. Thus, if I modify the source code to contain:

```
C
      SUBROUTINE ZADD(A,B,C,N)
\overline{C}CF2PY INTENT(OUT) :: C
CF2PY INTENT(HIDE) :: N
CF2PY DOUBLE COMPLEX :: A(N)
CF2PY DOUBLE COMPLEX :: B(N)
CF2PY DOUBLE COMPLEX :: C(N)
      DOUBLE COMPLEX A(*)
      DOUBLE COMPLEX B(*)
      DOUBLE COMPLEX C(*)
      INTEGER N
      DO 20 J = 1, N
         C(J) = A(J) + B(J)20 CONTINUE
      END
```
Then, I can compile the extension module using:

f2py -c -m add add.f

The resulting signature for the function add.zadd is exactly the same one that was created previously. If the original source code had contained A(N) instead of A( $\star$ ) and so forth with B and C, then I could obtain (nearly) the same interface simply by placing the INTENT(OUT) :: C comment line in the source code. The only difference is that N would be an optional input that would default to the length of A.

#### **A filtering example**

For comparison with the other methods to be discussed. Here is another example of a function that filters a twodimensional array of double precision floating-point numbers using a fixed averaging filter. The advantage of using Fortran to index into multi-dimensional arrays should be clear from this example.

```
SUBROUTINE DFILTER2D(A,B,M,N)
\overline{C}DOUBLE PRECISION A(M,N)
      DOUBLE PRECISION B(M,N)
      INTEGER N, M
CF2PY INTENT(OUT) :: B
CF2PY INTENT(HIDE) :: N
CF2PY INTENT(HIDE) :: M
      DO 20 I = 2, M-1
         DO 40 J=2,N-1
            B(I,J) = A(I,J) +\text{A}(I-1, J) + \text{A}(I+1, J) +\text{A}(I, J-1) + \text{A}(I, J+1) ) \star 0.5D0 +
     \text{S} (A(I-1, J-1) + A(I-1, J+1) +
     \text{A}(I+1, J-1) + \text{A}(I+1, J+1) * 0.25D040 CONTINUE
 20 CONTINUE
      END
```
This code can be compiled and linked into an extension module named filter using:

f2py -c -m filter filter.f

This will produce an extension module named filter.so in the current directory with a method named dfilter2d that returns a filtered version of the input.

#### **Calling f2py from Python**

The f2py program is written in Python and can be run from inside your code to compile Fortran code at runtime, as follows:

```
from numpy import f2py
with open("add.f") as sourcefile:
    sourcecode = sourcefile.read()
f2py.compile(sourcecode, modulename='add')
import add
```
The source string can be any valid Fortran code. If you want to save the extension-module source code then a suitable file-name can be provided by the source\_fn keyword to the compile function.

#### **Automatic extension module generation**

If you want to distribute your f2py extension module, then you only need to include the .pyf file and the Fortran code. The distutils extensions in NumPy allow you to define an extension module entirely in terms of this interface file. A valid setup.py file allowing distribution of the add.f module (as part of the package f2py\_examples so that it would be loaded as f2py examples.add) is:

```
def configuration(parent_package='', top_path=None)
    from numpy.distutils.misc_util import Configuration
    config = Configuration('f2py_examples',parent_package, top_path)
    config.add_extension('add', sources=['add.pyf','add.f'])
```

```
return config
```

```
if __name__ == '__main_':
    from numpy.distutils.core import setup
    setup(**configuration(top_path='').todict())
```
Installation of the new package is easy using:

python setup.py install

assuming you have the proper permissions to write to the main site- packages directory for the version of Python you are using. For the resulting package to work, you need to create a file named  $\text{__init}\_\text{.py}$  (in the same directory as  $add.pyf$ ). Notice the extension module is defined entirely in terms of the  $add.pyf$  and  $add.f$  files. The conversion of the .pyf file to a .c file is handled by *numpy.disutils*.

### **Conclusion**

The interface definition file (.pyf) is how you can fine-tune the interface between Python and Fortran. There is decent documentation for f2py found in the numpy/f2py/docs directory where-ever NumPy is installed on your system (usually under site-packages). There is also more information on using f2py (including how to use it to wrap C codes) at <http://www.scipy.org/Cookbook> under the "Using NumPy with Other Languages" heading.

The f2py method of linking compiled code is currently the most sophisticated and integrated approach. It allows clean separation of Python with compiled code while still allowing for separate distribution of the extension module. The only draw-back is that it requires the existence of a Fortran compiler in order for a user to install the code. However, with the existence of the free-compilers g77, gfortran, and g95, as well as high-quality commerical compilers, this restriction is not particularly onerous. In my opinion, Fortran is still the easiest way to write fast and clear code for scientific computing. It handles complex numbers, and multi-dimensional indexing in the most straightforward way. Be aware, however, that some Fortran compilers will not be able to optimize code as well as good hand- written C-code.

### **5.2.4 Cython**

[Cython](http://cython.org) is a compiler for a Python dialect that adds (optional) static typing for speed, and allows mixing C or C++ code into your modules. It produces C or C++ extensions that can be compiled and imported in Python code.

If you are writing an extension module that will include quite a bit of your own algorithmic code as well, then Cython is a good match. Among its features is the ability to easily and quickly work with multidimensional arrays.

Notice that Cython is an extension-module generator only. Unlike f2py, it includes no automatic facility for compiling and linking the extension module (which must be done in the usual fashion). It does provide a modified distutils class called build\_ext which lets you build an extension module from a .pyx source. Thus, you could write in a setup.py file:

```
from Cython.Distutils import build_ext
from distutils.extension import Extension
from distutils.core import setup
import numpy
setup(name='mine', description='Nothing',
      ext_modules=[Extension('filter', ['filter.pyx'],
                             include_dirs=[numpy.get_include()])],
      cmdclass = {'build_ext':build_ext})
```
Adding the NumPy include directory is, of course, only necessary if you are using NumPy arrays in the extension module (which is what we assume you are using Cython for). The distutils extensions in NumPy also include support for automatically producing the extension-module and linking it from a .  $pvx$  file. It works so that if the user does not have Cython installed, then it looks for a file with the same file-name but a . c extension which it then uses instead of trying to produce the . c file again.

If you just use Cython to compile a standard Python module, then you will get a C extension module that typically runs a bit faster than the equivalent Python module. Further speed increases can be gained by using the cdef keyword to statically define C variables.

Let's look at two examples we've seen before to see how they might be implemented using Cython. These examples were compiled into extension modules using Cython 0.21.1.

#### **Complex addition in Cython**

Here is part of a Cython module named add.pyx which implements the complex addition functions we previously implemented using f2py:

```
cimport cython
cimport numpy as np
import numpy as np
# We need to initialize NumPy.
np.import_array()
#@cython.boundscheck(False)
def zadd(in1, in2):
    cdef double complex[:] a = in1.ravel()
    cdef double complex[:] b = in2.\text{ravel}()out = np.empty(a.shape[0], np.complex64)
    cdef double complex[:] c = out.read()for i in range(c.shape[0]):
        c[i].real = a[i].real + b[i].realc[i].imag = a[i].imag + b[i].imagreturn out
```
This module shows use of the cimport statement to load the definitions from the numpy.pxd header that ships with Cython. It looks like NumPy is imported twice; cimport only makes the NumPy C-API available, while the regular import causes a Python-style import at runtime and makes it possible to call into the familiar NumPy Python API.

The example also demonstrates Cython's "typed memoryviews", which are like NumPy arrays at the C level, in the sense that they are shaped and strided arrays that know their own extent (unlike a C array addressed through a bare pointer). The syntax double complex[:] denotes a one-dimensional array (vector) of doubles, with arbitrary strides. A contiguous array of ints would be interesting in the a matrix of floats would be float  $[:, :]$ .

Shown commented is the cython.boundscheck decorator, which turns bounds-checking for memory view accesses on or off on a per-function basis. We can use this to further speed up our code, at the expense of safety (or a manual check prior to entering the loop).

Other than the view syntax, the function is immediately readable to a Python programmer. Static typing of the variable i is implicit. Instead of the view syntax, we could also have used Cython's special NumPy array syntax, but the view syntax is preferred.

### **Image filter in Cython**

The two-dimensional example we created using Fortran is just as easy to write in Cython:

```
cimport numpy as np
import numpy as np
np.import_array()
def filter(img):
   cdef double[:, :] a = np.asarray(img, dtype=np.double)
   out = np.zeros(img.shape, dtype=np.double)
   cdef double[:, ::1] b = out
   cdef np.npy_intp i, j
    for i in range(1, a.shape[0] - 1):
        for j in range(1, a.shape[1] - 1):
           b[i, j] = (a[i, j])+ .5 * ( a[i-1, j] + a[i+1, j]
                              + a[i, j-1] + a[i, j+1])
                       + .25 * ( a[i-1, j-1] + a[i-1, j+1]
                                + a[i+1, j-1] + a[i+1, j+1]))
```
return out

This 2-d averaging filter runs quickly because the loop is in C and the pointer computations are done only as needed. If the code above is compiled as a module image, then a 2-d image, img, can be filtered using this code very quickly using:

```
import image
out = image.filter(img)
```
Regarding the code, two things are of note: firstly, it is impossible to return a memory view to Python. Instead, a NumPy array out is first created, and then a view b onto this array is used for the computation. Secondly, the view b is typed  $\text{double}$  [:, ::1]. This means 2-d array with contiguous rows, i.e., C matrix order. Specifying the order explicitly can speed up some algorithms since they can skip stride computations.

### **Conclusion**

Cython is the extension mechanism of choice for several scientific Python libraries, including Scipy, Pandas, SAGE, scikit-image and scikit-learn, as well as the XML processing library LXML. The language and compiler are wellmaintained.

There are several disadvantages of using Cython:

- 1. When coding custom algorithms, and sometimes when wrapping existing C libraries, some familiarity with C is required. In particular, when using C memory management (malloc and friends), it's easy to introduce memory leaks. However, just compiling a Python module renamed to . pyx can already speed it up, and adding a few type declarations can give dramatic speedups in some code.
- 2. It is easy to lose a clean separation between Python and C which makes re-using your C-code for other non-Python-related projects more difficult.
- 3. The C-code generated by Cython is hard to read and modify (and typically compiles with annoying but harmless warnings).
<span id="page-72-0"></span>One big advantage of Cython-generated extension modules is that they are easy to distribute. In summary, Cython is a very capable tool for either gluing C code or generating an extension module quickly and should not be over-looked. It is especially useful for people that can't or won't write C or Fortran code.

## **5.2.5 ctypes**

[Ctypes](https://docs.python.org/3/library/ctypes.html) is a Python extension module, included in the stdlib, that allows you to call an arbitrary function in a shared library directly from Python. This approach allows you to interface with C-code directly from Python. This opens up an enormous number of libraries for use from Python. The drawback, however, is that coding mistakes can lead to ugly program crashes very easily (just as can happen in C) because there is little type or bounds checking done on the parameters. This is especially true when array data is passed in as a pointer to a raw memory location. The responsibility is then on you that the subroutine will not access memory outside the actual array area. But, if you don't mind living a little dangerously ctypes can be an effective tool for quickly taking advantage of a large shared library (or writing extended functionality in your own shared library).

Because the ctypes approach exposes a raw interface to the compiled code it is not always tolerant of user mistakes. Robust use of the ctypes module typically involves an additional layer of Python code in order to check the data types and array bounds of objects passed to the underlying subroutine. This additional layer of checking (not to mention the conversion from ctypes objects to C-data-types that ctypes itself performs), will make the interface slower than a hand-written extension-module interface. However, this overhead should be neglible if the C-routine being called is doing any significant amount of work. If you are a great Python programmer with weak C skills, ctypes is an easy way to write a useful interface to a (shared) library of compiled code.

To use ctypes you must

- 1. Have a shared library.
- 2. Load the shared library.
- 3. Convert the python objects to ctypes-understood arguments.
- 4. Call the function from the library with the ctypes arguments.

#### **Having a shared library**

There are several requirements for a shared library that can be used with ctypes that are platform specific. This guide assumes you have some familiarity with making a shared library on your system (or simply have a shared library available to you). Items to remember are:

- A shared library must be compiled in a special way ( *e.g.* using the -shared flag with gcc).
- On some platforms (*e.g.* Windows) , a shared library requires a .def file that specifies the functions to be exported. For example a mylib.def file might contain:

```
LIBRARY mylib.dll
EXPORTS
cool_function1
cool_function2
```
Alternatively, you may be able to use the storage-class specifier \_\_declspec(dllexport) in the Cdefinition of the function to avoid the need for this . def file.

There is no standard way in Python distutils to create a standard shared library (an extension module is a "special" shared library Python understands) in a cross-platform manner. Thus, a big disadvantage of ctypes at the time of writing this book is that it is difficult to distribute in a cross-platform manner a Python extension that uses ctypes and includes your own code which should be compiled as a shared library on the users system.

### **Loading the shared library**

A simple, but robust way to load the shared library is to get the absolute path name and load it using the cdll object of ctypes:

lib = ctypes.cdll[<full\_path\_name>]

However, on Windows accessing an attribute of the cdll method will load the first DLL by that name found in the current directory or on the PATH. Loading the absolute path name requires a little finesse for cross-platform work since the extension of shared libraries varies. There is a ctypes.util.find\_library utility available that can simplify the process of finding the library to load but it is not foolproof. Complicating matters, different platforms have different default extensions used by shared libraries (e.g. .dll – Windows, .so – Linux, .dylib – Mac OS X). This must also be taken into account if you are using ctypes to wrap code that needs to work on several platforms.

NumPy provides a convenience function called ctypeslib.load\_library (name, path). This function takes the name of the shared library (including any prefix like 'lib' but excluding the extension) and a path where the shared library can be located. It returns a ctypes library object or raises an OSError if the library cannot be found or raises an ImportError if the ctypes module is not available. (Windows users: the ctypes library object loaded using load\_library is always loaded assuming cdecl calling convention. See the ctypes documentation under ctypes.windll and/or ctypes.oledll for ways to load libraries under other calling conventions).

The functions in the shared library are available as attributes of the ctypes library object (returned from ctypeslib.load\_library) or as items using lib['func\_name'] syntax. The latter method for retrieving a function name is particularly useful if the function name contains characters that are not allowable in Python variable names.

### **Converting arguments**

Python ints/longs, strings, and unicode objects are automatically converted as needed to equivalent ctypes arguments The None object is also converted automatically to a NULL pointer. All other Python objects must be converted to ctypes-specific types. There are two ways around this restriction that allow ctypes to integrate with other objects.

- 1. Don't set the argtypes attribute of the function object and define an \_as\_parameter\_ method for the object you want to pass in. The \_as\_parameter\_ method must return a Python int which will be passed directly to the function.
- 2. Set the argtypes attribute to a list whose entries contain objects with a classmethod named from\_param that knows how to convert your object to an object that ctypes can understand (an int/long, string, unicode, or object with the \_as\_parameter\_ attribute).

NumPy uses both methods with a preference for the second method because it can be safer. The ctypes attribute of the ndarray returns an object that has an as parameter attribute which returns an integer representing the address of the ndarray to which it is associated. As a result, one can pass this ctypes attribute object directly to a function expecting a pointer to the data in your ndarray. The caller must be sure that the ndarray object is of the correct type, shape, and has the correct flags set or risk nasty crashes if the data-pointer to inappropriate arrays are passsed in.

To implement the second method, NumPy provides the class-factory function [ndpointer](#page-74-0) in the ctypeslib module. This class-factory function produces an appropriate class that can be placed in an argtypes attribute entry of a ctypes function. The class will contain a from\_param method which ctypes will use to convert any ndarray passed in to the function to a ctypes-recognized object. In the process, the conversion will perform checking on any properties of the ndarray that were specified by the user in the call to [ndpointer](#page-74-0). Aspects of the ndarray that can be checked include the data-type, the number-of-dimensions, the shape, and/or the state of the flags on any array passed. The return value of the from param method is the ctypes attribute of the array which (because it contains the as parameter attribute pointing to the array data area) can be used by ctypes directly.

The ctypes attribute of an ndarray is also endowed with additional attributes that may be convenient when passing additional information about the array into a ctypes function. The attributes data, shape, and strides can provide <span id="page-74-1"></span>ctypes compatible types corresponding to the data-area, the shape, and the strides of the array. The data attribute reutrns a c void p representing a pointer to the data area. The shape and strides attributes each return an array of ctypes integers (or None representing a NULL pointer, if a 0-d array). The base ctype of the array is a ctype integer of the same size as a pointer on the platform. There are also methods data\_as({ctype}), shape\_as(<base ctype>), and strides\_as(<base ctype>). These return the data as a ctype object of your choice and the shape/strides arrays using an underlying base type of your choice. For convenience, the ctypeslib module also contains c\_intp as a ctypes integer data-type whose size is the same as the size of c\_void\_p on the platform (its value is None if ctypes is not installed).

#### **Calling the function**

The function is accessed as an attribute of or an item from the loaded shared-library. Thus, if ./mylib.so has a function named cool\_function1 , I could access this function either as:

```
lib = numpy.ctypeslib.load_library('mylib','.')
func1 = lib.cool_function1 + or equivalentlyfunc1 = lib['cool_function1']
```
In ctypes, the return-value of a function is set to be 'int' by default. This behavior can be changed by setting the restype attribute of the function. Use None for the restype if the function has no return value ('void'):

func1.restype = None

As previously discussed, you can also set the argtypes attribute of the function in order to have ctypes check the types of the input arguments when the function is called. Use the [ndpointer](#page-74-0) factory function to generate a ready-made class for data-type, shape, and flags checking on your new function. The [ndpointer](#page-74-0) function has the signature

<span id="page-74-0"></span>**ndpointer**(*dtype=None*, *ndim=None*, *shape=None*, *flags=None*)

Keyword arguments with the value None are not checked. Specifying a keyword enforces checking of that aspect of the ndarray on conversion to a ctypes-compatible object. The dtype keyword can be any object understood as a data-type object. The ndim keyword should be an integer, and the shape keyword should be an integer or a sequence of integers. The flags keyword specifies the minimal flags that are required on any array passed in. This can be specified as a string of comma separated requirements, an integer indicating the requirement bits OR'd together, or a flags object returned from the flags attribute of an array with the necessary requirements.

Using an ndpointer class in the argtypes method can make it significantly safer to call a C function using ctypes and the data- area of an ndarray. You may still want to wrap the function in an additional Python wrapper to make it user-friendly (hiding some obvious arguments and making some arguments output arguments). In this process, the requires function in NumPy may be useful to return the right kind of array from a given input.

#### **Complete example**

In this example, I will show how the addition function and the filter function implemented previously using the other approaches can be implemented using ctypes. First, the C code which implements the algorithms contains the functions zadd, dadd, sadd, cadd, and dfilter2d. The zadd function is:

```
/* Add arrays of contiguous data */
typedef struct {double real; double imag;} cdouble;
typedef struct {float real; float imag;} cfloat;
void zadd(cdouble *a, cdouble *b, cdouble *c, long n)
{
    while (n--) {
         c->real = a->real + b->real;
         c \rightarrow imaq = a \rightarrow imaq + b \rightarrow imaq;a^{++}; b^{++}; c^{++};
```
}

}

with similar code for cadd, dadd, and sadd that handles complex float, double, and float data-types, respectively:

```
void cadd(cfloat *a, cfloat *b, cfloat *c, long n)
{
         while (n--) {
                  c->real = a->real + b->real;
                  c->imag = a->imag + b->imag;
                  a^{++}; b^{++}; c^{++};
         }
}
void dadd(double *a, double *b, double *c, long n)
{
         while (n--) {
                  \star c++ = \star a++ + \star b++;
         }
}
void sadd(float *a, float *b, float *c, long n)
{
         while (n--) {
                  \star c++ = \star a++ + \star b++;
         }
}
```
The code.c file also contains the function dfilter2d:

```
/* Assumes b is contiguous and
  a has strides that are multiples of sizeof(double)
*/
void
dfilter2d(double *a, double *b, int *astrides, int *dims)
{
    int i, j, M, N, S0, S1;
    int r, c, rm1, rp1, cp1, cm1;
    M = \text{dim } [0]; N = \text{dim } [1];S0 = astrides[0]/sizeof(double);
    S1=astrides[1]/sizeof(double);
    for (i=1; i<M-1; i++) {
        r = i * S0; rp1 = r + S0; rm1 = r - S0;
        for (j=1; j<N-1; j++) {
            c = j * S1; cp1 = j + S1; cm1 = j - S1;
            b[i*N+j] = a[r+c] +(a[rp1+c] + a[rm1+c] +a[r+cp1] + a[r+cm1]) *0.5 +(a[rp1+cp1] + a[rp1+cm1] +a[rm1+cp1] + a[rm1+cp1]) *0.25;
        }
    }
}
```
A possible advantage this code has over the Fortran-equivalent code is that it takes arbitrarily strided (i.e. noncontiguous arrays) and may also run faster depending on the optimization capability of your compiler. But, it is a obviously more complicated than the simple code in filter.f. This code must be compiled into a shared library. On my Linux system this is accomplished using:

gcc -o code.so -shared code.c

Which creates a shared\_library named code.so in the current directory. On Windows don't forget to either add \_\_declspec(dllexport) in front of void on the line preceding each function definition, or write a code.def file that lists the names of the functions to be exported.

A suitable Python interface to this shared library should be constructed. To do this create a file named interface.py with the following lines at the top:

```
\text{all} = ['add', 'filter2d']
import numpy as N
import os
_path = os.path.dirname('__file__')
lib = N.ctypeslib.load_library('code', _path)
_typedict = {'zadd' : complex, 'sadd' : N.single,
             'cadd' : N.csingle, 'dadd' : float}
for name in _typedict.keys():
   val = getattr(lib, name)val.restype = None
    _type = _typedict[name]val.argtypes = [N.ctypeslib.ndpointer(_type,
                      flags='aligned, contiguous'),
                    N.ctypeslib.ndpointer(_type,
                      flags='aligned, contiguous'),
                    N.ctypeslib.ndpointer(_type,
                      flags='aligned, contiguous,'\
                            'writeable'),
                    N.ctypeslib.c_intp]
```
This code loads the shared library named code.{ext} located in the same path as this file. It then adds a return type of void to the functions contained in the library. It also adds argument checking to the functions in the library so that ndarrays can be passed as the first three arguments along with an integer (large enough to hold a pointer on the platform) as the fourth argument.

Setting up the filtering function is similar and allows the filtering function to be called with ndarray arguments as the first two arguments and with pointers to integers (large enough to handle the strides and shape of an ndarray) as the last two arguments.:

```
lib.dfilter2d.restype=None
lib.dfilter2d.argtypes = [N.ctypeslib.ndpointer(float, ndim=2,
                                       flags='aligned'),
                          N.ctypeslib.ndpointer(float, ndim=2,
                                 flags='aligned, contiguous,'\
                                       'writeable'),
                          ctypes.POINTER(N.ctypeslib.c_intp),
                          ctypes.POINTER(N.ctypeslib.c_intp)]
```
Next, define a simple selection function that chooses which addition function to call in the shared library based on the data-type:

```
def select(dtype):
    if dtype.char in ['?bBhHf']:
        return lib.sadd, single
    elif dtype.char in ['F']:
        return lib.cadd, csingle
    elif dtype.char in ['DG']:
        return lib.zadd, complex
```

```
else:
   return lib.dadd, float
return func, ntype
```
Finally, the two functions to be exported by the interface can be written simply as:

```
def add(a, b):
   requires = ['CONTIGUOUS', 'ALIGNED']
   a = N \cdotasanyarray(a)func, dtype = select(a.dtype)a = N. require(a, dtype, requires)
   b = N. require(b, dtype, requires)
    c = N. empty_like(a)
    func(a,b,c,a.size)
    return c
```
and:

```
def filter2d(a):
    a = N.require(a, float, ['ALIGNED'])
    b = N \cdot zeros\_like(a)lib.dfilter2d(a, b, a.ctypes.strides, a.ctypes.shape)
    return b
```
#### **Conclusion**

Using ctypes is a powerful way to connect Python with arbitrary C-code. Its advantages for extending Python include

- clean separation of C code from Python code
	- no need to learn a new syntax except Python and C
	- allows re-use of C code
	- functionality in shared libraries written for other purposes can be obtained with a simple Python wrapper and search for the library.
- easy integration with NumPy through the ctypes attribute
- full argument checking with the ndpointer class factory

Its disadvantages include

- It is difficult to distribute an extension module made using ctypes because of a lack of support for building shared libraries in distutils (but I suspect this will change in time).
- You must have shared-libraries of your code (no static libraries).
- Very little support for C++ code and its different library-calling conventions. You will probably need a C wrapper around C++ code to use with ctypes (or just use Boost.Python instead).

Because of the difficulty in distributing an extension module made using ctypes, f2py and Cython are still the easiest ways to extend Python for package creation. However, ctypes is in some cases a useful alternative. This should bring more features to ctypes that should eliminate the difficulty in extending Python and distributing the extension using ctypes.

## **5.2.6 Additional tools you may find useful**

These tools have been found useful by others using Python and so are included here. They are discussed separately because they are either older ways to do things now handled by f2py, Cython, or ctypes (SWIG, PyFort) or because I <span id="page-78-0"></span>don't know much about them (SIP, Boost). I have not added links to these methods because my experience is that you can find the most relevant link faster using Google or some other search engine, and any links provided here would be quickly dated. Do not assume that just because it is included in this list, I don't think the package deserves your attention. I'm including information about these packages because many people have found them useful and I'd like to give you as many options as possible for tackling the problem of easily integrating your code.

### **SWIG**

Simplified Wrapper and Interface Generator (SWIG) is an old and fairly stable method for wrapping C/C++-libraries to a large variety of other languages. It does not specifically understand NumPy arrays but can be made useable with NumPy through the use of typemaps. There are some sample typemaps in the numpy/tools/swig directory under numpy.i together with an example module that makes use of them. SWIG excels at wrapping large C/C++ libraries because it can (almost) parse their headers and auto-produce an interface. Technically, you need to generate a .i file that defines the interface. Often, however, this . i file can be parts of the header itself. The interface usually needs a bit of tweaking to be very useful. This ability to parse C/C++ headers and auto-generate the interface still makes SWIG a useful approach to adding functionalilty from C/C++ into Python, despite the other methods that have emerged that are more targeted to Python. SWIG can actually target extensions for several languages, but the typemaps usually have to be language-specific. Nonetheless, with modifications to the Python-specific typemaps, SWIG can be used to interface a library with other languages such as Perl, Tcl, and Ruby.

My experience with SWIG has been generally positive in that it is relatively easy to use and quite powerful. I used to use it quite often before becoming more proficient at writing C-extensions. However, I struggled writing custom interfaces with SWIG because it must be done using the concept of typemaps which are not Python specific and are written in a C-like syntax. Therefore, I tend to prefer other gluing strategies and would only attempt to use SWIG to wrap a very-large C/C++ library. Nonetheless, there are others who use SWIG quite happily.

#### **SIP**

SIP is another tool for wrapping C/C++ libraries that is Python specific and appears to have very good support for C++. Riverbank Computing developed SIP in order to create Python bindings to the QT library. An interface file must be written to generate the binding, but the interface file looks a lot like a C/C++ header file. While SIP is not a full C++ parser, it understands quite a bit of C++ syntax as well as its own special directives that allow modification of how the Python binding is accomplished. It also allows the user to define mappings between Python types and C/C++ structrues and classes.

#### **Boost Python**

Boost is a repository of C++ libraries and Boost.Python is one of those libraries which provides a concise interface for binding C++ classes and functions to Python. The amazing part of the Boost.Python approach is that it works entirely in pure C++ without introducing a new syntax. Many users of C++ report that Boost.Python makes it possible to combine the best of both worlds in a seamless fashion. I have not used Boost.Python because I am not a big user of C++ and using Boost to wrap simple C-subroutines is usually over-kill. It's primary purpose is to make C++ classes available in Python. So, if you have a set of C++ classes that need to be integrated cleanly into Python, consider learning about and using Boost.Python.

### **PyFort**

PyFort is a nice tool for wrapping Fortran and Fortran-like C-code into Python with support for Numeric arrays. It was written by Paul Dubois, a distinguished computer scientist and the very first maintainer of Numeric (now retired). It is worth mentioning in the hopes that somebody will update PyFort to work with NumPy arrays as well which now support either Fortran or C-style contiguous arrays.

## <span id="page-79-0"></span>**5.3 Writing your own ufunc**

I have the Power! — *He-Man*

## **5.3.1 Creating a new universal function**

Before reading this, it may help to familiarize yourself with the basics of C extensions for Python by reading/skimming the tutorials in Section 1 of [Extending and Embedding the Python Interpreter](http://docs.python.org/extending/index.html) and in [How to extend Numpy](http://docs.scipy.org/doc/numpy/user/c-info.how-to-extend.html)

The umath module is a computer-generated C-module that creates many ufuncs. It provides a great many examples of how to create a universal function. Creating your own ufunc that will make use of the ufunc machinery is not difficult either. Suppose you have a function that you want to operate element-by-element over its inputs. By creating a new ufunc you will obtain a function that handles

- broadcasting
- N-dimensional looping
- automatic type-conversions with minimal memory usage
- optional output arrays

It is not difficult to create your own ufunc. All that is required is a 1-d loop for each data-type you want to support. Each 1-d loop must have a specific signature, and only ufuncs for fixed-size data-types can be used. The function call used to create a new ufunc to work on built-in data-types is given below. A different mechanism is used to register ufuncs for user-defined data-types.

In the next several sections we give example code that can be easily modified to create your own ufuncs. The examples are successively more complete or complicated versions of the logit function, a common function in statistical modeling. Logit is also interesting because, due to the magic of IEEE standards (specifically IEEE 754), all of the logit functions created below automatically have the following behavior.

```
>>> logit(0)
-inf
>>> logit(1)
inf
>>> logit(2)
nan
>>> logit(-2)
nan
```
This is wonderful because the function writer doesn't have to manually propagate infs or nans.

## **5.3.2 Example Non-ufunc extension**

For comparison and general edificaiton of the reader we provide a simple implementation of a C extension of logit that uses no numpy.

To do this we need two files. The first is the C file which contains the actual code, and the second is the setup.py file used to create the module.

```
#include <Python.h>
#include <math.h>
/*
 * spammodule.c
```

```
* This is the C code for a non-numpy Python extension to
 * define the logit function, where logit(p) = log(p/(1-p)).
 * This function will not work on numpy arrays automatically.
 * numpy.vectorize must be called in python to generate
 * a numpy-friendly function.
 *
 * Details explaining the Python-C API can be found under
 * 'Extending and Embedding' and 'Python/C API' at
 * docs.python.org .
 */
/* This declares the logit function */static PyObject* spam_logit(PyObject *self, PyObject *args);
/*
 * This tells Python what methods this module has.
 * See the Python-C API for more information.
*/
static PyMethodDef SpamMethods[] = {
   {"logit",
       spam_logit,
       METH_VARARGS, "compute logit"},
   {NULL, NULL, 0, NULL}
};
/*
 * This actually defines the logit function for
 * input args from Python.
 */
static PyObject* spam_logit(PyObject *self, PyObject *args)
{
   double p;
    /* This parses the Python argument into a double */if(!PyArg_ParseTuple(args, "d", &p)) {
       return NULL;
    }
   /* THE ACTUAL LOGIT FUNCTION */p = p/(1-p);
   p = log(p);/*This builds the answer back into a python object */return Py_BuildValue("d", p);
}
/* This initiates the module using the above definitions. */#if PY VERSION HEX >= 0x030000000static struct PyModuleDef moduledef = {
   PyModuleDef_HEAD_INIT,
    "spam",
   NULL,
    -1,
```

```
SpamMethods,
    NULL,
    NULL,
    NULL,
    NULL
};
PyMODINIT_FUNC PyInit_spam(void)
{
    PyObject *m;
    m = PyModule_Create(&moduledef);
    if (!m) {
        return NULL;
    }
    return m;
}
#else
PyMODINIT_FUNC initspam(void)
{
    PyObject *m;
    m = Py_InitModule("spam", SpamMethods);
    if (m == NULL) {
        return;
    }
}
#endif
```
To use the setup.py file, place setup.py and spammodule.c in the same folder. Then python setup.py build will build the module to import, or setup.py install will install the module to your site-packages directory.

```
, , ,
    setup.py file for spammodule.c
    Calling
    $python setup.py build_ext --inplace
    will build the extension library in the current file.
    Calling
    $python setup.py build
    will build a file that looks like ./build/lib*, where
    lib* is a file that begins with lib. The library will
    be in this file and end with a C library extension,
    such as .so
    Calling
    $python setup.py install
    will install the module in your site-packages file.
    See the distutils section of
    'Extending and Embedding the Python Interpreter'
    at docs.python.org for more information.
'''
from distutils.core import setup, Extension
module1 = Extension('spam', sources=['spammodule.c'],
```

```
include_dirs=['/usr/local/lib'])
```

```
setup(name = 'spam',
        version='1.0',
        description='This is my spam package',
        ext_modules = [module1])
```
Once the spam module is imported into python, you can call logit via spam.logit. Note that the function used above cannot be applied as-is to numpy arrays. To do so we must call numpy.vectorize on it. For example, if a python interpreter is opened in the file containing the spam library or spam has been installed, one can perform the following commands:

```
>>> import numpy as np
>>> import spam
>>> spam.logit(0)
-inf
>>> spam.logit(1)
inf
>>> spam.logit(0.5)
0.0
\Rightarrow x = npu. Linspace (0, 1, 10)>>> spam.logit(x)
TypeError: only length-1 arrays can be converted to Python scalars
>>> f = np.vectorize(spam.logit)
\Rightarrow f(x)array([ -inf, -2.07944154, -1.25276297, -0.69314718, -0.22314355,
    0.22314355, 0.69314718, 1.25276297, 2.07944154, inf)
```
THE RESULTING LOGIT FUNCTION IS NOT FAST! numpy.vectorize simply loops over spam.logit. The loop is done at the C level, but the numpy array is constantly being parsed and build back up. This is expensive. When the author compared numpy.vectorize(spam.logit) against the logit ufuncs constructed below, the logit ufuncs were almost exactly 4 times faster. Larger or smaller speedups are, of course, possible depending on the nature of the function.

## <span id="page-82-0"></span>**5.3.3 Example Numpy ufunc for one dtype**

For simplicity we give a ufunc for a single dtype, the 'f8' double. As in the previous section, we first give the .c file and then the setup.py file used to create the module containing the ufunc.

The place in the code corresponding to the actual computations for the ufunc are marked with /\*BEGIN main ufunc computation\*/ and /\*END main ufunc computation\*/. The code in between those lines is the primary thing that must be changed to create your own ufunc.

```
#include "Python.h"
#include "math.h"
#include "numpy/ndarraytypes.h"
#include "numpy/ufuncobject.h"
#include "numpy/npy_3kcompat.h"
/*
 * single_type_logit.c
 * This is the C code for creating your own
 * Numpy ufunc for a logit function.
 *
 * In this code we only define the ufunc for
 * a single dtype. The computations that must
 * be replaced to create a ufunc for
 * a different funciton are marked with BEGIN
 * and END.
 *
```

```
* Details explaining the Python-C API can be found under
 * 'Extending and Embedding' and 'Python/C API' at
 * docs.python.org .
 */
static PyMethodDef LogitMethods[] = {
        {NULL, NULL, 0, NULL}
};
/* The loop definition must precede the PyMODINIT_FUNC. */
static void double_logit(char **args, npy_intp *dimensions,
                            npy_intp* steps, void* data)
{
   npy_intp i;
    npy_intp n = dimensions[0];
    char *in = args[0], *out = args[1];npy_intp in_step = steps[0], out_step = steps[1];
    double tmp;
    for (i = 0; i < n; i++) {
        /*BEGIN main ufunc computation*/
        tmp = *(double *)in;
       tmp /= 1-tmp;
        *( (double *) out) = log(tmp);
        /*END main ufunc computation*/
       in += in_step;
        out += out_step;
    }
}
/*This a pointer to the above function*/
PyUFuncGenericFunction funcs[1] = {\&double_logit};
/* These are the input and return dtypes of logit.*/static char types[2] = {NPY_DOUBLE, NPY_DOUBLE};
static void *data[1] = {NULL};
#if PY_VERSION_HEX >= 0x03000000
static struct PyModuleDef moduledef = {
    PyModuleDef_HEAD_INIT,
    "npufunc",
    NULL,
    -1,LogitMethods,
   NULL,
   NULL,
   NULL,
   NULL
};
PyMODINIT_FUNC PyInit_npufunc(void)
{
   PyObject *m, *logit, *d;
    m = PyModule_Create(&moduledef);
```

```
if (!m) {
        return NULL;
    }
    import_array();
    import_umath();
    logit = PyUFunc_FromFuncAndData(funcs, data, types, 1, 1, 1,
                                     PyUFunc_None, "logit",
                                     "logit_docstring", 0);
    d = PyModule_GetDict(m);
    PyDict_SetItemString(d, "logit", logit);
   Py_DECREF(logit);
    return m;
}
#else
PyMODINIT_FUNC initnpufunc(void)
{
    PyObject *m, *logit, *d;
    m = Py_InitModule("npufunc", LogitMethods);
    if (m == NULL) {
        return;
    }
    import_array();
    import_umath();
    logit = PyUFunc_FromFuncAndData(funcs, data, types, 1, 1, 1,
                                     PyUFunc_None, "logit",
                                     "logit_docstring", 0);
    d = PyModule_GetDict(m);
    PyDict_SetItemString(d, "logit", logit);
   Py_DECREF(logit);
}
#endif
```
This is a setup.py file for the above code. As before, the module can be build via calling python setup.py build at the command prompt, or installed to site-packages via python setup.py install.

```
\mathcal{L}^{\dagger}setup.py file for logit.c
   Note that since this is a numpy extension
    we use numpy.distutils instead of
   distutils from the python standard library.
    Calling
    $python setup.py build_ext --inplace
    will build the extension library in the current file.
   Calling
    $python setup.py build
    will build a file that looks like ./build/lib*, where
```

```
lib* is a file that begins with lib. The library will
    be in this file and end with a C library extension,
    such as .so
    Calling
    $python setup.py install
    will install the module in your site-packages file.
    See the distutils section of
    'Extending and Embedding the Python Interpreter'
   at docs.python.org and the documentation
    on numpy.distutils for more information.
'''
def configuration(parent_package='', top_path=None):
    import numpy
    from numpy.distutils.misc_util import Configuration
    config = Configuration('nputunc_directory',parent_package,
                           top_path)
    config.add_extension('npufunc', ['single_type_logit.c'])
    return config
if name == " main ":
    from numpy.distutils.core import setup
    setup(configuration=configuration)
```
After the above has been installed, it can be imported and used as follows.

```
>>> import numpy as np
>>> import npufunc
>>> npufunc.logit(0.5)
0.0
\Rightarrow a = np.linspace(0,1,5)
>>> npufunc.logit(a)
array([ -inf, -1.09861229, 0. , 1.09861229, inf])
```
## **5.3.4 Example Numpy ufunc with multiple dtypes**

We finally give an example of a full ufunc, with inner loops for half-floats, floats, doubles, and long doubles. As in the previous sections we first give the .c file and then the corresponding setup.py file.

The places in the code corresponding to the actual computations for the ufunc are marked with /\*BEGIN main ufunc computation\*/ and /\*END main ufunc computation\*/. The code in between those lines is the primary thing that must be changed to create your own ufunc.

```
#include "Python.h"
#include "math.h"
#include "numpy/ndarraytypes.h"
#include "numpy/ufuncobject.h"
#include "numpy/halffloat.h"
/*
 * multi_type_logit.c
```

```
* This is the C code for creating your own
 * Numpy ufunc for a logit function.
 *
 * Each function of the form type_logit defines the
 * logit function for a different numpy dtype. Each
 * of these functions must be modified when you
 * create your own ufunc. The computations that must
 * be replaced to create a ufunc for
 * a different funciton are marked with BEGIN
 * and END.
 *
 * Details explaining the Python-C API can be found under
 * 'Extending and Embedding' and 'Python/C API' at
 * docs.python.org .
 *
 */
static PyMethodDef LogitMethods[] = {
        {NULL, NULL, 0, NULL}
};
/* The loop definitions must precede the PyMODINIT_FUNC. */
static void long_double_logit(char **args, npy_intp *dimensions,
                               npy_intp* steps, void* data)
{
    npy_intp i;
    npy\_intp n = dimensions[0];char \star in = args[0], \starout=args[1];
    npy_intp in_step = steps[0], out_step = steps[1];
    long double tmp;
    for (i = 0; i < n; i++) {
        /*BEGIN main ufunc computation*/
        tmp = *(long double *)in;
       tmp /= 1-tmp;
        *( (long double *) out) = logl(tmp);
        /*END main ufunc computation*/
       in += in_step;
        out += out_step;
    }
}
static void double_logit(char **args, npy_intp *dimensions,
                         npy_intp* steps, void* data)
{
    npy_intp i;
    npy\_intp n = dimensions[0];char \star in = args[0], \starout = args[1];
    npy_intp in_step = steps[0], out_step = steps[1];
    double tmp;
    for (i = 0; i < n; i++) {
        /*BEGIN main ufunc computation*/
```

```
tmp = *(double *)in;
        tmp / = 1 - \text{tmp};
        *((double *)out) = log(tmp);
        /*END main ufunc computation*/
        in += in_step;
        out += out_step;
    }
}
static void float_logit(char **args, npy_intp *dimensions,
                         npy_intp* steps, void* data)
{
    npy_intp i;
    npy_intp n = dimensions[0];
    char *in=args[0], *out = args[1];npy_intp in_step = steps[0], out_step = steps[1];
    float tmp;
    for (i = 0; i < n; i++) {
        /*BEGIN main ufunc computation*/
        tmp = *(<b>float</b> *) in;tmp / = 1 - tmp;*( (float *) out) = logf(tmp);
        /*END main ufunc computation*/
        in += in_step;
        out += out_step;
    }
}
static void half_float_logit(char **args, npy_intp *dimensions,
                              npy_intp* steps, void* data)
{
    npy_intp i;
    npy\_intp n = dimensions[0];char \star in = args[0], \starout = args[1];
    npy_intp in_step = steps[0], out_step = steps[1];
    float tmp;
    for (i = 0; i < n; i++) {
        /*BEGIN main ufunc computation*/
        tmp = * (npy\_half *) in;tmp = npy_half_to_float(tmp);
        tmp / = 1 - \text{tmp};
        tmp = logf(tmp);*((npy_half *) out) = npy_float_to_half(tmp);
        /*END main ufunc computation*/
        in += in_step;
        out += out_step;
    }
}
```

```
/*This gives pointers to the above functions*/
PyUFuncGenericFunction funcs[4] = {&half_float_logit,
                                    &float_logit,
                                    &double_logit,
                                    &long_double_logit};
static char types[8] = {NPY_HALF, NPY_HALF,
                NPY_FLOAT, NPY_FLOAT,
                NPY_DOUBLE,NPY_DOUBLE,
                NPY_LONGDOUBLE, NPY_LONGDOUBLE};
static void *data[4] = {NULL, NULL, NULL, NULL};
#if PY_VERSION_HEX \ge 0x03000000static struct PyModuleDef moduledef = {
    PyModuleDef_HEAD_INIT,
    "npufunc",
   NULL,
    -1,
    LogitMethods,
   NULL,
   NULL,
   NULL,
   NULL
};
PyMODINIT_FUNC PyInit_npufunc(void)
{
   PyObject *m, *logit, *d;
   m = PyModule_Create(&moduledef);
    if (!m) {
        return NULL;
    }
    import_array();
    import_umath();
    logit = PyUFunc_FromFuncAndData(funcs, data, types, 4, 1, 1,
                                     PyUFunc_None, "logit",
                                     "logit_docstring", 0);
    d = PyModule_GetDict(m);
    PyDict_SetItemString(d, "logit", logit);
   Py_DECREF(logit);
   return m;
}
#else
PyMODINIT_FUNC initnpufunc(void)
{
   PyObject *m, *logit, *d;
    m = Py_InitModule("npufunc", LogitMethods);
    if (m == NULL) {
        return;
    }
```
}

```
import_array();
    import_umath();
    logit = PyUFunc_FromFuncAndData(funcs, data, types, 4, 1, 1,
                                     PyUFunc_None, "logit",
                                     "logit_docstring", 0);
   d = PyModule_GetDict(m);
   PyDict_SetItemString(d, "logit", logit);
   Py_DECREF(logit);
#endif
```
This is a setup.py file for the above code. As before, the module can be build via calling python setup.py build at the command prompt, or installed to site-packages via python setup.py install.

```
\mathcal{L}^{\prime}setup.py file for logit.c
    Note that since this is a numpy extension
    we use numpy.distutils instead of
    distutils from the python standard library.
    Calling
    $python setup.py build_ext --inplace
    will build the extension library in the current file.
    Calling
    $python setup.py build
    will build a file that looks like ./build/lib*, where
    lib* is a file that begins with lib. The library will
    be in this file and end with a C library extension,
    such as .so
    Calling
    $python setup.py install
    will install the module in your site-packages file.
    See the distutils section of
    'Extending and Embedding the Python Interpreter'
    at docs.python.org and the documentation
    on numpy.distutils for more information.
\mathcal{L}^{\prime}def configuration(parent_package='', top_path=None):
    import numpy
    from numpy.distutils.misc_util import Configuration
    from numpy.distutils.misc_util import get_info
    #Necessary for the half-float d-type.
    info = get_info('npymath')
    config = Configuration ('npufunc_directory',
                             parent_package,
                             top_path)
    config.add_extension('npufunc',
                             ['multi_type_logit.c'],
                             extra_info=info)
```

```
return config
if __name__ == "__main__":
    from numpy.distutils.core import setup
    setup(configuration=configuration)
```
After the above has been installed, it can be imported and used as follows.

```
>>> import numpy as np
>>> import npufunc
>>> npufunc.logit(0.5)
0.0\Rightarrow a = np.linspace(0,1,5)
>>> npufunc.logit(a)
array([ -inf, -1.09861229, 0. , 1.09861229, infl)
```
### **5.3.5 Example Numpy ufunc with multiple arguments/return values**

Our final example is a ufunc with multiple arguments. It is a modification of the code for a logit ufunc for data with a single dtype. We compute  $(A*B, logit(A*B))$ .

We only give the C code as the setup.py file is exactly the same as the setup.py file in [Example Numpy ufunc for one](#page-82-0) [dtype,](#page-82-0) except that the line

```
config.add_extension('npufunc', ['single_type_logit.c'])
```
is replaced with

```
config.add_extension('npufunc', ['multi_arg_logit.c'])
```
The C file is given below. The ufunc generated takes two arguments A and B. It returns a tuple whose first element is  $A*B$  and whose second element is logit( $A*B$ ). Note that it automatically supports broadcasting, as well as all other properties of a ufunc.

```
#include "Python.h"
#include "math.h"
#include "numpy/ndarraytypes.h"
#include "numpy/ufuncobject.h"
#include "numpy/halffloat.h"
/*
 * multi_arg_logit.c
 * This is the C code for creating your own
 * Numpy ufunc for a multiple argument, multiple
 * return value ufunc. The places where the
 * ufunc computation is carried out are marked
 * with comments.
 *
 * Details explaining the Python-C API can be found under
 * 'Extending and Embedding' and 'Python/C API' at
 * docs.python.org .
 *
 */
static PyMethodDef LogitMethods[] = {
        {NULL, NULL, 0, NULL}
```

```
};
/* The loop definition must precede the PyMODINIT_FUNC. */
static void double_logitprod(char **args, npy_intp *dimensions,
                             npy_intp* steps, void* data)
{
    npy_intp i;
    npy\_intp n = dimensions[0];char \star in1 = args[0], \star in2 = args[1];
    char \starout1 = args[2], \starout2 = args[3];
    npy_intp in1_step = steps[0], in2_step = steps[1];
    npy\_intp out1_step = steps[2], out2_step = steps[3];
    double tmp;
    for (i = 0; i < n; i++) {
        /*BEGIN main ufunc computation*/
        \text{tmp} = *(\text{double} *)\text{in1};tmp \ast= * (double *) in2;*((double *)out1) = tmp;
        *((double *)out2) = log(tmp/(1-tmp));
        /*END main ufunc computation*/
        in1 += in1_step;
        in2 += in2_step;
        out1 += out1 step;
        out2 += out2_step;
    }
}
/*This a pointer to the above function*/
PyUFuncGenericFunction funcs[1] = {&double_logitprod};
/* These are the input and return dtypes of logit.*/
static char types[4] = {NPY_DOUBLE, NPY_DOUBLE,
                         NPY_DOUBLE, NPY_DOUBLE};
static void *data[1] = {NULL};
#if PY_VERSION_HEX \ge 0x03000000static struct PyModuleDef moduledef = {
    PyModuleDef_HEAD_INIT,
    "npufunc",
    NULL,
    -1,LogitMethods,
   NULL,
    NULL,
    NULL,
    NULL
};
PyMODINIT_FUNC PyInit_npufunc(void)
{
```

```
PyObject *m, *logit, *d;
    m = PyModule_Create(&moduledef);
    if (!m) {
        return NULL;
    }
    import_array();
    import_umath();
    logit = PyUFunc_FromFuncAndData(funcs, data, types, 1, 2, 2,
                                    PyUFunc_None, "logit",
                                     "logit_docstring", 0);
    d = PyModule GetDict(m);PyDict_SetItemString(d, "logit", logit);
    Py_DECREF(logit);
    return m;
}
#else
PyMODINIT_FUNC initnpufunc(void)
{
    PyObject *m, *logit, *d;
    m = Py_InitModule("npufunc", LogitMethods);
    if (m == NULL) {
        return;
    }
    import_array();
    import_umath();
    logit = PyUFunc_FromFuncAndData(funcs, data, types, 1, 2, 2,
                                    PyUFunc_None, "logit",
                                     "logit_docstring", 0);
    d = PyModule_GetDict(m);
    PyDict_SetItemString(d, "logit", logit);
    Py_DECREF(logit);
}
#endif
```
## **5.3.6 Example Numpy ufunc with structured array dtype arguments**

This example shows how to create a ufunc for a structured array dtype. For the example we show a trivial ufunc for adding two arrays with dtype 'u8,u8,u8'. The process is a bit different from the other examples since a call to PyUFunc\_FromFuncAndData doesn't fully register ufuncs for custom dtypes and structured array dtypes. We need to also call PyUFunc\_RegisterLoopForDescr to finish setting up the ufunc.

We only give the C code as the setup.py file is exactly the same as the setup.py file in [Example Numpy ufunc for one](#page-82-0) [dtype,](#page-82-0) except that the line

```
config.add_extension('npufunc', ['single_type_logit.c'])
```
#### is replaced with

```
config.add_extension('npufunc', ['add_triplet.c'])
```
#### The C file is given below.

```
#include "Python.h"
#include "math.h"
#include "numpy/ndarraytypes.h"
#include "numpy/ufuncobject.h"
#include "numpy/npy_3kcompat.h"
/*
 * add_triplet.c
 * This is the C code for creating your own
 * Numpy ufunc for a structured array dtype.
 *
 * Details explaining the Python-C API can be found under
 * 'Extending and Embedding' and 'Python/C API' at
 * docs.python.org .
 */
static PyMethodDef StructUfuncTestMethods[] = {
    {NULL, NULL, 0, NULL}
};
/* The loop definition must precede the PyMODINIT_FUNC. */
static void add_uint64_triplet(char **args, npy_intp *dimensions,
                            npy_intp* steps, void* data)
{
   npy_intp i;
    npy_intp is1=steps[0];
    npy_intp is2=steps[1];
    npy_intp os=steps[2];
    npy_intp n=dimensions[0];
    uint64_t *x, *y, *z;
    char *i1=args[0];
    char *i2=args[1];
    char *op=args[2];
    for (i = 0; i < n; i++) {
        x = (uint64_t*)i1;
        y = (uint64_t*)i2;
        z = (uint64_t*)op;
        z[0] = x[0] + y[0];z[1] = x[1] + y[1];z[2] = x[2] + y[2];i1 += is1;
        i2 += is2;
        op += os;
    }
}
```

```
/* This a pointer to the above function */PyUFuncGenericFunction funcs[1] = {&add_uint64_triplet};
/* These are the input and return dtypes of add_uint64_triplet. */
static char types[3] = {NPY_UINT64, NPY_UINT64, NPY_UINT64};
static void *data[1] = {NULL};
#if defined(NPY_PY3K)
static struct PyModuleDef moduledef = {
   PyModuleDef_HEAD_INIT,
    "struct_ufunc_test",
   NULL,
    -1,
   StructUfuncTestMethods,
   NULL,
   NULL,
   NULL,
   NULL
};
#endif
#if defined(NPY_PY3K)
PyMODINIT_FUNC PyInit_struct_ufunc_test(void)
#else
PyMODINIT_FUNC initstruct_ufunc_test(void)
#endif
{
    PyObject *m, *add_triplet, *d;
   PyObject *dtype_dict;
    PyArray_Descr *dtype;
   PyArray_Descr *dtypes[3];
#if defined(NPY_PY3K)
   m = PyModule_Created(\&modulated);
#else
   m = Py_InitModule("struct_ufunc_test", StructUfuncTestMethods);
#endif
    if (m == NULL) {
#if defined(NPY_PY3K)
        return NULL;
#else
        return;
#endif
    }
    import_array();
    import_umath();
    /* Create a new ufunc object */
    add_triplet = PyUFunc_FromFuncAndData(NULL, NULL, NULL, 0, 2, 1,
                                    PyUFunc None, "add triplet",
                                     "add_triplet_docstring", 0);
    dtype_dict = Py_BuildValue("[(s, s), (s, s), (s, s)]",
        "f0", "u8", "f1", "u8", "f2", "u8");
    PyArray_DescrConverter(dtype_dict, &dtype);
```

```
Py_DECREF(dtype_dict);
    dtypes[0] = dtype;
   dtypes[1] = dtype;
    dtypes[2] = dtype;
    /* Register ufunc for structured dtype */
   PyUFunc_RegisterLoopForDescr(add_triplet,
                                dtype,
                                &add_uint64_triplet,
                                dtypes,
                                NULL);
   d = PyModule_GetDict(m);PyDict_SetItemString(d, "add_triplet", add_triplet);
   Py_DECREF(add_triplet);
#if defined(NPY_PY3K)
   return m;
#endif
}
```
### **5.3.7 PyUFunc\_FromFuncAndData Specification**

What follows is the full specification of PyUFunc\_FromFuncAndData, which automatically generates a ufunc from a C function with the correct signature.

```
PyObject *PyUFunc_FromFuncAndData( PyUFuncGenericFunction* func,
```
**void\*\* data, char\* types, int ntypes, int nin, int nout, int identity,**

#### **char\* name, char\* doc, int check\_return)**

*func*

A pointer to an array of 1-d functions to use. This array must be at least ntypes long. Each entry in the array must be a PyUFuncGenericFunction function. This function has the following signature. An example of a valid 1d loop function is also given.

```
void loop1d(char** args, npy_intp* dimensions,
```
**npy\_intp\* steps, void\* data)**

*args*

An array of pointers to the actual data for the input and output arrays. The input arguments are given first followed by the output arguments.

```
dimensions
```
A pointer to the size of the dimension over which this function is looping.

*steps*

A pointer to the number of bytes to jump to get to the next element in this dimension for each of the input and output arguments.

*data*

Arbitrary data (extra arguments, function names, *etc.* ) that can be stored with the ufunc and will be passed in when it is called.

```
static void
double_add(char *args, npy_intp *dimensions, npy_intp *steps,
   void *extra)
{
    npy_intp i;
    npy\_intp is1 = steps[0], is2 = steps[1];npy\_intp os = steps[2], n = dimensions[0];
    char \stari1 = args[0], \stari2 = args[1], \starop = args[2];
    for (i = 0; i < n; i++) {
        *((double *)op) = *((double *)i1) +
                           *((double *)i2);
        i1 += is1;
        i2 += is2;
        op += os;
     }
}
```
*data*

An array of data. There should be ntypes entries (or NULL) — one for every loop function defined for this ufunc. This data will be passed in to the 1-d loop. One common use of this data variable is to pass in an actual function to call to compute the result when a generic 1-d loop (e.g. PyUFunc d d) is being used.

#### *types*

An array of type-number signatures (type  $char$ ). This array should be of size (nin+nout)\*ntypes and contain the data-types for the corresponding 1-d loop. The inputs should be first followed by the outputs. For example, suppose I have a ufunc that supports 1 integer and 1 double 1-d loop (length-2 func and data arrays) that takes 2 inputs and returns 1 output that is always a complex double, then the types array would be

**static char** types[3] = {NPY\_INT, NPY\_DOUBLE, NPY\_CDOUBLE}

The bit-width names can also be used (e.g. NPY\_INT32, NPY\_COMPLEX128 ) if desired.

*ntypes*

The number of data-types supported. This is equal to the number of 1-d loops provided.

*nin*

The number of input arguments.

*nout*

The number of output arguments.

```
identity
```
Either PyUFunc\_One, PyUFunc\_Zero, PyUFunc\_None. This specifies what should be returned when an empty array is passed to the reduce method of the ufunc.

*name*

A NULL -terminated string providing the name of this ufunc (should be the Python name it will be called).

*doc*

<span id="page-97-0"></span>A documentation string for this ufunc (will be used in generating the response to {ufunc\_name}.\_\_doc\_\_). Do not include the function signature or the name as this is generated automatically.

*check\_return*

Not presently used, but this integer value does get set in the structure-member of similar name.

The returned ufunc object is a callable Python object. It should be placed in a (module) dictionary under the same name as was used in the name argument to the ufunc-creation routine. The following example is adapted from the umath module

```
static PyUFuncGenericFunction atan2_functions[] = {
                      PyUFunc_ff_f, PyUFunc_dd_d,
                      PyUFunc_gg_g, PyUFunc_OO_O_method};
static void* atan2_data[] = {
                      (void *)atan2f,(void *) atan2,
                      (void *)atan2l,(void *)"arctan2"};
static char atan2_signatures[] = {
             NPY_FLOAT, NPY_FLOAT, NPY_FLOAT,
              NPY_DOUBLE, NPY_DOUBLE, NPY_DOUBLE,
              NPY_LONGDOUBLE, NPY_LONGDOUBLE, NPY_LONGDOUBLE
              NPY_OBJECT, NPY_OBJECT, NPY_OBJECT};
...
/* in the module initialization code */PyObject *f, *dict, *module;
...
dict = PyModule_GetDict(module);
...
f = PyUFunc_FromFuncAndData(data2_functions,atan2_data, atan2_signatures, 4, 2, 1,
   PyUFunc_None, "arctan2",
    "a safe and correct arctan(x1/x2)", 0);
PyDict_SetItemString(dict, "arctan2", f);
Py_DECREF(f);
...
```
## **5.4 Beyond the Basics**

The voyage of discovery is not in seeking new landscapes but in having new eyes.

— *Marcel Proust*

Discovery is seeing what everyone else has seen and thinking what no one else has thought. — *Albert Szent-Gyorgi*

### **5.4.1 Iterating over elements in the array**

### **Basic Iteration**

One common algorithmic requirement is to be able to walk over all elements in a multidimensional array. The array iterator object makes this easy to do in a generic way that works for arrays of any dimension. Naturally, if you know <span id="page-98-0"></span>the number of dimensions you will be using, then you can always write nested for loops to accomplish the iteration. If, however, you want to write code that works with any number of dimensions, then you can make use of the array iterator. An array iterator object is returned when accessing the .flat attribute of an array.

Basic usage is to call PyArray\_IterNew ( array ) where array is an ndarray object (or one of its sub-classes). The returned object is an array-iterator object (the same object returned by the .flat attribute of the ndarray). This object is usually cast to PyArrayIterObject\* so that its members can be accessed. The only members that are needed are iter->size which contains the total size of the array, iter->index, which contains the current 1-d index into the array, and iter->dataptr which is a pointer to the data for the current element of the array. Sometimes it is also useful to access iter->ao which is a pointer to the underlying ndarray object.

After processing data at the current element of the array, the next element of the array can be obtained using the macro PyArray\_ITER\_NEXT ( iter ). The iteration always proceeds in a C-style contiguous fashion (last index varying the fastest). The PyArray\_ITER\_GOTO ( iter, destination ) can be used to jump to a particular point in the array, where destination is an array of npy\_intp data-type with space to handle at least the number of dimensions in the underlying array. Occasionally it is useful to use PyArray\_ITER\_GOTO1D ( iter, index ) which will jump to the 1-d index given by the value of index. The most common usage, however, is given in the following example.

```
PyObject *obj; /* assumed to be some ndarray object */
PyArrayIterObject *iter;
...
iter = (PvArrayIterObject *)PyArrayIterNew(obj);if (iter == NULL) goto fail; /* Assume fail has clean-up code */while (iter->index < iter->size) {
    /* do something with the data at it->dataptr */PyArray_ITER_NEXT(it);
}
...
```
You can also use PyArrayIter\_Check (  $obj$  ) to ensure you have an iterator object and PyArray\_ITER\_RESET ( iter ) to reset an iterator object back to the beginning of the array.

It should be emphasized at this point that you may not need the array iterator if your array is already contiguous (using an array iterator will work but will be slower than the fastest code you could write). The major purpose of array iterators is to encapsulate iteration over N-dimensional arrays with arbitrary strides. They are used in many, many places in the NumPy source code itself. If you already know your array is contiguous (Fortran or C), then simply adding the element- size to a running pointer variable will step you through the array very efficiently. In other words, code like this will probably be faster for you in the contiguous case (assuming doubles).

```
npy_intp size;
double *dptr; /* could make this any variable type */
size = PyArray_SIZE(obj);dptr = PyArray_DATA(obj);
while(size--) {
   /* do something with the data at dptr */dptr++;
}
```
#### **Iterating over all but one axis**

A common algorithm is to loop over all elements of an array and perform some function with each element by issuing a function call. As function calls can be time consuming, one way to speed up this kind of algorithm is to write the function so it takes a vector of data and then write the iteration so the function call is performed for an entire dimension of data at a time. This increases the amount of work done per function call, thereby reducing the function-call overhead to a small(er) fraction of the total time. Even if the interior of the loop is performed without a function call it can <span id="page-99-0"></span>be advantageous to perform the inner loop over the dimension with the highest number of elements to take advantage of speed enhancements available on micro- processors that use pipelining to enhance fundmental operations.

The PyArray\_IterAllButAxis ( array, &dim ) constructs an iterator object that is modified so that it will not iterate over the dimension indicated by dim. The only restriction on this iterator object, is that the PyArray\_Iter\_GOTO1D ( it, ind ) macro cannot be used (thus flat indexing won't work either if you pass this object back to Python — so you shouldn't do this). Note that the returned object from this routine is still usually cast to PyArrayIterObject \*. All that's been done is to modify the strides and dimensions of the returned iterator to simulate iterating over array[...,0,...] where 0 is placed on the dim<sup>th</sup> dimension. If dim is negative, then the dimension with the largest axis is found and used.

#### **Iterating over multiple arrays**

Very often, it is desireable to iterate over several arrays at the same time. The universal functions are an example of this kind of behavior. If all you want to do is iterate over arrays with the same shape, then simply creating several iterator objects is the standard procedure. For example, the following code iterates over two arrays assumed to be the same shape and size (actually obj1 just has to have at least as many total elements as does obj2):

```
/* It is already assumed that objl and obj2are ndarrays of the same shape and size.
*/
iter1 = (PyArrayIterObject *)PyArrayIterNew(obj1);if (iter1 == NULL) goto fail;
iter2 = (PyArrayIterObject *)PyArrayIterTypeif (iter2 == NULL) goto fail; /* assume iter1 is DECREF'd at fail */while (iter2->index < iter2->size) {
    /* process with iter1->dataptr and iter2->dataptr */
   PyArray_ITER_NEXT(iter1);
    PyArray_ITER_NEXT(iter2);
}
```
#### **Broadcasting over multiple arrays**

When multiple arrays are involved in an operation, you may want to use the same broadcasting rules that the math operations (*i.e.* the ufuncs) use. This can be done easily using the PyArrayMultiIterObject. This is the object returned from the Python command numpy.broadcast and it is almost as easy to use from C. The function PyArray\_MultiIterNew ( n, ... ) is used (with n input objects in place of ... ). The input objects can be arrays or anything that can be converted into an array. A pointer to a PyArrayMultiIterObject is returned. Broadcasting has already been accomplished which adjusts the iterators so that all that needs to be done to advance to the next element in each array is for PyArray ITER NEXT to be called for each of the inputs. This incrementing is automatically performed by PyArray\_MultiIter\_NEXT ( obj ) macro (which can handle a multiterator obj as either a PyArrayMultiObject  $\star$  or a PyObject  $\star$ ). The data from input number i is available using PyArray\_MultiIter\_DATA ( obj, i ) and the total (broadcasted) size as PyArray\_MultiIter\_SIZE ( obj). An example of using this feature follows.

```
mobj = PyArray_MultiIterNew(2, obj1, obj2);
size = PyArray_MultiIter_SIZE(obj);
while(size--) {
    ptr1 = PyArray_MultiIter_DATA(mobj, 0);
    ptr2 = PyArray_MultiIter_DATA(mobj, 1);
    /* code using contents of ptr1 and ptr2 */
    PyArray_MultiIter_NEXT(mobj);
}
```
The function PyArray\_RemoveSmallest ( multi ) can be used to take a multi-iterator object and adjust all the iterators so that iteration does not take place over the largest dimension (it makes that dimension of size 1). The code <span id="page-100-0"></span>being looped over that makes use of the pointers will very-likely also need the strides data for each of the iterators. This information is stored in multi->iters[i]->strides.

There are several examples of using the multi-iterator in the NumPy source code as it makes N-dimensional broadcasting-code very simple to write. Browse the source for more examples.

## **5.4.2 User-defined data-types**

NumPy comes with 24 builtin data-types. While this covers a large majority of possible use cases, it is conceivable that a user may have a need for an additional data-type. There is some support for adding an additional data-type into the NumPy system. This additional data- type will behave much like a regular data-type except ufuncs must have 1-d loops registered to handle it separately. Also checking for whether or not other data-types can be cast "safely" to and from this new type or not will always return "can cast" unless you also register which types your new data-type can be cast to and from. Adding data-types is one of the less well-tested areas for NumPy 1.0, so there may be bugs remaining in the approach. Only add a new data-type if you can't do what you want to do using the OBJECT or VOID data-types that are already available. As an example of what I consider a useful application of the ability to add data-types is the possibility of adding a data-type of arbitrary precision floats to NumPy.

#### **Adding the new data-type**

To begin to make use of the new data-type, you need to first define a new Python type to hold the scalars of your new data-type. It should be acceptable to inherit from one of the array scalars if your new type has a binary compatible layout. This will allow your new data type to have the methods and attributes of array scalars. New data- types must have a fixed memory size (if you want to define a data-type that needs a flexible representation, like a variableprecision number, then use a pointer to the object as the data-type). The memory layout of the object structure for the new Python type must be PyObject\_HEAD followed by the fixed-size memory needed for the data- type. For example, a suitable structure for the new Python type is:

```
typedef struct {
   PyObject_HEAD;
   some_data_type obval;
   /* the name can be whatever you want */} PySomeDataTypeObject;
```
After you have defined a new Python type object, you must then define a new PyArray\_Descr structure whose typeobject member will contain a pointer to the data-type you've just defined. In addition, the required functions in the ".f" member must be defined: nonzero, copyswap, copyswapn, setitem, getitem, and cast. The more functions in the ".f" member you define, however, the more useful the new data-type will be. It is very important to intialize unused functions to NULL. This can be achieved using PyArray\_InitArrFuncs (f).

Once a new PyArray\_Descr structure is created and filled with the needed information and useful functions you call PyArray\_RegisterDataType (new\_descr). The return value from this call is an integer providing you with a unique type\_number that specifies your data-type. This type number should be stored and made available by your module so that other modules can use it to recognize your data-type (the other mechanism for finding a user-defined data-type number is to search based on the name of the type-object associated with the data-type using PyArray\_TypeNumFromName ).

#### **Registering a casting function**

You may want to allow builtin (and other user-defined) data-types to be cast automatically to your data-type. In order to make this possible, you must register a casting function with the data-type you want to be able to cast from. This requires writing low-level casting functions for each conversion you want to support and then registering these functions with the data-type descriptor. A low-level casting function has the signature.

#### **void castfunc( void\* from, void\* to, npy\_intp n, void\* fromarr,**

#### **void\* toarr)**

Cast n elements from one type to another. The data to cast from is in a contiguous, correctly-swapped and aligned chunk of memory pointed to by from. The buffer to cast to is also contiguous, correctly-swapped and aligned. The fromarr and toarr arguments should only be used for flexible-element-sized arrays (string, unicode, void).

An example castfunc is:

```
static void
double_to_float(double *from, float* to, npy_intp n,
       void* ig1, void* ig2);
while (n--) {
       (\star \texttt{to++}) = (double) \star (from++);
}
```
This could then be registered to convert doubles to floats using the code:

```
doub = PyArray_DescrFromType(NPY_DOUBLE);
PyArray_RegisterCastFunc(doub, NPY_FLOAT,
     (PyArray VectorUnaryFunc *)double to float);
Py_DECREF(doub);
```
#### **Registering coercion rules**

By default, all user-defined data-types are not presumed to be safely castable to any builtin data-types. In addition builtin data-types are not presumed to be safely castable to user-defined data-types. This situation limits the ability of user-defined data-types to participate in the coercion system used by ufuncs and other times when automatic coercion takes place in NumPy. This can be changed by registering data-types as safely castable from a particlar data-type object. The function PyArray\_RegisterCanCast (from\_descr, totype\_number, scalarkind) should be used to specify that the data-type object from descr can be cast to the data-type with type number totype number. If you are not trying to alter scalar coercion rules, then use NPY\_NOSCALAR for the scalarkind argument.

If you want to allow your new data-type to also be able to share in the scalar coercion rules, then you need to specify the scalarkind function in the data-type object's ".f" member to return the kind of scalar the new data-type should be seen as (the value of the scalar is available to that function). Then, you can register data-types that can be cast to separately for each scalar kind that may be returned from your user-defined data-type. If you don't register scalar coercion handling, then all of your user-defined data-types will be seen as NPY\_NOSCALAR.

#### **Registering a ufunc loop**

You may also want to register low-level ufunc loops for your data-type so that an ndarray of your data-type can have math applied to it seamlessly. Registering a new loop with exactly the same arg\_types signature, silently replaces any previously registered loops for that data-type.

Before you can register a 1-d loop for a ufunc, the ufunc must be previously created. Then you call PyUFunc\_RegisterLoopForType (...) with the information needed for the loop. The return value of this function is 0 if the process was successful and  $-1$  with an error condition set if it was not successful.

#### **int PyUFunc\_RegisterLoopForType( PyUFuncObject\* ufunc,**

#### **int usertype, PyUFuncGenericFunction function, int\* arg\_types, void\* data)** *ufunc*

The ufunc to attach this loop to.

#### <span id="page-102-0"></span>*usertype*

The user-defined type this loop should be indexed under. This number must be a user-defined type or an error occurs.

#### *function*

The ufunc inner 1-d loop. This function must have the signature as explained in Section 3 .

*arg\_types*

(optional) If given, this should contain an array of integers of at least size ufunc.nargs containing the data-types expected by the loop function. The data will be copied into a NumPy-managed structure so the memory for this argument should be deleted after calling this function. If this is NULL, then it will be assumed that all data-types are of type usertype.

*data*

(optional) Specify any optional data needed by the function which will be passed when the function is called.

## **5.4.3 Subtyping the ndarray in C**

One of the lesser-used features that has been lurking in Python since 2.2 is the ability to sub-class types in C. This facility is one of the important reasons for basing NumPy off of the Numeric code-base which was already in C. A sub-type in C allows much more flexibility with regards to memory management. Sub-typing in C is not difficult even if you have only a rudimentary understanding of how to create new types for Python. While it is easiest to sub-type from a single parent type, sub-typing from multiple parent types is also possible. Multiple inheritence in C is generally less useful than it is in Python because a restriction on Python sub-types is that they have a binary compatible memory layout. Perhaps for this reason, it is somewhat easier to sub-type from a single parent type.

All C-structures corresponding to Python objects must begin with [PyObject\\_HEAD](http://docs.python.org/dev/c-api/structures.html#c.PyObject_HEAD) (or [PyObject\\_VAR\\_HEAD](http://docs.python.org/dev/c-api/structures.html#c.PyObject_VAR_HEAD)). In the same way, any sub-type must have a C-structure that begins with exactly the same memory layout as the parent type (or all of the parent types in the case of multiple-inheritance). The reason for this is that Python may attempt to access a member of the sub-type structure as if it had the parent structure ( *i.e.* it will cast a given pointer to a pointer to the parent structure and then dereference one of it's members). If the memory layouts are not compatible, then this attempt will cause unpredictable behavior (eventually leading to a memory violation and program crash).

One of the elements in [PyObject\\_HEAD](http://docs.python.org/dev/c-api/structures.html#c.PyObject_HEAD) is a pointer to a type-object structure. A new Python type is created by creating a new type-object structure and populating it with functions and pointers to describe the desired behavior of the type. Typically, a new C-structure is also created to contain the instance-specific information needed for each object of the type as well. For example, &PyArray\_Type is a pointer to the type-object table for the ndarray while a PyArrayObject  $\star$  variable is a pointer to a particular instance of an ndarray (one of the members of the ndarray structure is, in turn, a pointer to the type- object table  $\&PyArrayType$ . Finally [PyType\\_Ready](http://docs.python.org/dev/c-api/type.html#c.PyType_Ready) (<pointer\_to\_type\_object>) must be called for every new Python type.

#### **Creating sub-types**

To create a sub-type, a similar proceedure must be followed except only behaviors that are different require new entries in the type- object structure. All other entires can be NULL and will be filled in by  $PyType\_Ready$  with appropriate functions from the parent type(s). In particular, to create a sub-type in  $C$  follow these steps:

1. If needed create a new C-structure to handle each instance of your type. A typical C-structure would be:

```
typedef _new_struct {
    PyArrayObject base;
    /* new things here */} NewArrayObject;
```
<span id="page-103-2"></span>Notice that the full PyArrayObject is used as the first entry in order to ensure that the binary layout of instances of the new type is identical to the PyArrayObject.

- 2. Fill in a new Python type-object structure with pointers to new functions that will over-ride the default behavior while leaving any function that should remain the same unfilled (or NULL). The tp\_name element should be different.
- 3. Fill in the tp\_base member of the new type-object structure with a pointer to the (main) parent type object. For multiple-inheritance, also fill in the tp\_bases member with a tuple containing all of the parent objects in the order they should be used to define inheritance. Remember, all parent-types must have the same C-structure for multiple inheritance to work properly.
- 4. Call [PyType\\_Ready](http://docs.python.org/dev/c-api/type.html#c.PyType_Ready) (<pointer\_to\_new\_type>). If this function returns a negative number, a failure occurred and the type is not initialized. Otherwise, the type is ready to be used. It is generally important to place a reference to the new type into the module dictionary so it can be accessed from Python.

More information on creating sub-types in C can be learned by reading PEP 253 (available at [http://www.python.org/dev/peps/pep-0253\)](http://www.python.org/dev/peps/pep-0253).

#### **Specific features of ndarray sub-typing**

Some special methods and attributes are used by arrays in order to facilitate the interoperation of sub-types with the base ndarray type.

#### **The \_\_array\_finalize\_\_ method**

#### <span id="page-103-0"></span>ndarray.**\_\_array\_finalize\_\_**

Several array-creation functions of the ndarray allow specification of a particular sub-type to be created. This allows sub-types to be handled seamlessly in many routines. When a sub-type is created in such a fashion, however, neither the \_\_new\_\_ method nor the \_\_init\_\_ method gets called. Instead, the sub-type is allocated and the appropriate instance-structure members are filled in. Finally, the  $\alpha$ rray finalize attribute is looked-up in the object dictionary. If it is present and not None, then it can be either a CObject containing a pointer to a PyArray\_FinalizeFunc or it can be a method taking a single argument (which could be None).

If the [\\_\\_array\\_finalize\\_\\_](#page-103-0) attribute is a CObject, then the pointer must be a pointer to a function with the signature:

(**int**) (PyArrayObject \*, PyObject \*)

The first argument is the newly created sub-type. The second argument (if not NULL) is the "parent" array (if the array was created using slicing or some other operation where a clearly-distinguishable parent is present). This routine can do anything it wants to. It should return a -1 on error and 0 otherwise.

If the [\\_\\_array\\_finalize\\_\\_](#page-103-0) attribute is not None nor a CObject, then it must be a Python method that takes the parent array as an argument (which could be None if there is no parent), and returns nothing. Errors in this method will be caught and handled.

#### **The \_\_array\_priority\_\_ attribute**

#### <span id="page-103-1"></span>ndarray.**\_\_array\_priority\_\_**

This attribute allows simple but flexible determination of which sub- type should be considered "primary" when an operation involving two or more sub-types arises. In operations where different sub-types are being used, the sub-type with the largest [\\_\\_array\\_priority\\_\\_](#page-103-1) attribute will determine the sub-type of the output(s). If two sub- types have the same [\\_\\_array\\_priority\\_\\_](#page-103-1) then the sub-type of the first argument determines the output. The default  $\text{array\_gravity\_ attribute}$  returns a value of 0.0 for the base ndarray type and 1.0 for a sub-type. This attribute can also be defined by objects that are not sub-types of the ndarray and can be used to determine which [\\_\\_array\\_wrap\\_\\_](#page-104-0) method should be called for the return output.

#### <span id="page-104-1"></span>**The \_\_array\_wrap\_\_ method**

#### <span id="page-104-0"></span>ndarray.**\_\_array\_wrap\_\_**

Any class or type can define this method which should take an ndarray argument and return an instance of the type. It can be seen as the opposite of the \_\_array\_\_ method. This method is used by the ufuncs (and other NumPy functions) to allow other objects to pass through. For Python >2.4, it can also be used to write a decorator that converts a function that works only with ndarrays to one that works with any type with \_\_array\_\_ and [\\_\\_array\\_wrap\\_\\_](#page-104-0) methods.

#### INDEX

## Symbols

\_\_array\_finalize\_\_ (ndarray attribute), [100](#page-103-2) \_\_array\_priority\_\_ (ndarray attribute), [100](#page-103-2) \_\_array\_wrap\_\_ (ndarray attribute), [101](#page-104-1)

## A

adding new dtype, [97](#page-100-0) ufunc, [76,](#page-79-0) [79,](#page-82-1) [82,](#page-85-0) [94](#page-97-0) array iterator, [95,](#page-98-0) [97](#page-100-0)

## B

Boost.Python, [75](#page-78-0) broadcasting, [96](#page-99-0)

# C

ctypes, [69,](#page-72-0) [74](#page-77-0) cython, [66,](#page-69-0) [69](#page-72-0)

# D

dtype adding new, [97](#page-100-0)

# E

extension module, [53,](#page-56-0) [60](#page-63-0)

## F

f2py, [62,](#page-65-0) [66](#page-69-0)

# N

ndarray subtyping, [99,](#page-102-0) [101](#page-104-1) ndpointer() (built-in function), [71](#page-74-1) NPY\_ARRAY\_ENSUREARRAY (C variable), [58](#page-61-0) NPY\_ARRAY\_ENSURECOPY (C variable), [58](#page-61-0) NPY\_ARRAY\_FORCECAST (C variable), [58](#page-61-0) NPY\_ARRAY\_IN\_ARRAY (C variable), [58](#page-61-0) NPY\_ARRAY\_INOUT\_ARRAY (C variable), [58](#page-61-0) NPY\_ARRAY\_OUT\_ARRAY (C variable), [58](#page-61-0) numpy.doc.basics (module), [9](#page-12-0) numpy.doc.broadcasting (module), [26](#page-29-0)

numpy.doc.byteswapping (module), [29](#page-32-0) numpy.doc.creation (module), [11](#page-14-0) numpy.doc.howtofind (module), [7](#page-10-0) numpy.doc.indexing (module), [20](#page-23-0) numpy.doc.methods\_vs\_functions (module), [51](#page-54-0) numpy.doc.misc (module), [47](#page-50-0) numpy.doc.performance (module), [45](#page-48-0) numpy.doc.structured\_arrays (module), [31](#page-34-0) numpy.doc.subclassing (module), [36](#page-39-0)

## P

PyArray\_FROM\_OTF (C function), [57](#page-60-0) PyArray\_SimpleNew (C function), [59](#page-62-0) PyArray\_SimpleNewFromData (C function), [59](#page-62-0) PyModule\_AddIntConstant (C function), [54](#page-57-0) PyModule\_AddObject (C function), [54](#page-57-0) PyModule\_AddStringConstant (C function), [54](#page-57-0)

# R

reference counting, [56](#page-59-0)

## S

SIP, [75](#page-78-0) subtyping ndarray, [99,](#page-102-0) [101](#page-104-1) swig, [75](#page-78-0)

## U

ufunc adding new, [76,](#page-79-0) [79,](#page-82-1) [82,](#page-85-0) [94](#page-97-0)